# **INSTRUKCJA OBSŁUGI**

## **Nawigacja przenośna GPS**

## **Audiomedia seria AMG**

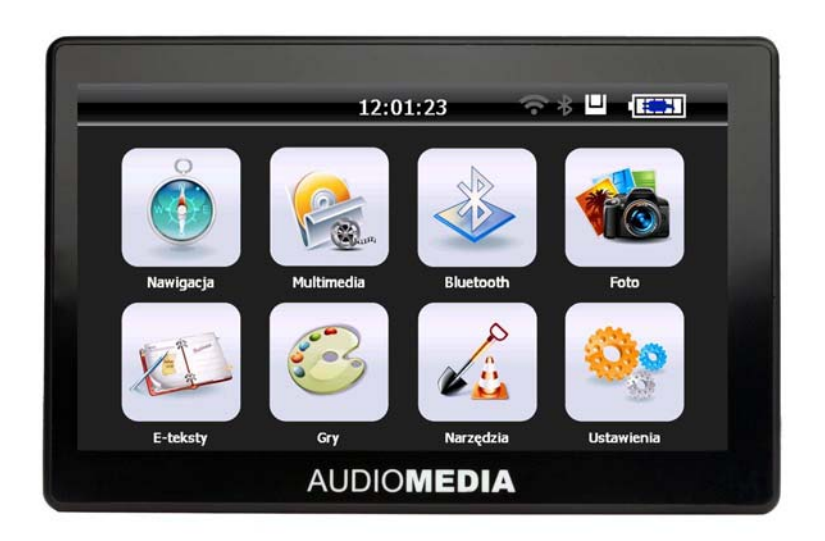

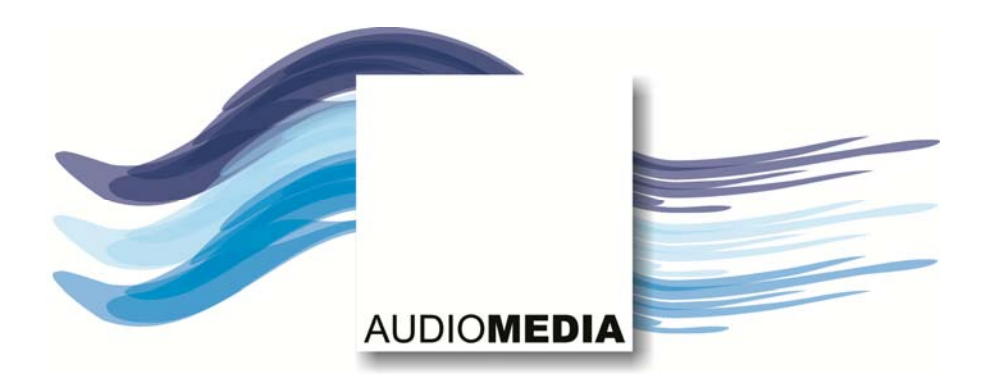

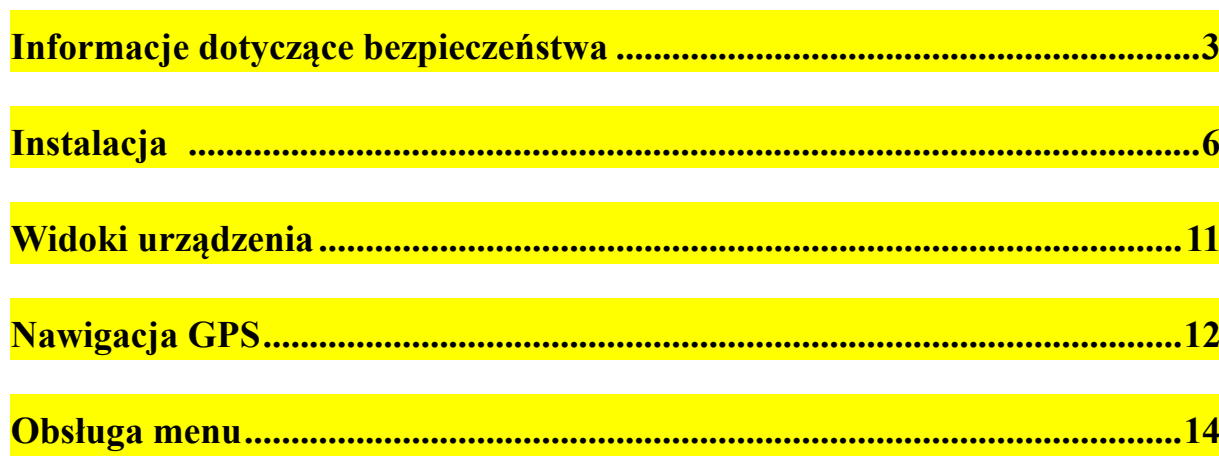

#### **Instrukcje dotyczące bezpieczeństwa**

Należy dokładnie przeczytać ten rozdział i postępować zgodnie z podanymi instrukcjami. Zapewni to niezawodność działania urządzenia i wydłuży jego żywotność.

Należy zachować opakowanie oraz instrukcję obsługi celem wykorzystania w przyszłości. Przy przekazywaniu urządzenia innej osobie należy także przekazać jej tę instrukcję.

- Nie wolno otwierać obudowy zasilacza sieciowego. Urządzenie nie zawiera żadnych elementów, których naprawa wymagałaby interwencji użytkownika. Otwarcie urządzenia wiąże się z ryzykiem porażenia elektrycznego.
- Nie wolno stawiać na urządzeniu żadnych przedmiotów ani naciskać na wyświetlacz. W innym wypadku ekran może pęknąć.
- Aby uniknąć uszkodzenia, nie należy dotykać ekranu ostrymi przedmiotami. Należy używać wyłącznie dostarczonego rysika.
- Części pękniętego ekranu mogą być przyczyną skaleczenia. W takim wypadku należy założyć rękawiczki ochronne, zapakować części rozbitego ekranu i skontaktować się z centrum obsługi klienta w celu utylizacji. Następnie należy umyć ręce mydłem, ponieważ z rozbitego ekranu mogą wydostać się substancje chemiczne.
- Nie wolno pozwalać bawić się dzieciom urządzeniami elektrycznymi bez nadzoru. Dzieci nie umieją rozpoznać ewentualnego zagrożenia.
- Należy odłączyć zasilacz sieciowy z gniazdka ściennego, natychmiast wyłączyć urządzenie lub nie włączać go wcale, a następnie skontaktować się z serwisem:
- Jeśli zasilacz sieciowy lub dołączona wtyczka ulegną spaleniu lub stopieniu.
- Jeśli obudowa urządzenia lub zasilacza sieciowego zostanie uszkodzona i rozleje się na nią ciecz. Aby uniknąć uszkodzenia, elementy urządzenia muszą zostać sprawdzone przez serwis.

### **Bezpieczeństwo danych**

● Przy każdej aktualizacji danych należy wykonać kopię zapasową danych na zewnętrznym nośniku. Producent nie ponosi odpowiedzialności za utratę danych lub uszkodzenie urządzenia pamięci masowej. Nie akceptuje też roszczeń dotyczących utraty danych lub szkód wynikowych.

## **Środowisko pracy**

- Urządzenie nawigacyjne i wszystkie podłączone do niego urządzenia zewnętrzne należy trzymać z dala od wilgoci, kurzu i pyłu, źródeł ciepła i bezpośredniego nasłonecznienia. Dotyczy to zwłaszcza samochodu.
- Należy zabezpieczyć urządzenie przed zamoczeniem np. podczas deszczu lub gradu.

Należy pamiętać, że w wyniku zjawiska kondensacji wilgoć może gromadzić się w futerale ochronnym.

● Należy unikać drgań i potrząsania.

- Nie należy dopuścić do wypadnięcia urządzenia z uchwytu np. podczas hamowania. Urządzenie powinno być zainstalowane w pozycji możliwie pionowej.
- Nieprzestrzeganie podanych tu instrukcji może doprowadzić do uszkodzenia urządzenia.

#### **Temperatura otoczenia**

- Urządzenie powinno pracować przy temperaturze otoczenia z zakresu od 5°C do 40°C i przy wilgotności względnej w zakresie od 10% do 90%.
- Wyłączone urządzenie można przechowywać w temperaturze od 0°C do 60°C.
- Urządzenie należy przechowywać w bezpiecznym miejscu, w którym nie występują wysokie temperatury (np. podczas parkowania lub w miejscu o bezpośrednim nasłonecznieniu).

#### **Kompatybilność elektromagnetyczna**

● Przy podłączaniu elementów lub urządzeń zewnętrznych należy przestrzegać wytycznych z dyrektywy dotyczącej kompatybilności elektromagnetycznej (EMC). Należy pamiętać, że wraz z tym urządzeniem można powinno się używać tylko ekranowanego kabla o długości maks. 3 m.

Aby uzyskać optymalne działanie urządzenia, należy zachować odległość co najmniej 3 m od innych urządzeń wysokiej częstotliwości i generujących zakłócenia elektromagnetyczne (telewizorów, głośników, telefonów komórkowych itd.). Pozwoli to uniknąć problemów związanych z nieprawidłowym działaniem i utrata danych.

#### **Zasilanie z baterii**

Urządzenie jest zasilane z wyjmowanej baterii. Aby przedłużyć żywotność i zwiększyć wydajność baterii, a także zapewnić bezpieczne działanie urządzenia, należy przestrzegać poniższych instrukcji:

- **Ostrzeżenie:** Nieprawidłowe ładowanie baterii grozi wybuchem. Baterię można wymienić tylko na tego samego lub podobnego typu zalecanego przez producenta. Nie wolno otwierać baterii wielokrotnego ładowania. Nie wolno wyrzucać baterii wielokrotnego ładowania do ognia. Zużyte baterie należy utylizować zgodnie z zaleceniami producenta.
- Baterie nie są odporne na działanie ciepła. Należy unikać przegrzewania urządzenia i wbudowanej baterii. Nieprzestrzeganie tych instrukcji może doprowadzić do uszkodzenia, a nawet wybuchu baterii.
- Do ładowania baterii można używać wyłącznie oryginalnego zasilacza sieciowego lub ładowarki samochodowej z opcjonalnego zestawu nawigacyjnego.
- Baterie są odpadami specjalnymi. Przy przekazywaniu urządzenia do utylizacji należy upewnić się, że zostanie ono właściwie zutylizowane. Więcej informacji można uzyskać w serwisie.

#### **Dbałość o wyświetlacz**

- Należy unikać zadrapania powierzchni wyświetlacza, gdyż można ją łatwo uszkodzić. Aby uniknąć zadrapania, zalecane jest stosowanie folii ochronnej z mylaru. Skontaktuj się z najbliższym dealerem, aby uzyskać informacje na temat tych akcesoriów. Folia znajdująca się na wyświetlaczu zabezpiecza go tylko na czas wysyłki.
- Nie wolno pozostawić na ekranie kropel wody. Woda może być przyczyną nieodwracalnego odbarwienia.
- Do czyszczenia ekranu należy używać miękkiej, niepozostawiającej kłaczków szmatki.
- Nie wolno wystawiać ekranu na bezpośrednie działanie promieni słonecznych lub ultrafioletowych.

### **Transport**

Jeśli urządzenie ma być transportowane, należy przestrzegać następujących instrukcji:

- Po przetransportowaniu urządzenia, a przed jego użyciem należy doczekać do momentu wyrównania się temperatury.
- W przypadku dużych wahań temperatury, wewnątrz urządzenia może dojść do kondensowania wilgoci, to zaś z kolei może doprowadzić do zwarcia obwodów elektrycznych.
- Aby ochronić urządzenie przed kurzem, uderzeniami i zadrapaniami, należy używać futerału ochronnego.
- Przed podróżą należy zapoznać się z warunkami w miejscu docelowym podróży (zasilanie i komunikacja). Przed podróżą należy zaopatrzyć się w zasilacze sieciowe lub urządzenia komunikacyjne (modemy, karty LAN itd.), które mogą być potrzebne.
- Do wysyłki urządzenia należy użyć oryginalnego opakowania i poinformować kuriera/przewoźnika o zawartości przesyłki.
- Do wysyłki urządzenia należy użyć oryginalnego opakowania i poinformować kuriera/przewoźnika o zawartości przesyłki.
- Podczas podawania bagażu podręcznego do kontroli w porcie lotniczym zalecane jest podanie urządzenia i wszystkich nośników magnetycznych (zewnętrznych dysków twardych) do kontroli w systemie RTG (urządzeniu, na którym umieszcza się torby). Należy unikać wykrywaczy magnetycznych (urządzeń, przez które się przechodzi) lub magnetycznych różdżek (urządzeń ręcznych używanych przez pracowników ochrony), ponieważ mogą doprowadzić do utraty danych.

### **Połączenie**

Podczas podłączania urządzenia należy przestrzegać następujących wytycznych:

- Gniazdko sieciowe musi znajdować się w pobliżu urządzenia i być łatwo dostępne.
- Zasilacze można podłączać wyłącznie do uziemionych gniazdek sieciowych o napięciu 100–240 V prądu przemiennego i częstotliwości 50/60 Hz. Jeśli nie masz pewności co do napięcia zasilania w danym miejscu, skontaktuj się z dostawcą energii.
- Można używać wyłącznie zasilacza sieciowego, który został dostarczony razem z urządzeniem.
- W celu zapewnienia dodatkowego bezpieczeństwa zalecane jest używanie

zabezpieczenia przeciwprzepięciowego, które chroni przed uszkodzeniami w wyniku przepięć w sieci zasilającej lub uderzeń pioruna.

#### **Zasilanie z ładowarki samochodowej**

Ładowarkę samochodową można podłączyć wyłącznie do gniazda zapalniczki w samochodzie osobowym z instalacją elektryczną 12 V prądu stałego. Nie wolno podłączać ładowarki w ciężarówce! W przypadku wątpliwości co do wartości napięcia w instalacji samochodu należy skontaktować się z jego producentem.

#### **Okablowanie**

- Kable należy prowadzić tak, aby nie uległy zaplątaniu.
- Nie wolno umieszczać przedmiotów na kablach.

#### **OSTRZEŻENIE**

**Gdy urządzenie nie jest używane prze dłuższy czas, należy ładować jego baterię co jakiś czas. W innym wypadku żywotność baterii ulegnie skróceniu.** 

## **INSTALACJA**

Zamieszczone poniżej szczegółowe instrukcje umożliwiają wstępne skonfigurowanie systemu nawigacyjnego.

Najpierw należy zdjąć folię chroniącą wyświetlacz urządzenia na czas wysyłki.

#### **Uzyskanie dostępu do systemu nawigacyjnego**

Naciśnij i przytrzymaj przycisk **drzemki/budzenia** ponad dwie sekundy, aby włączyć urządzenie. (Uwaga: czasami nie można włączyć urządzenia, ponieważ jego bateria jest zbyt rozładowana. Należy wtedy naładować baterię. Wskaźnik baterii podczas ładowania świeci się w kolorze czerwonym.) Zostanie wyświetlone logo i urządzenie wyświetli ekran aplikacji po kilku sekundach.

**Uwaga:** Zależnie od stanu naładowania zainstalowanej baterii może być konieczne naładowanie urządzenia, aby mnożna było uruchomić proces konfiguracji wstępnej.

### **Ładowanie baterii systemu nawigacyjnego**

Podczas ładowania wskaźnik ładowania baterii świeci się w kolorze czerwonym. Baterię systemu nawigacyjnego można ładować na dwa sposoby:

- Za pomocą zasilacza sieciowego.
- Za pomocą ładowarki samochodowej.
- Wskaźnik ładowania baterii świeci się w kolorze czerwonym do momentu pełnego naładowania baterii systemu nawigacyjnego. Nie wolno przerywać procesu ładowania, zanim bateria nie zostanie naładowana do pełna. Naładowanie baterii systemu nawigacyjnego trwa około kilku godzin.

Po naładowaniu baterii systemu do pena wskaźnik zaświeci się w kolorze zielonym.

- **Uwaga:** Można korzystać z systemu nawigacyjnego podczas ładowania. Nie wolno jednak odłączyć zasilania podczas wstępnego konfigurowania urządzenia.
- Należy pozostawić system nawigacyjny z podłączonym zasilaczem na co najmniej 24 godziny, aby umożliwić naładowanie do pełna baterii podtrzymania pamięci.

● Zasilacz sieciowy może zostać podłączony do urządzenia. Jest to pomocne zwłaszcza przy pracy ciągłej. Zasilacz sieciowy powinien być podłączony do sieci nawet wtedy, gdy nie jest ładowana bateria systemu nawigacyjnego.

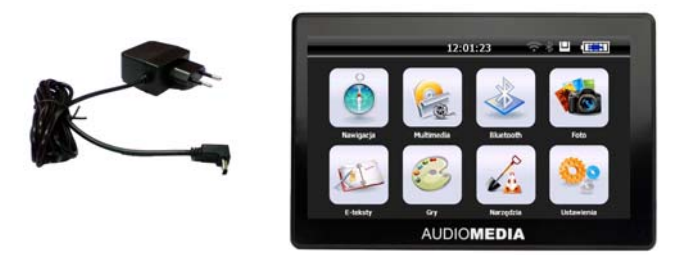

Wepchnij złącze zasilacza do prowadnicy z prawej strony zasilacza sieciowego. Podłącz zasilacz sieciowy (2) do łatwo dostępnego gniazdka sieciowego. Podłącz kabel zasilacza (1) do złącza zasilania systemu nawigacyjnego.

### **Posługiwanie się kartami pamięci**

System nawigacyjny obsługuje karty pamięci micro SD i SDHC.

Wkładanie karty pamięci

- 1. Ostrożnie wyjmij kartę pamięci z jej opakowania (jeśli jest w zestawie). Uważaj, aby nie dotknąć palcami styków ani ich nie pobrudzić.
- 2. Wepchnij kartę pamięci do gniazda karty. Strona karty z etykietą musi być skierowana do góry. Karta pamięci powinna zatrzasnąć się w gnieździe.

### **Wyjmowanie karty pamięci**

- Nie wolno wyjmować karty podczas odczytywania/zapisywania danych. Może to być przyczyną utraty danych.
- 1. Aby wyjąć kartę, ostrożnie naciśnij jej górną krawędź aż do wysunięcia karty.
- 2. Wyciągnij kartę bez dotykania jej styków.
- 3. Umieść kartę pamięci w jej opakowaniu lub w innym bezpiecznym miejscu.
- Karty pamięci są bardzo delikatne. Należy uważać, aby nie pobrudzić jej styków ani nie wyginać.

## **Dostęp do karty pamięci**

● Urządzenie obsługuje tylko karty pamięci z systemem plików FAT16/32. Jeśli zostanie włożona karta z innym systemem plików (np. z aparatu cyfrowego itp.), może nie zostać rozpoznana przez system nawigacyjny. Zostanie wtedy wyświetlony monit o ponowne sformatowanie karty.

**Ostrzeżenie:** Formatowanie karty pamięci powoduje nieodwracalne usunięcie wszystkich danych.

● Nie można też bezpośrednio kopiować plików na kartę pamięci. W niektórych przypadkach należy je przekonwertować programem Microsoft ActiveSync.

#### **Wymiana danych przy użyciu czytnika kart**

Dane można przesyłać lub synchronizować za pośrednictwem programu ActiveSync. Jest to także metoda, którą należy stosować wtedy, gdy pliki muszą zostać przekonwertowane na format czytelny dla systemu nawigacyjnego.

Jeśli jednak konieczne jest skopiowanie na kartę pamięci dużej ilości danych (map do nawigacji), można je zapisać bezpośrednio na karcie.

Wielu komputerach jest na wyposażeniu czytnik kart pamięci. Włóż kartę do czytnika i skopiuj dane bezpośrednio na kartę.

Przy bezpośrednim dostępnie można uzyskać większą prędkość przesyłu.

#### **Resetowanie systemu nawigacyjnego**

#### **Miękki reset**

Ta opcja umożliwia zresetowanie systemu nawigacyjnego bez ponownej instalacji. Miękki reset jest często używany do zmiany organizacji pamięci. Umożliwia to zamknięcie wszystkich znajdujących się w pamięci programów i zainicjowanie pamięci.

Można wybrać tę opcję, jeśli system nawigacyjny nie reaguje na polecenia lub nie działa prawidłowo.

Wykonaj następującą procedurę miękkiego resetu:

Odkręć zatyczkę końcową rysika i ostrożnie włóż zakończenie zatyczki w otwór resetowania z lewej strony urządzenia.

### **Wskazówki dotyczące nawigacji**

- Aby zapewnić bezpieczeństwo sobie i innym, nie wolno obsługiwać systemu nawigacyjnego podczas jazdy.
- Gdy podpowiedź głosowa systemu jest niezrozumiała lub masz jakiekolwiek wątpliwości co do manewru na następnym skrzyżowaniu, mapa lub strzałka umożliwiają zorientowanie się w sytuacji. Na wyświetlacz urządzenia można patrzeć tylko wtedy, gdy jest to bezpieczne!
- **Uwaga:** Rzeczywisty układ dróg i przepisy ruchu drogowego mają wyższy priorytet niż wskazania systemu nawigacyjnego. Z podpowiedzi głosowych można skorzysta tylko wtedy, gdy zezwalają na to warunki oraz przepisy ruchu drogowego. System nawigacyjny umożliwia dotarcie do celu podróży nawet po zjechaniu z zaplanowanej trasy.
- Podpowiedzi i wskazówki z systemu nawigacyjnego nie zwalniają kierowcy pojazdu z obowiązków i przestrzegania zasad bezpieczeństwa.
- Trasę należy zaplanować przed wyjazdem. Jeśli chcesz zaplanować nową trasę w drodze, najpierw zatrzymaj pojazd.
- Aby prawidłowo odbierać sygnał GPS, metalowe przedmioty nie mogą zakłócać jego odbioru. System nawigacyjny należy przymocować do szyby przedniej wewnątrz pojazdu lub w jej pobliżu za pomocą uchwytu z przyssawką. Można

spróbować zamocować urządzenie w różnych miejscach, aby uzyskać najlepszy odbiór sygnału.

#### **Uwagi dotyczące używania w pojeździe**

- Podczas montowania uchwytu należy wybrać takie miejsce, aby uchwyt nie stanowił zagrożenia nawet podczas wypadku.
- Kable nie mogą blokować działania jakichkolwiek elementów wyposażenia zabezpieczającego.
- Na wyświetlaczu systemu nawigacyjnego mogą pojawić się odbłyski świetlne. Należy uważać, aby nie zostać oślepionym przez nie podczas obsługi urządzenia.
- Kable nie mogą blokować działania jakichkolwiek elementów wyposażenia zabezpieczającego.
- Nie wolno mocować elementów w zasięgu działania poduszek powietrznych.
- Należy regularnie sprawdzać przyssawkę uchwytu.
- Ładowarka samochodowa pobiera energię nawet wtedy, gdy nie jest do niej podłączone urządzenie. Gdy nie jest używana, należy ją odłączyć, aby uniknąć rozładowania akumulatora.
- Po zainstalowaniu systemu należy sprawdzić działanie wyposażenia zabezpieczającego w pojeździe.

#### **Dodatkowe uwagi dotyczące używania systemu na rowerze/motocyklu**

- Podczas instalowania systemu należy zwrócić uwagę, aby położenie systemu nie zakłócało kierowania.
- Nie wolno zasłaniać żadnych przyrządów pojazdu podczas instalacji systemu.

#### **Montowanie zestawu nawigacyjnego w samochodzie**

Uwaga!

System nawigacyjny można zamontować na przedniej szybie samochodu tylko wtedy, gdy nie zasłania pola widzenia kierowcy. Jeśli taki montaż nie jest możliwy, należy zamocować uchwyt wraz z dołączoną płytka przyssawki w taki sposób, który zapewni bezpieczną obsługę.

#### **Instalacja uchwytu systemu nawigacyjnego**

- **Wskazówka:** Jeśli chcesz zamocować uchwyt do przedniej szyby, pomiń kroki 1 i 2.
- 1. Zdejmij folię ochronną z przyklejanej strony płytki przyssawki.
- 2. Przymocuj przyssawkę w odpowiednim miejscu na desce rozdzielczej. Sprawdź, czy powierzchnia deski rozdzielczej jest czysta i dociśnij mocno płytkę przyssawki do powierzchni.
- Aby uzyskać dobre przyleganie, nie należy używać świeżo przyklejonej płytki przyssawki przez 24 godziny.

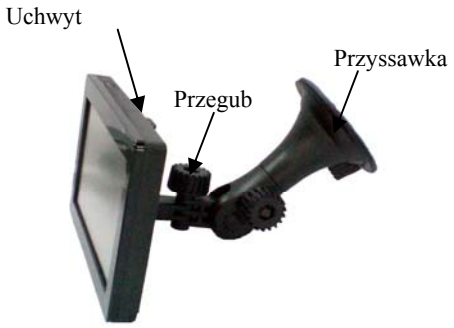

- 3. Zamontuj uchwyt w przegubie. Zwróć uwagę na naklejki znajdujące się na przegubie. Strzałka z oznaczeniem **CLOSE** musi być skierowana w stronę uchwytu. Złącze zamyka się ze słyszalnym kliknięciem.
- 4. Umieść uchwyt z głowicą przyssawki na płytce przyssawki (lub bezpośrednio na szybie przedniej) i naciśnij w dół dźwignię na głowicy przyssawki. Głowica przyssawki zostanie zamocowana na płytce przyssawki.
- 5. Umieść system nawigacyjny w uchwycie, wkładając go najpierw w dolne końcówki, a następnie dociskając ostrożnie aż do usłyszenia odgłosu kliknięcia.

#### **Podłączanie zestawu nawigacyjnego w samochodzie**

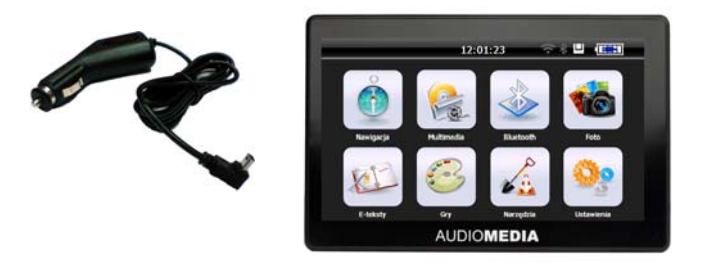

Gdy bateria systemu jest rozładowana, można ją doładować w samochodzie:

- 1. Podłącz wtyczkę (1) kabla do odpowiedniego gniazdka w dolnej części systemu nawigacyjnego.
- 2. Włóż ładowarkę samochodową (2) do gniazda zapalniczki i upewnij się, że nie wypadnie podczas jazdy. Może to spowodować uszkodzenie.

**Wskazówka:** Wyjmij ładowarkę samochodową z gniazda zapalniczki po zakończeniu podróży lub gdy samochód będzie zostawiony na parkingu przez dłuższy czas.

## **WIDOKI URZĄDZENIA**

### **Widok z przodu**

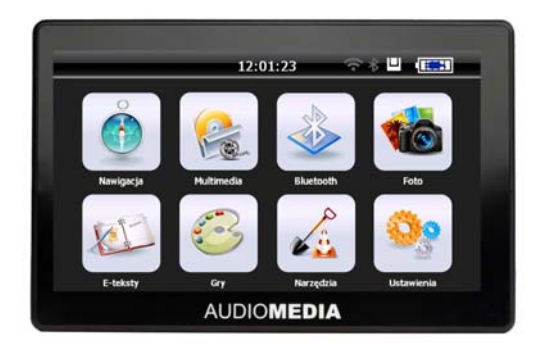

### **Widok z lewej strony**

#### **Widok z góry**

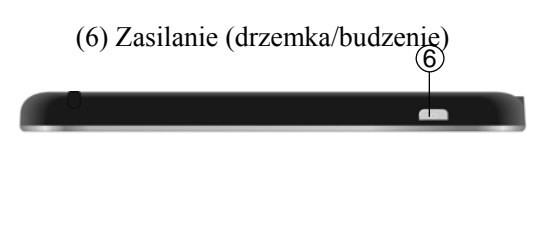

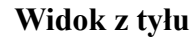

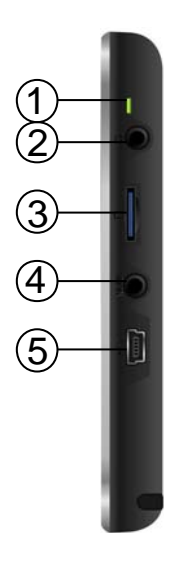

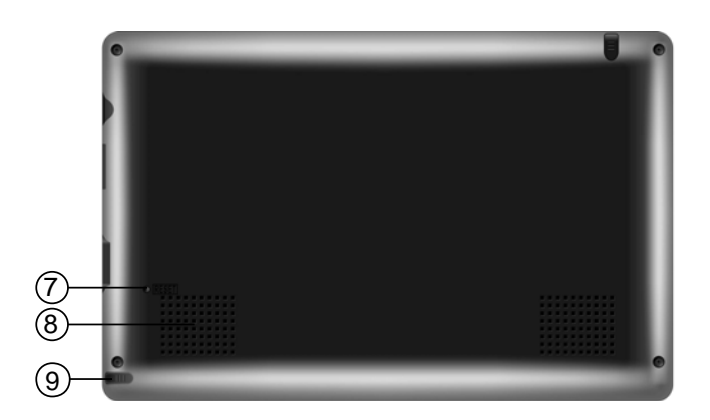

(1) Wskaźnik ładowania baterii (2) Gniazdo słuchawkowe (3) Gniazdo kart MMC/SD (4) Wejście AV (5) Interfejs USB

(7) Reset (8) Głośnik (9) Rysik

## **Nawigacja GPS**

GPS to nazwa ogólnoświatowego systemu, który umożliwia ustalenie pozycji. Przy użyciu krążących na orbicie okołoziemskiej dookoła 24 satelitów można ustalić położenie na Ziemi z dokładnością do kilku metrów. Sygnały nadawane przez satelity są odbierane przez wbudowaną antenę odbiornika GPS, który musi znajdować się w "polu widzenia" co najmniej 4 satelitów.

- **Uwaga:**
- Gdy odbiornik "nie widzi" satelitów (np. w tunelu, pomiędzy domami, w lesie, a także w niektórych pojazdach z szybami z metalizowaną powłoką), nie można ustalić położenia. Odbiornik automatycznie odbierze sygnał zaraz po wyjechaniu zza przeszkody i gdy satelity staną się widoczne.
- Należy zauważyć, że urządzenie jest zaprogramowane tak, aby nie wyłączać się automatycznie po kilku minutach nieaktywności. Można zmienić to ustawienie w trybie ustawień.
- Jeśli odbiornik GPS był wyłączony przez kilka godzin, musi najpierw ustalić położenie. Może to potrwać pewien czas.

### **Szybka instalacja karty pamięci**

Ta opcja jest dostępna tylko wtedy, gdy system nawigacyjny jest wyposażony w odpowiednio przygotowaną kartę pamięci. W takim wypadku będzie można używać funkcji nawigacji po krótkim czasie, bez konieczności wykonywania instalacji wstępnej na komputerze.

- Konfigurację wstępną należy tak czy owak przeprowadzić w sposób opisany na str. 15.
- Przedstawiona poniżej instalacja ogranicza funkcję nawigacji do wstępnie zainstalowanego obszaru na karcie pamięci.

Należy wykonać te czynności, aby włączyć funkcję nawigacji w samochodzie:

- 1. Należy przeczytać i przestrzegać instrukcji dotyczących bezpieczeństwa na str. 2 i następnych oraz na str. 23 i następnych.
- 2. Zamontuj pozostałe elementy systemu nawigacyjnego.
- 3. Naciśnij przycisk **drzemki/budzenia**, aby uruchomić system nawigacyjny. Jeśli nie wykonano jeszcze instrukcji z **kroku 1**, wykonaj je teraz. Należy naładować baterię. W razie potrzeby można ładować baterię za pomocą ładowarki samochodowej.
- Włóż wstępnie zainstalowaną kartę pamięci do gniazda w systemie nawigacyjnym. Instalacja oprogramowania rozpocznie się automatycznie,

Postępuj zgodnie z instrukcjami wyświetlanymi na ekranie.

## **UWAGI:**

● Karta pamięci musi być zawsze włożona cały czas włożona podczas pracy systemu nawigacyjnego. Jeśli karta pamięci zostanie wyjęta nawet na krótko podczas pracy systemu nawigacyjnego, trzeba będzie wykonać miękki reset.

Należy ustawić datę i godzinę, naciskając przycisk Ustawienia i przycisk ustawienia daty i godziny, jeśli nie zrobiono tego do tej pory. W razie potrzeby można ustawić strefę czasową.

#### **Uruchamianie funkcji nawigacji**

1. Naciśnij i przytrzymaj przycisk **drzemki/budzenia** około dwie sekundy, aby włączyć system nawigacyjny.

2. Oprogramowanie nawigacyjne uruchomi się automatycznie lub po kliknięciu przycisku sterowania nawigacją (zależnie od wersji).

3. Naciśnij ikonę menu, aby podać miejsce docelowe i jego adres. Uruchom nawigację, klikając przycisk Nawigacja. Na ekranie zostaną wyświetlone informacje o trasie wraz z podpowiedziami głosowymi w danym języku, jeśli odbiór sygnału GPS jest zadowalający.

Informacje na temat dalszej obsługi oprogramowania nawigacyjnego można znaleźć w pełnej wersji instrukcji obsługi znajdującej się na dysku CD z nawigacją lub karcie SD. Skrócona pomoc jest dostępna w systemie nawigacyjnym. Można ją otworzyć, klikając ikonę Opcje/Cel podróży i wybierając funkcję pomocy.

**Uwaga:** Inicjalizacja odbiornika GPS po pierwszym włączeniu trwa pewien czas. Nawigacja może być nieprecyzyjna nawet wtedy, gdy jest odbierany sygnał GPS. Każde następne uruchomienie może potrwać od 30 do 150 sekund aż do odszukania poprawnego sygnału GPS. Warunkiem koniecznym jest dostateczna "widoczność" satelitów.

#### **Instalowanie programu Microsoft ActiveSync**

Aby można było przesyłać dane pomiędzy komputerem i systemem nawigacyjnym, należy zainstalować program Microsoft ActiveSync.

**Uwaga:** Podczas instalacji oprogramowania mogą zostać zastąpione lub zmodyfikowane ważne pliki. Należy utworzyć kopię zapasową danych, aby można było odtworzyć oryginalne pliki na wypadek problemów po instalacji programu.

Należy mieć uprawnienia administratora, aby można było instalować oprogramowanie w systemie operacyjnym Windows 2000/XP.

**Uwaga:** Nie wolno teraz podłączać systemu nawigacyjnego do komputera.

1. Pobierz program Microsoft Active Sync ze strony producenta Microsoft.

2. Wybierz język, kliknij przycisk Instaluj program ActiveSync i postępuj zgodnie z instrukcjami wyświetlanymi na ekranie.

3. Podłącz system nawigacyjny do komputera kabel połączeniowym ActiveSync podczas sprawdzania opcji instalacji. W tym celu podłącz złącze USB do wolnego portu USB w komputerze.

Kreator instalacji nowego sprzętu rozpozna nowe urządzenie i zainstaluje właściwy sterownik. Może to potrwać kilka minut. Powtórz wyszukiwanie nowego urządzenia, jeśli nie powiedzie się za pierwszym razem.

4. Postępuj zgodnie z instrukcjami wyświetlanymi na ekranie. Program ustanowi połączenie pomiędzy komputerem i urządzeniem.

## **OBSŁUGA MENU**

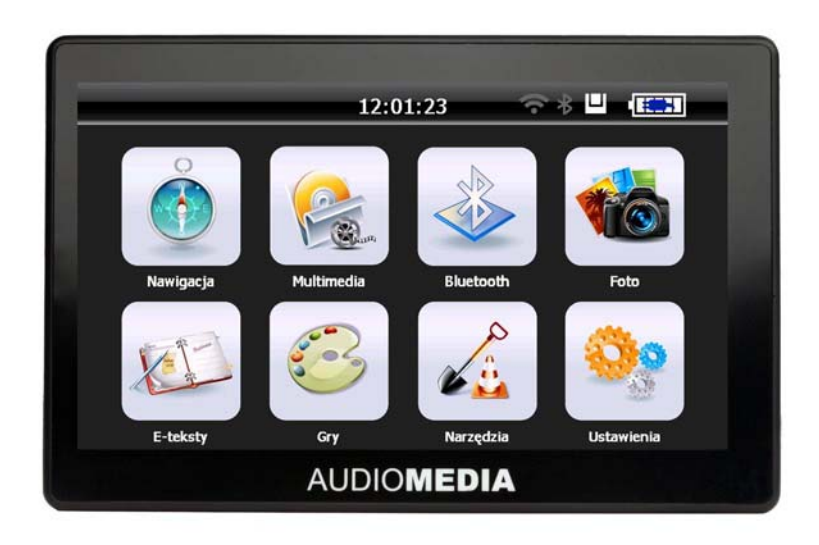

## 1. Funkcje:

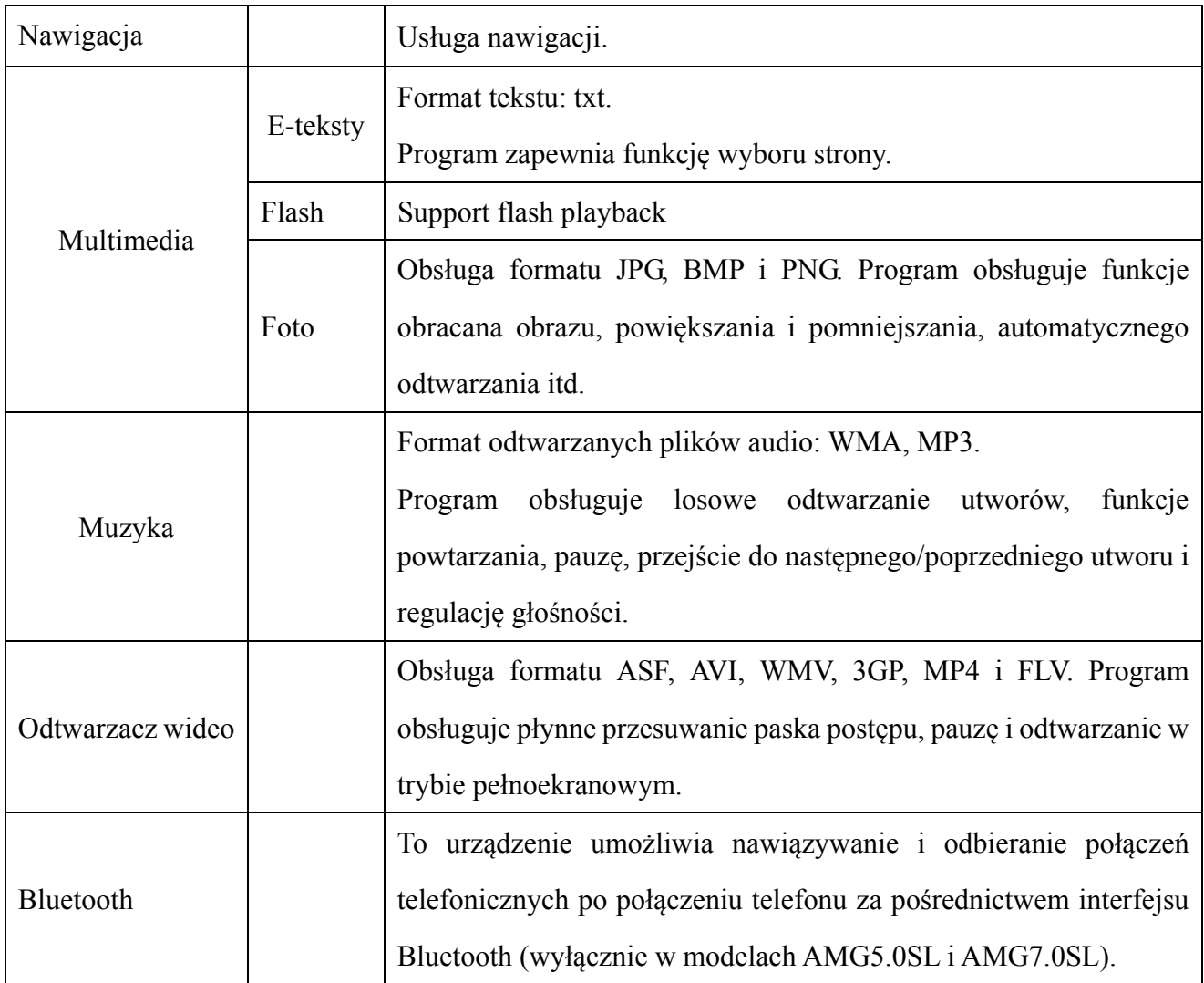

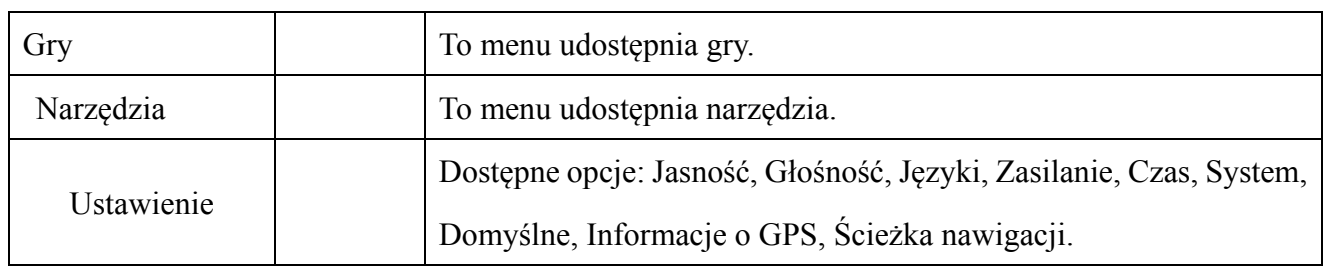

W tym rozdziale przedstawiono opis funkcji nawigacyjnych.

### **2. Funkcje nawigacyjne**

Zależnie od wybranego systemu nawigacyjnego program GPS ustala położenie na podstawie odebranego sygnału GPS i wyświetla ją na mapie. System umożliwia obliczenie najlepszej trasy do celu podróży, dzięki czemu można tam dotrzeć bezpieczniej i szybciej.

System wyświetla mapę, animacje związane z nawigacją, podpowiedzi testowe i odtwarza podpowiedzi głosowe.

Dostępność pewnych funkcji zależy od rodzaju wybranego oprogramowania nawigacyjnego. Więcej informacji na ten temat można znaleźć w instrukcji obsługi oprogramowania nawigacyjnego.

#### Uwagi

#### 1. Zawartość map

Może się okazać, że mapy w systemie nawigacyjnym są niezgodne z rzeczywistym układem dróg ze względu na rozwój sieci dróg. Należy przestrzegać obowiązujących przepisów ruchu drogowego i dostosować styl jazdy do warunków na drodze.

2. Nawigacja

Program nawigacyjny przedstawia tylko proponowana trasę. Z trasą należy zapoznać się we własnym zakresie, gdyż kierowca — w odróżnieniu do oprogramowania — jest w stanie ocenić rzeczywiste warunki na drodze.

3. Odbiór sygnału

Na odbiór sygnału GPS, a także możliwość wskazania położenia na mapie i skuteczność nawigowania ma wpływ wiele czynników, jak np. wysoka i gęsta zabudowa, tunele, parkingi podziemne, przejazdy, pogoda i dostępność satelitów.

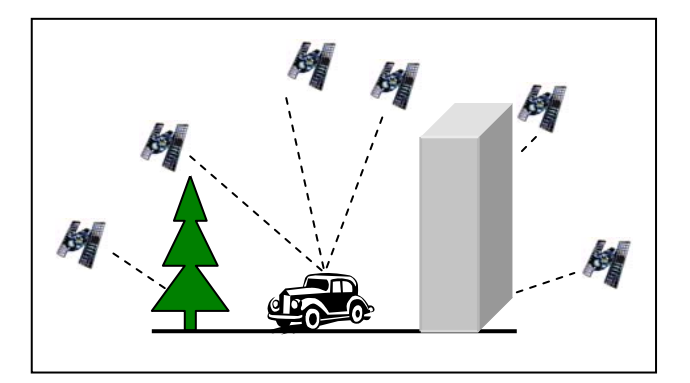

## **3. Obsługa menu Multimedia**

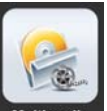

Kliknij jeden raz przycisk **Multimedia** na ekranie dotykowym. Zostanie wyświetlony przedstawiony poniżej ekran multimediów:

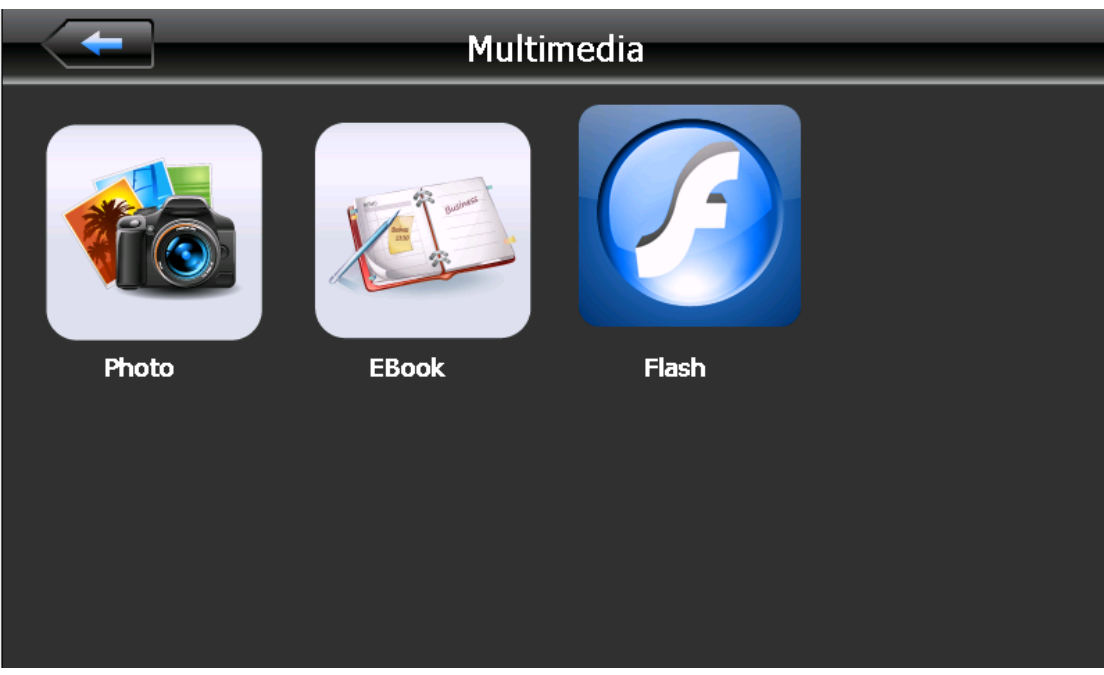

4-2

4. Interfejs odtwarzacza wideo

W tym rozdziale przedstawiono sposób korzystania z odtwarzacza wideo.

## Funkcje

- 1) Obsługa formatu ASF, AVI, WMV, 3GP, MP4 i FLV.
- 2) Program obsługuje płynne przesuwanie paska postępu, odtwarzanie w trybie pełnoekranowym i wybór plików. Przed użyciem odtwarzacza wideo należy skopiować pliki wideo (ASF, AVI, WMV, 3GP, MP4 i FLV) do dowolnego folderu.

## Obsługa

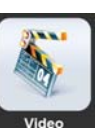

Kliknij jeden raz przycisk video , aby otworzyć poniższy ekran interfejsu odtwarzania wideo:

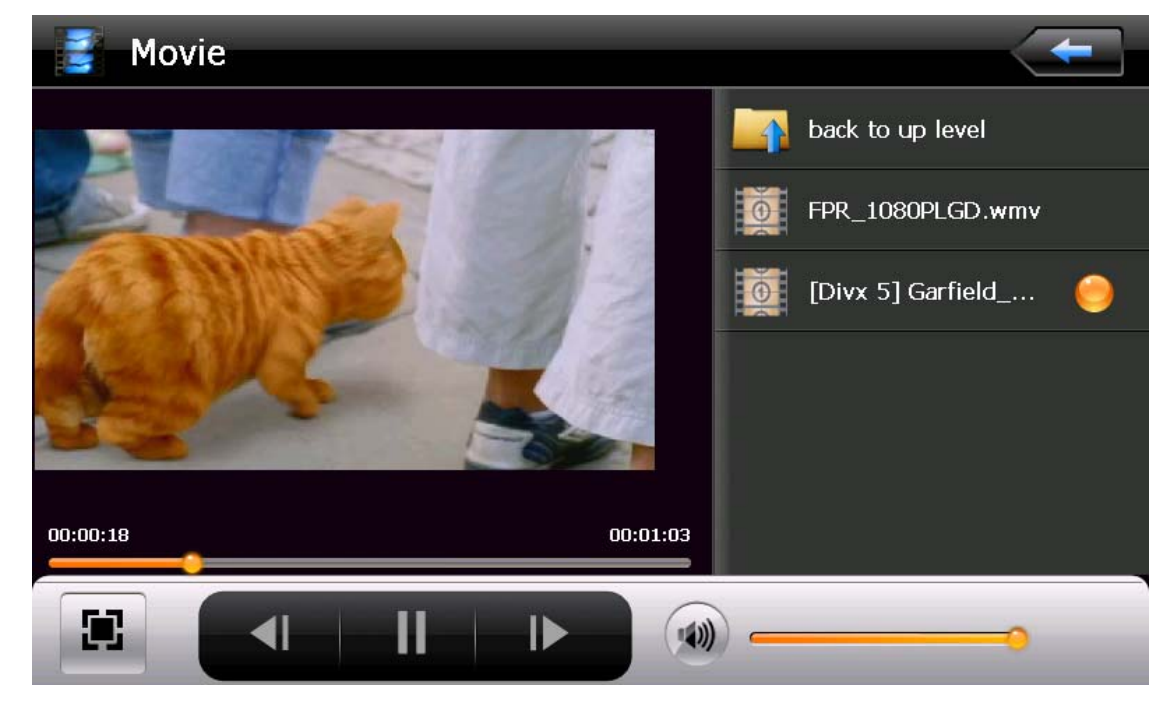

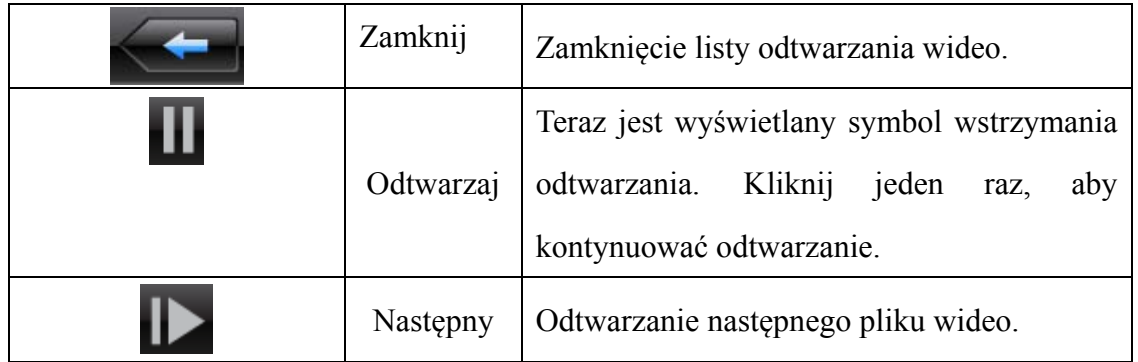

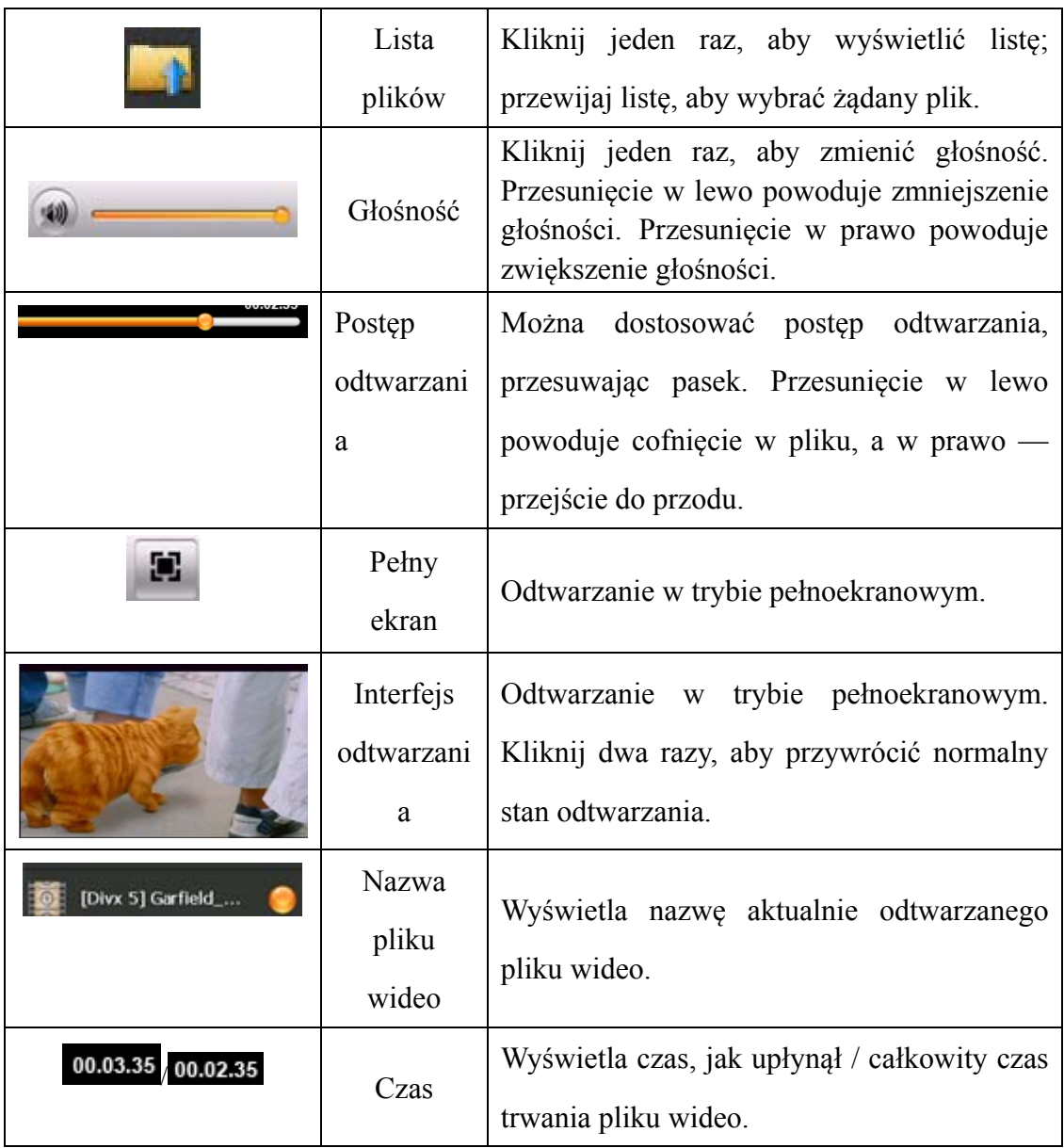

## **5. Obsługa interfejsu odtwarzacza muzyki**

W tym rozdziale przedstawiono sposób korzystania z odtwarzacza muzyki.

## **5.1. Funkcje**

Odtwarzacz muzyki obsługuje formaty MP3 i WAV. Można też przygotować listę plików do odtwarzania w żądanej kolejności.

Przed użyciem odtwarzacza wideo należy skopiować pliki do dowolnego folderu.

18

## Sposób obsługi

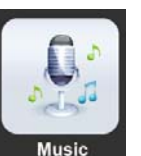

Kliknij jeden raz przycisk **Musick**, aby otworzyć poniższy ekran interfejsu odtwarzania muzyki:

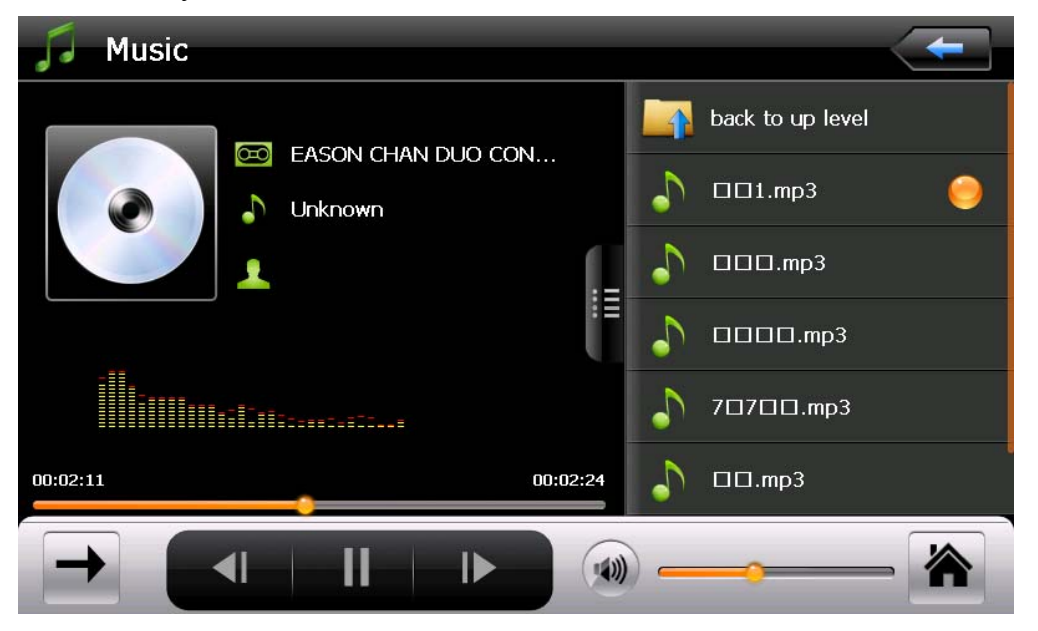

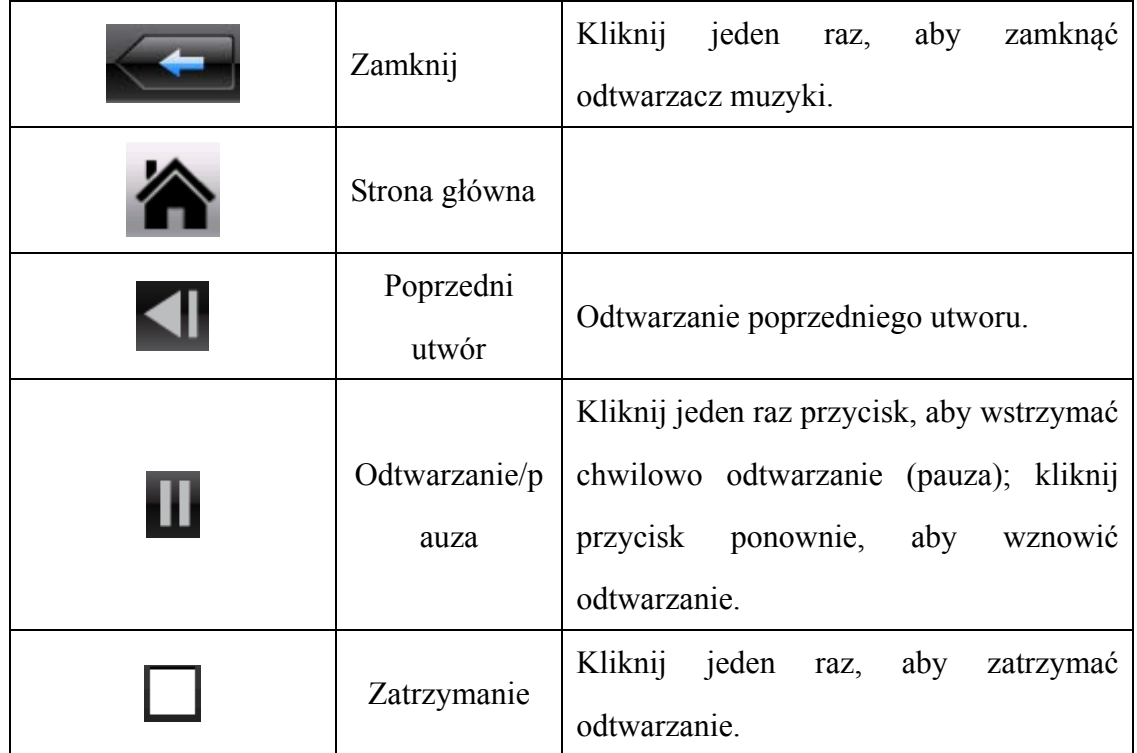

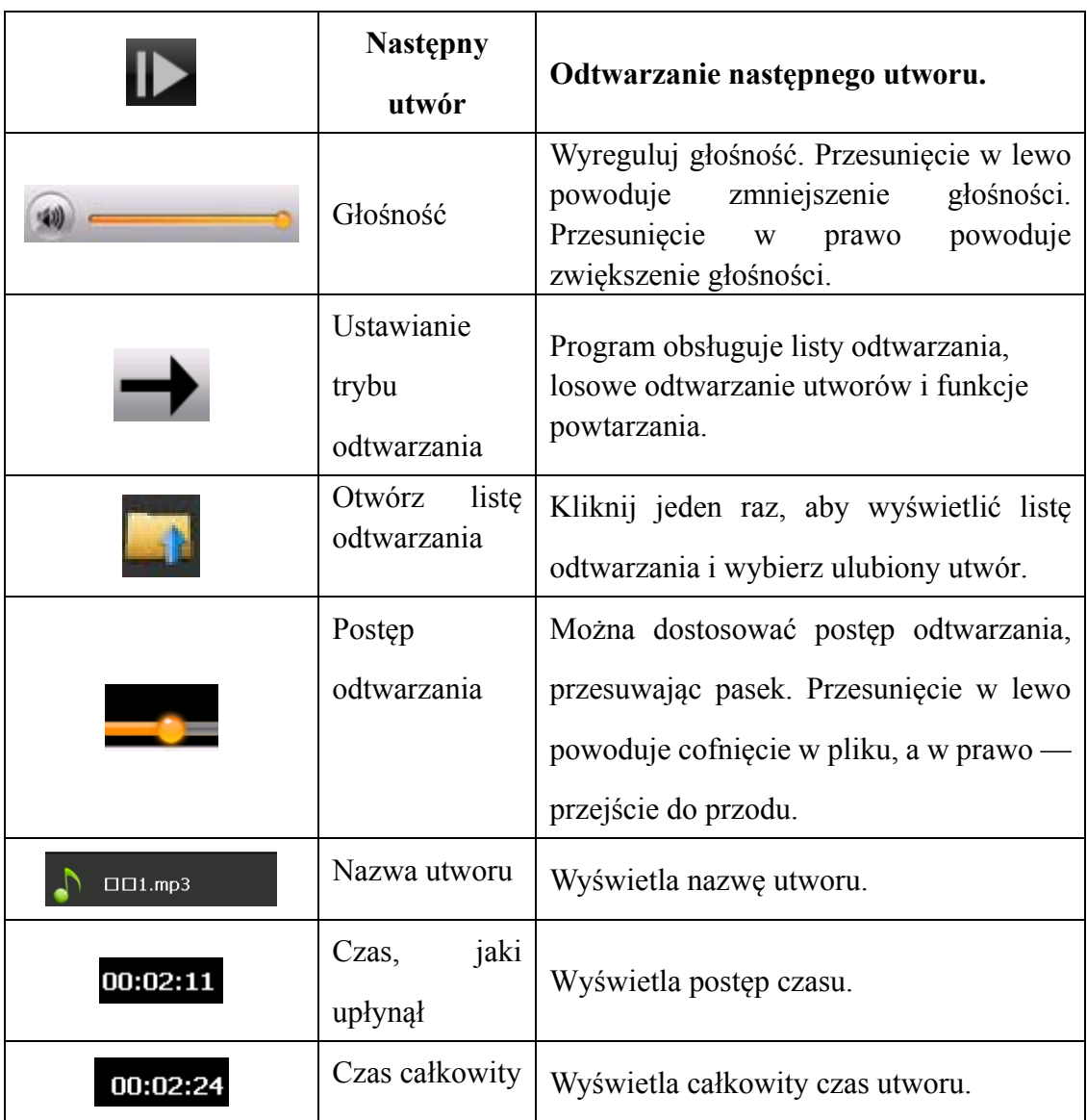

## **6. Obsługa interfejsu przeglądarki zdjęć**

W tym rozdziale przedstawiono sposób korzystania z przeglądarki zdjęć.

## Funkcje

- 1) Obsługa formatu JPG, BMP i PNG.
- 2) Program obsługuje funkcje obracana obrazu, powiększania i pomniejszania i automatycznego odtwarzania. Przed użyciem przeglądarki należy skopiować pliki zdjęć do dowolnego folderu.

# Sposób obsługi

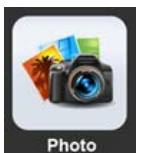

Kliknij jeden raz przycisk **Photo**, aby otworzyć poniższy ekran interfejsu:

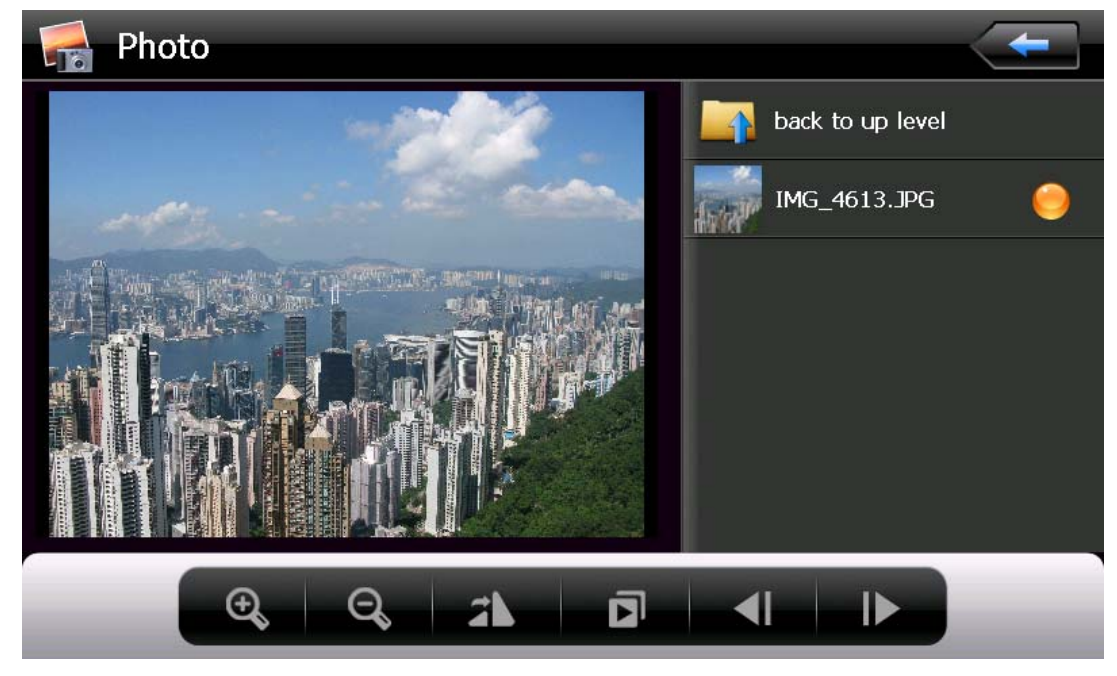

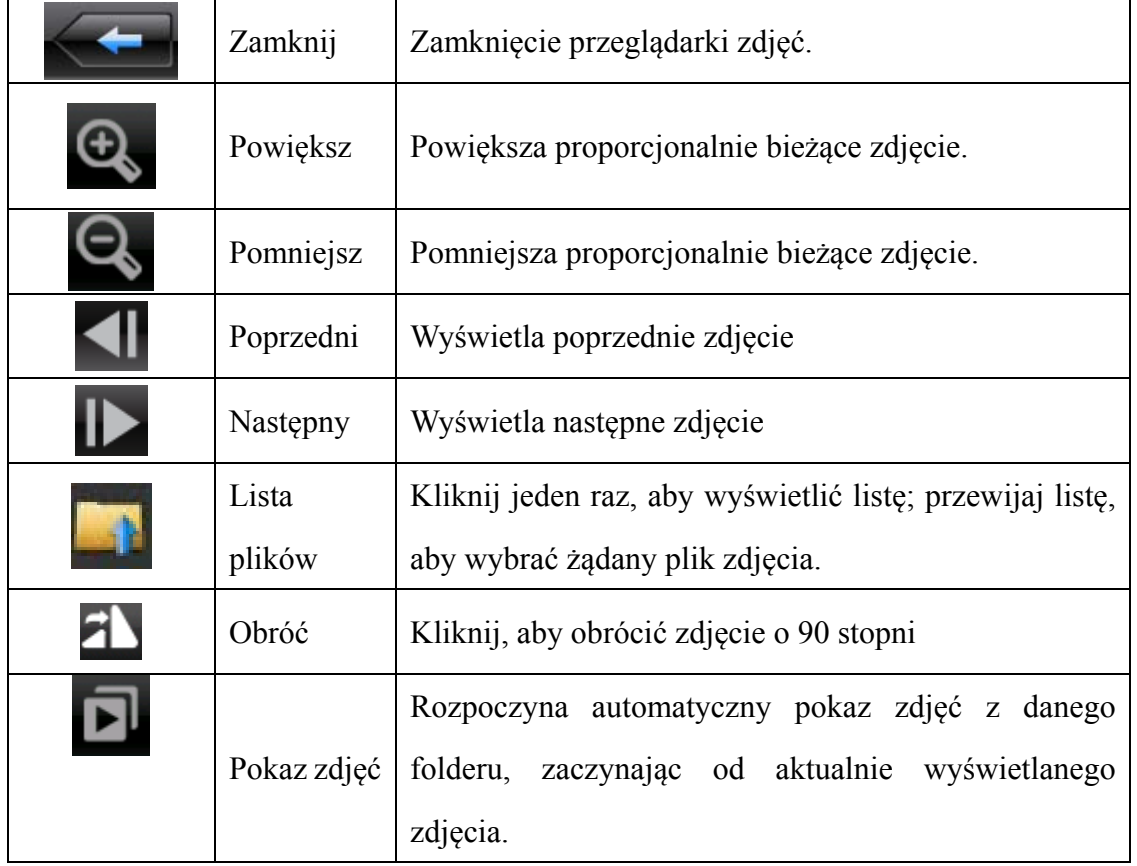

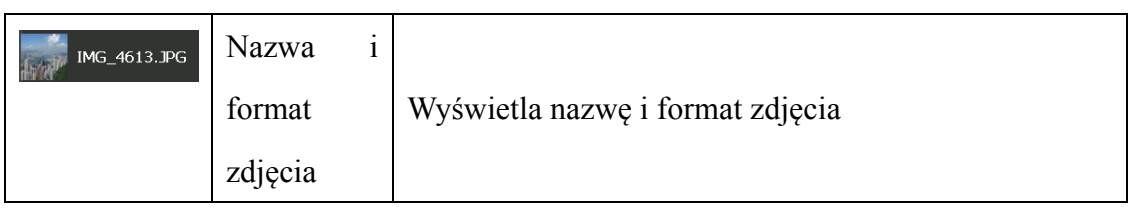

#### **7. Obsługa interfejsu czytnika książek elektronicznych**

W tym rozdziale przedstawiono sposób korzystania z czytnika książek elektronicznych.

#### **Funkcja**

- 1) Obsługa: TXT
- 2) Program obsługuje zmianę stron, przewijanie stron i wybór plików. Przed użyciem czytnika książek elektronicznych należy skopiować pliki książek do dowolnego folderu.

#### **Obsługa**

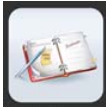

Kliknij jeden raz przycisk **EBOOK**, aby otworzyć poniższy ekran interfejsu czytnika:

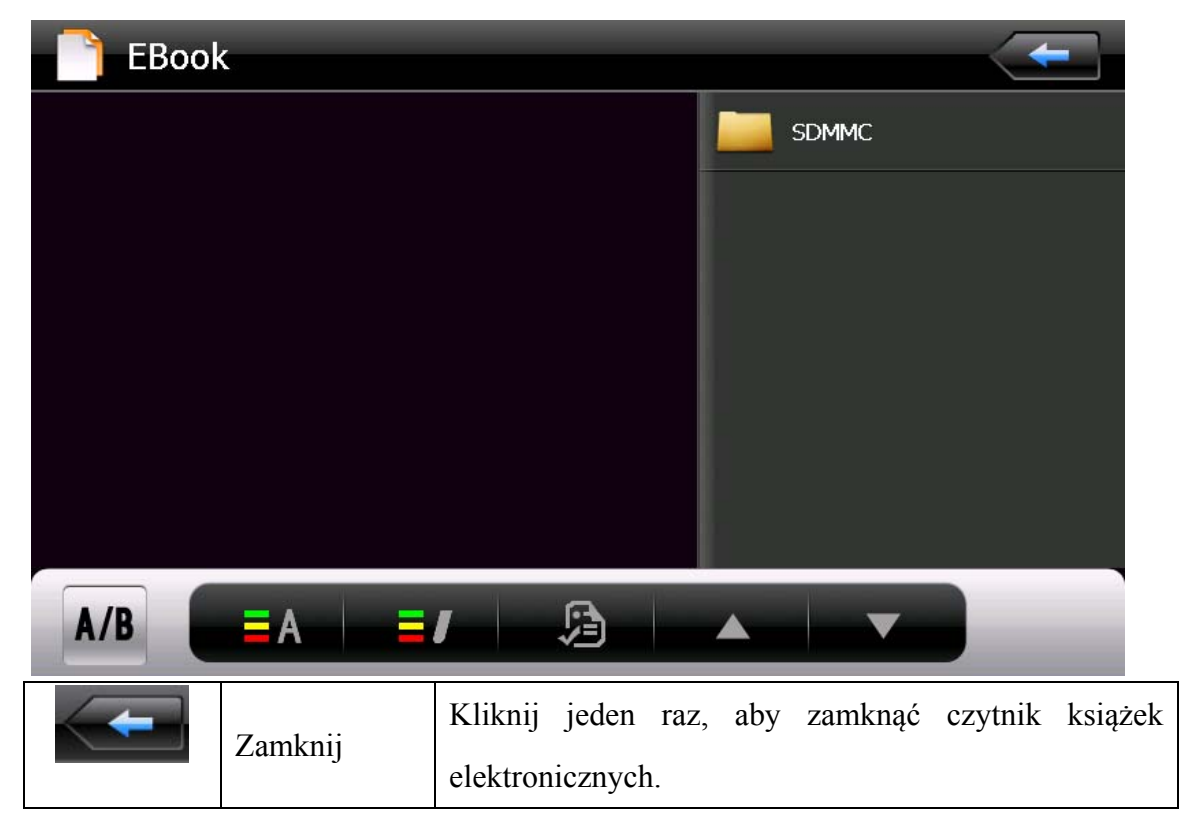

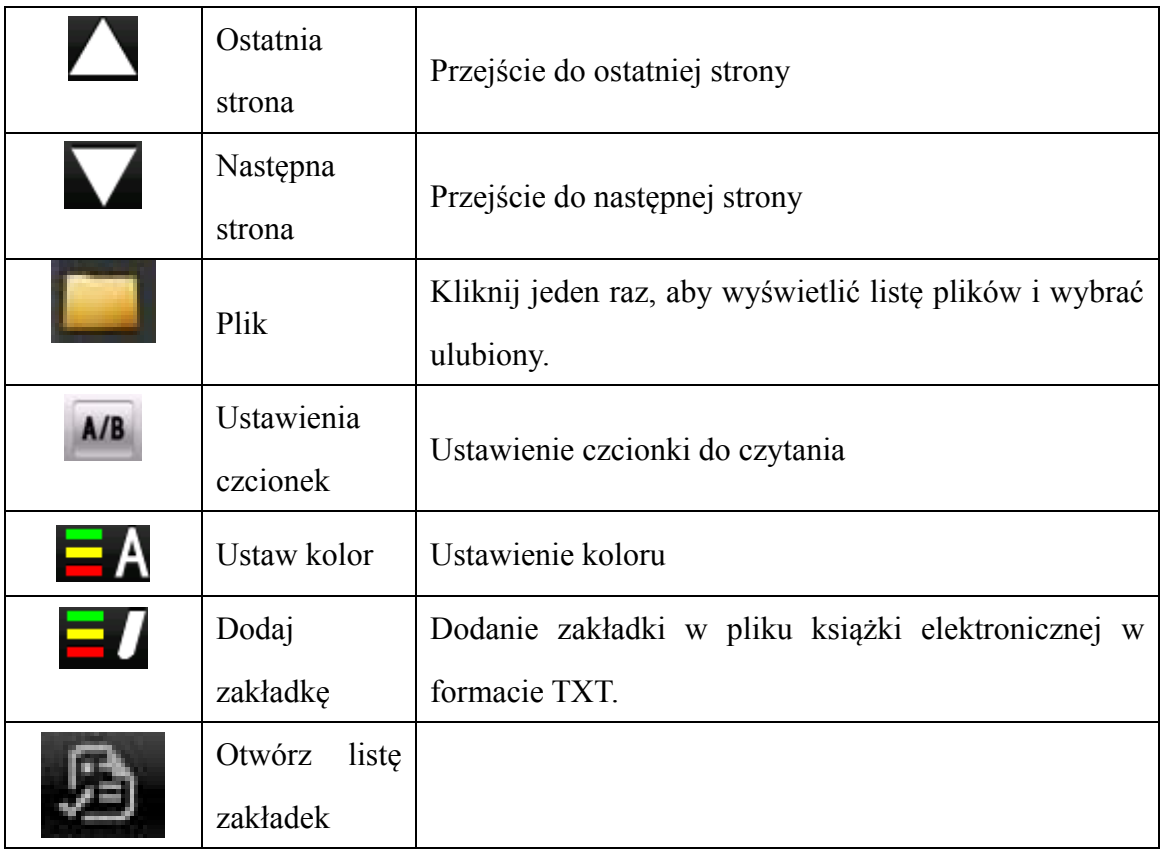

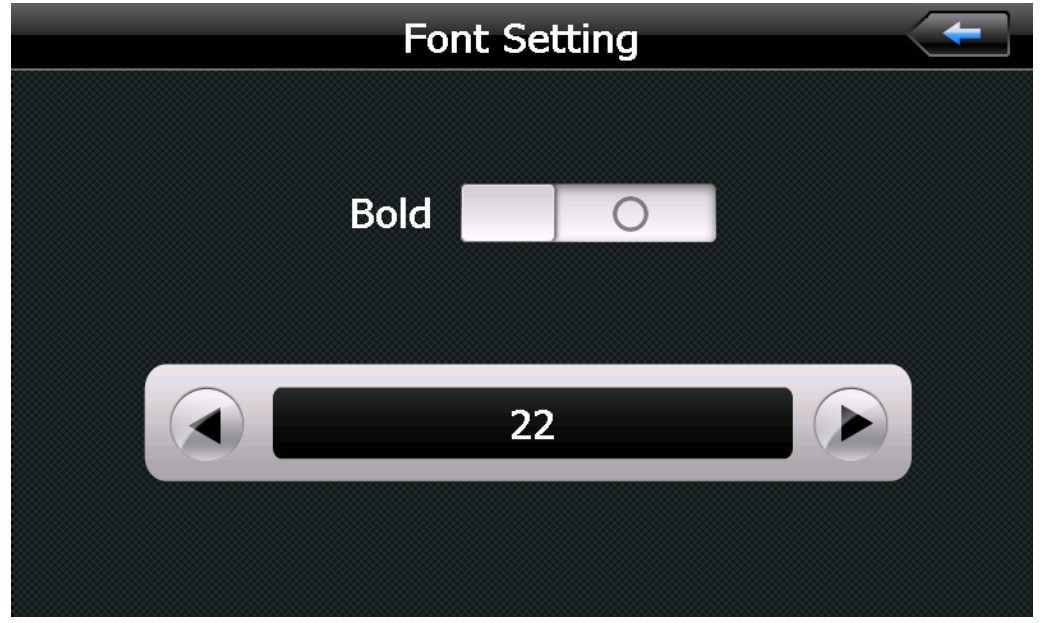

Interfejs ustawienia czcionek

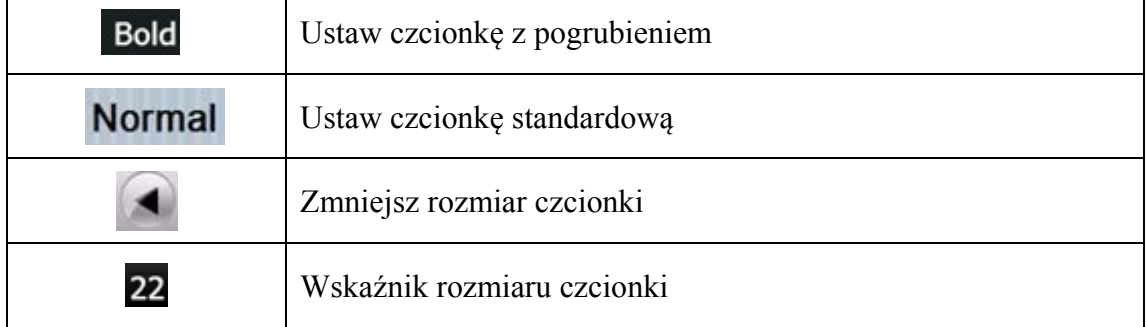

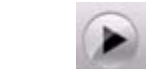

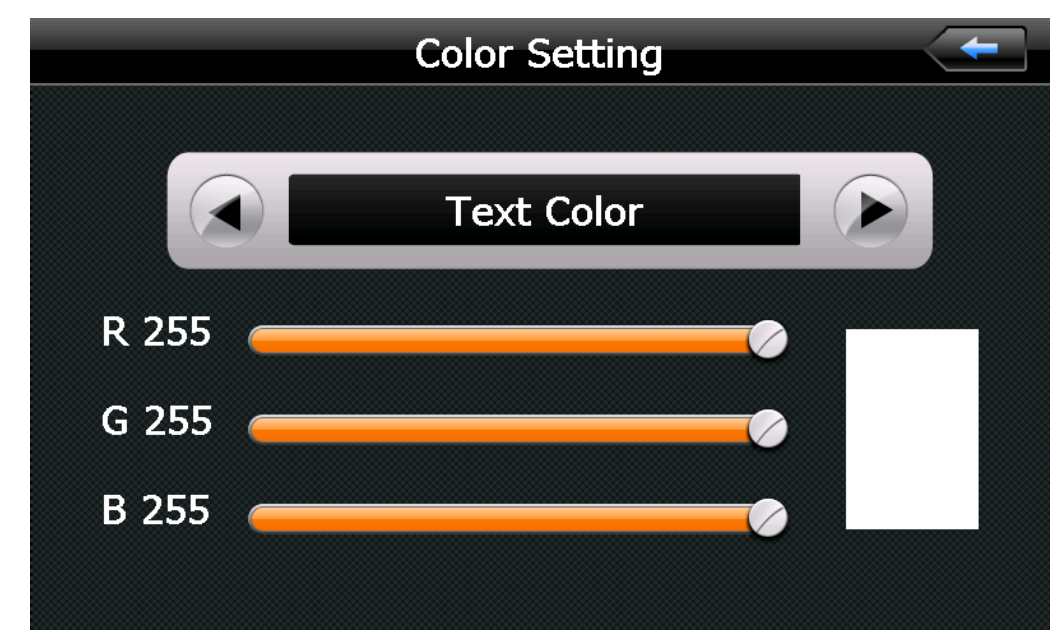

4-16

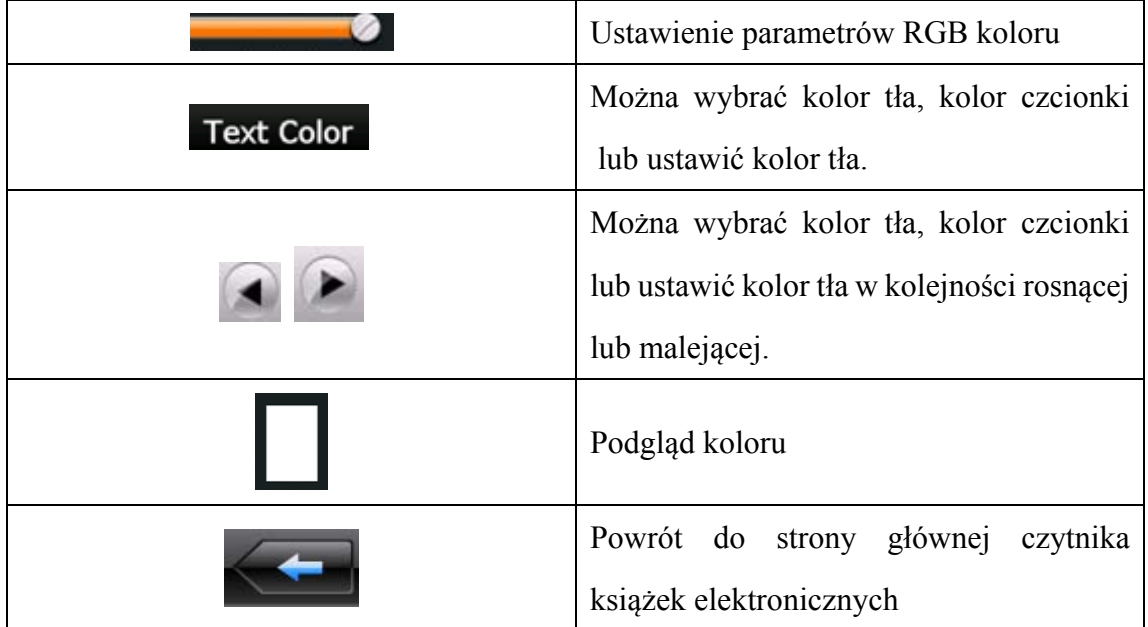

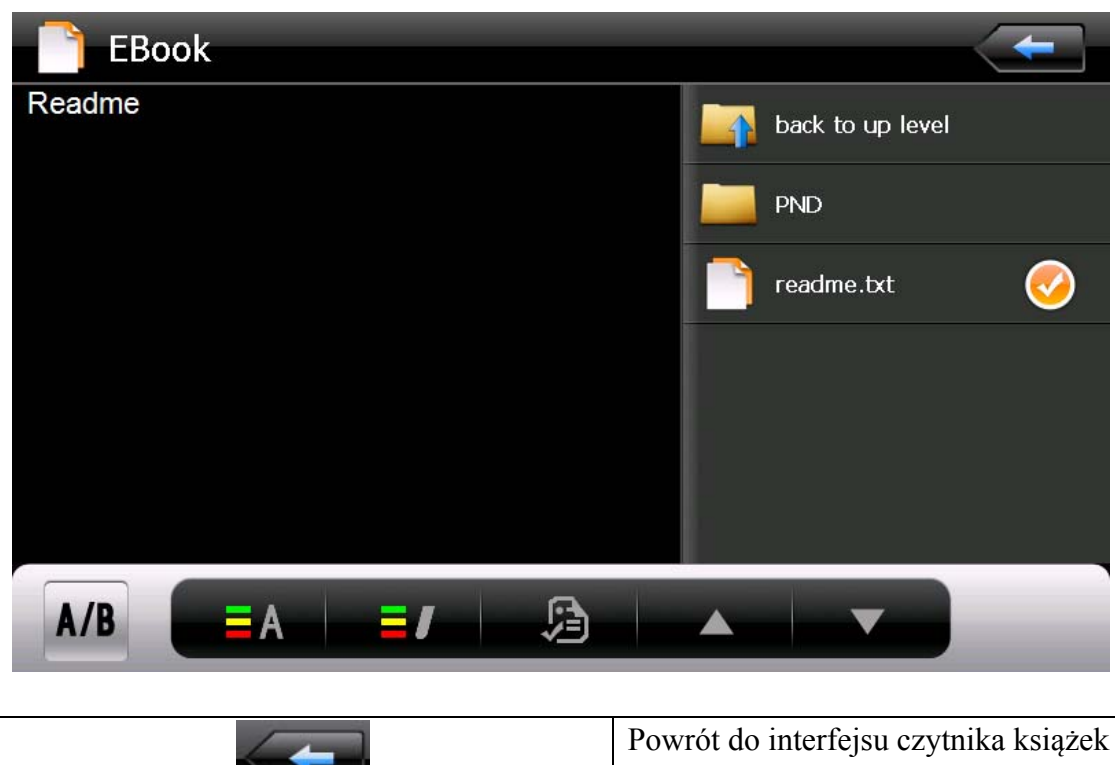

25

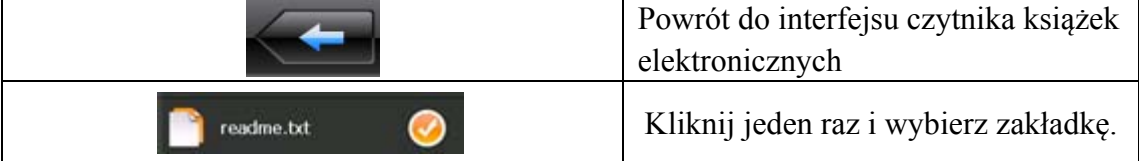

## **8. Ustawienia funkcji Bluetooth oraz instrukcje (modele AMG5.0SL i AMG7.0SL)**

W tym rozdziale przedstawiono sposób korzystania z interfejsu Bluetooth oraz łączenia się z telefonem komórkowym w celu nawiązywania i odbierania połączeń.

Sposób obsługi

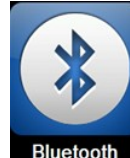

Kliknij jeden raz przycisk Bluetosth w menu głównym, aby otworzyć przedstawiony

poniżej ekran interfejsu Bluetooth:

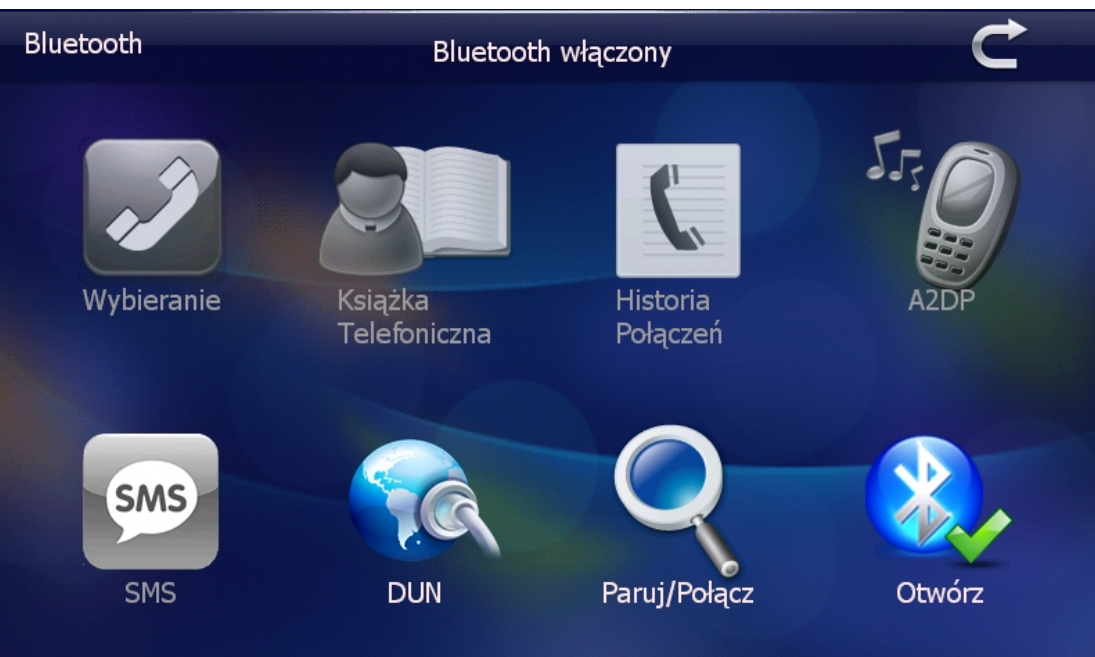

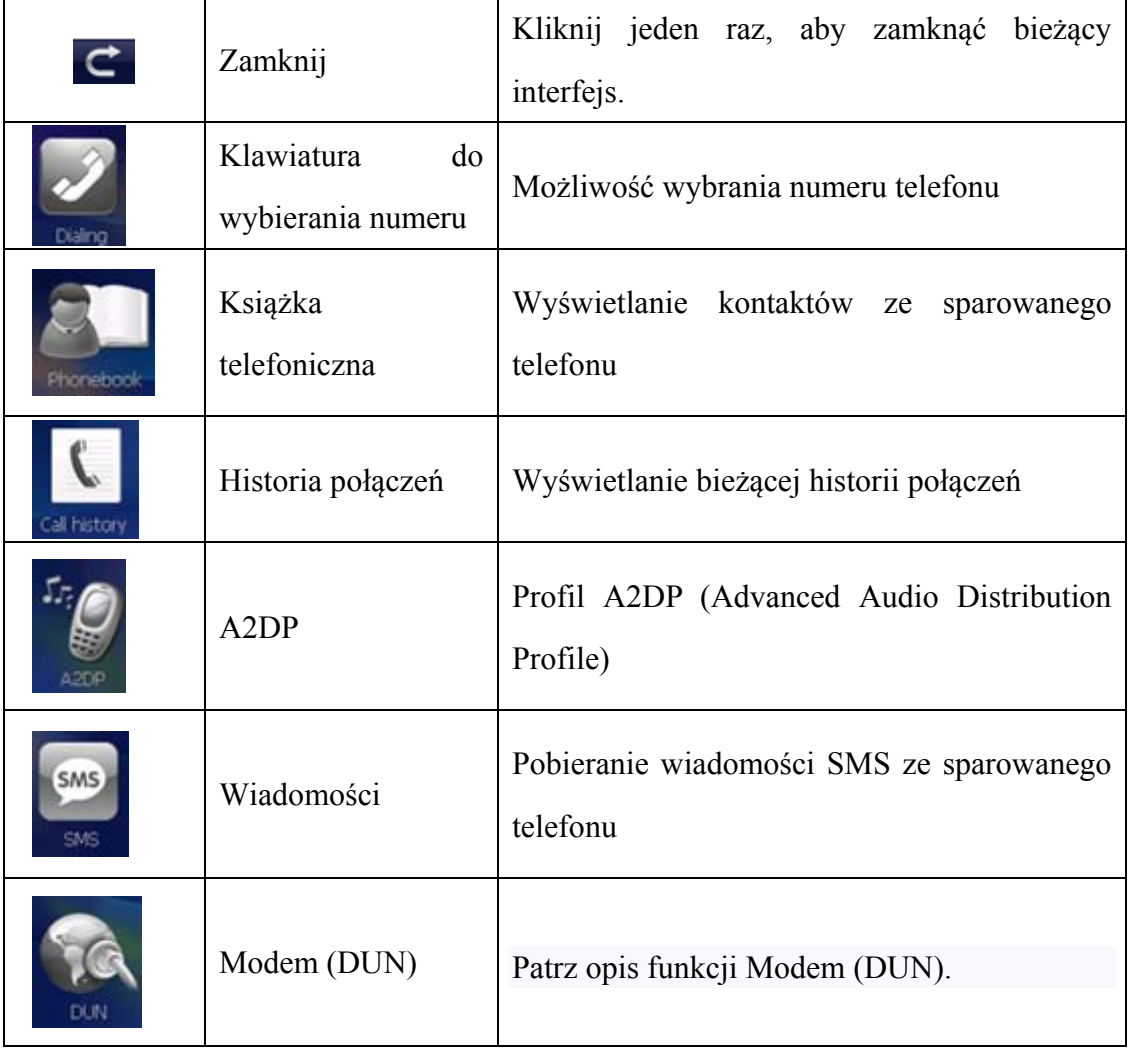

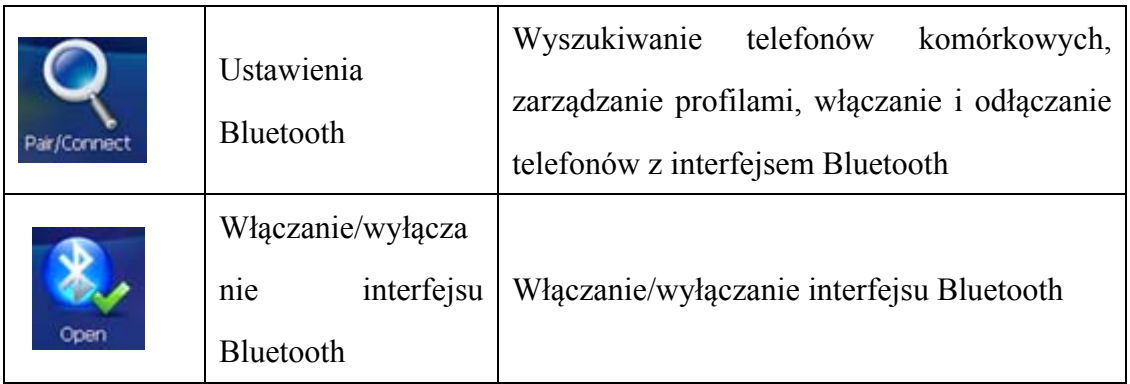

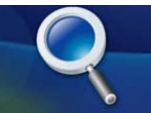

Kliknij jeden raz przycisk Pair/Connect<sub>, aby otworzyć poniższy ekran Ustawienia Bluetooth:</sub>

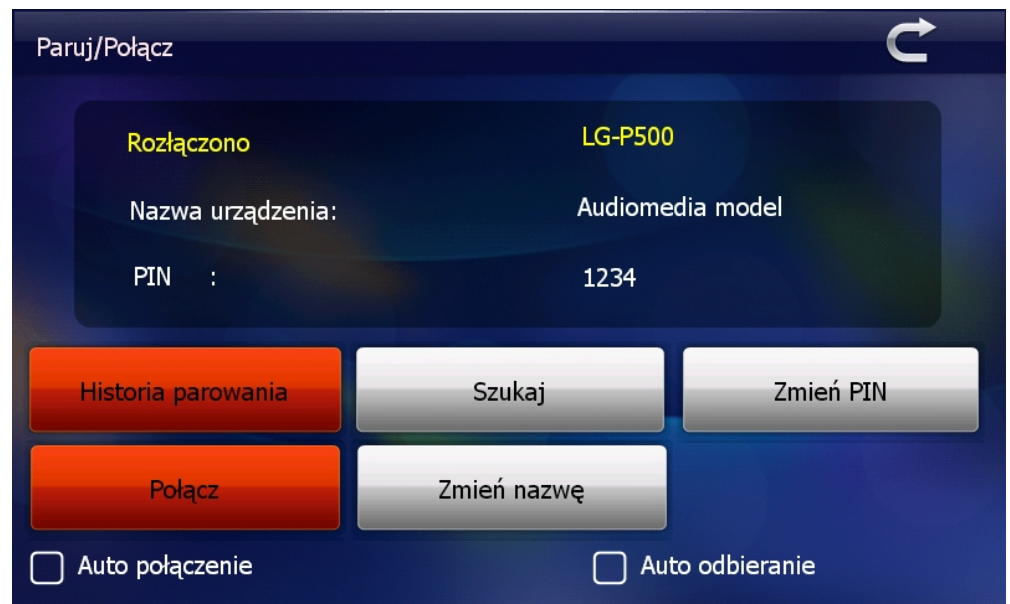

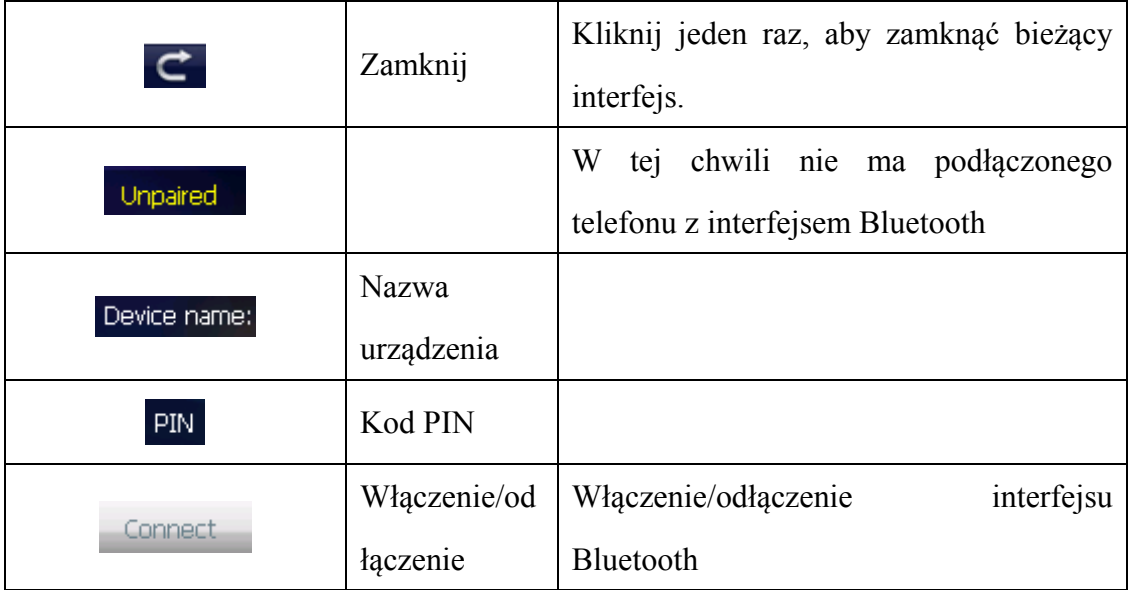

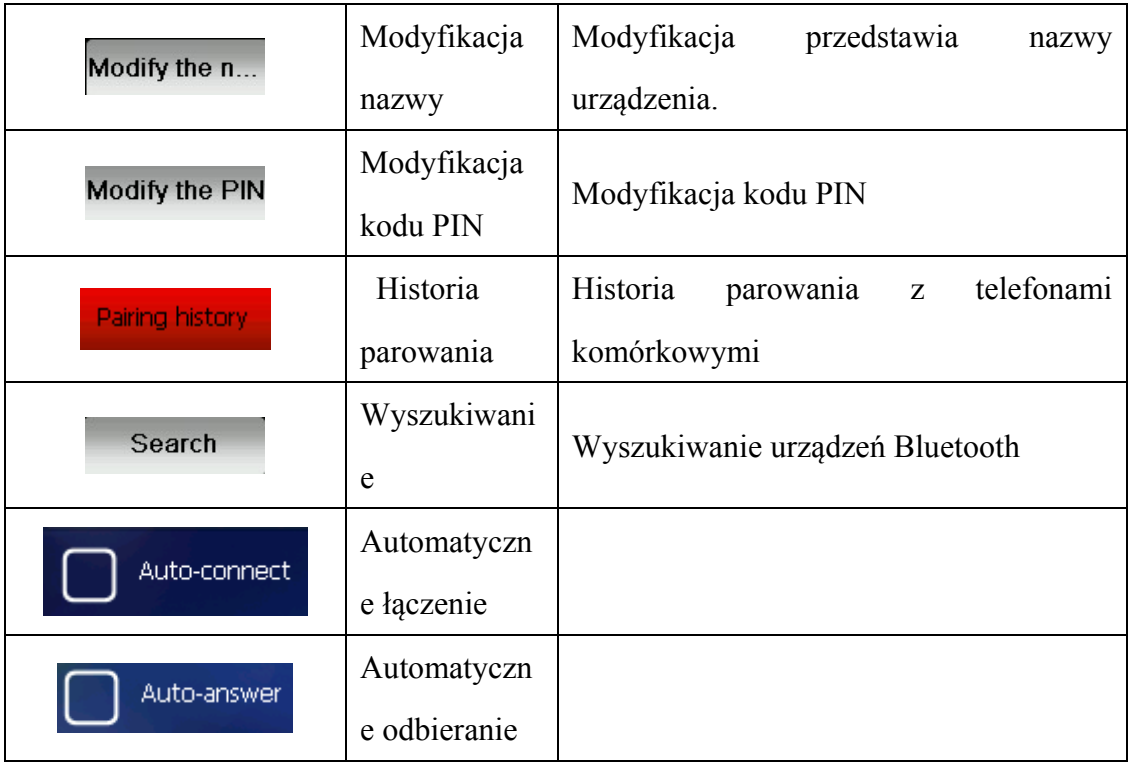

Kliknij jeden raz przycisk Modify the name aby zmodyfikować nazwę urządzenia:

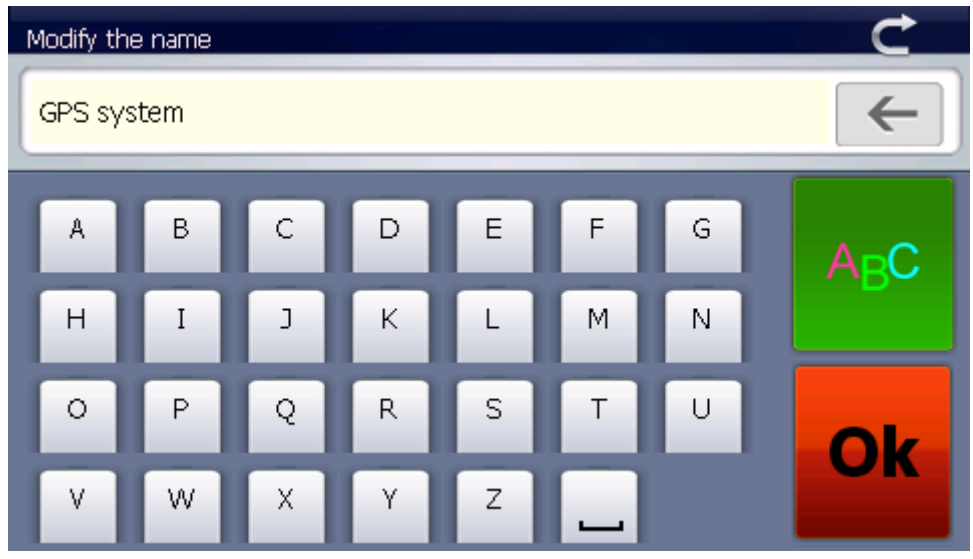

Zależnie od wymagań kliknij jeden raz przycisk **AEC**, aby przełączać tryb

wpisywania miedzy literami i cyframi, a następnie kliknij przycisk **Ok** po podaniu ustawień.

Kliknij jeden raz, aby wybrać urządzenie do zmodyfikowania kodu PIN; kliknij

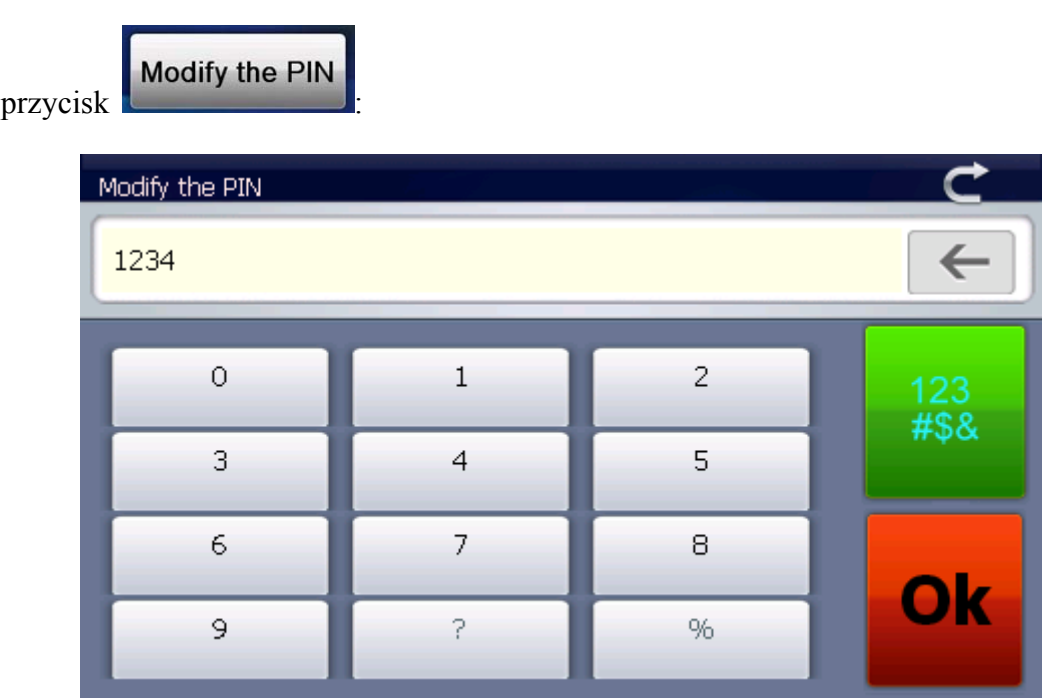

Kliknij jeden raz przycisk **Pairing history**, aby wyświetlić historię parowania urządzeń:

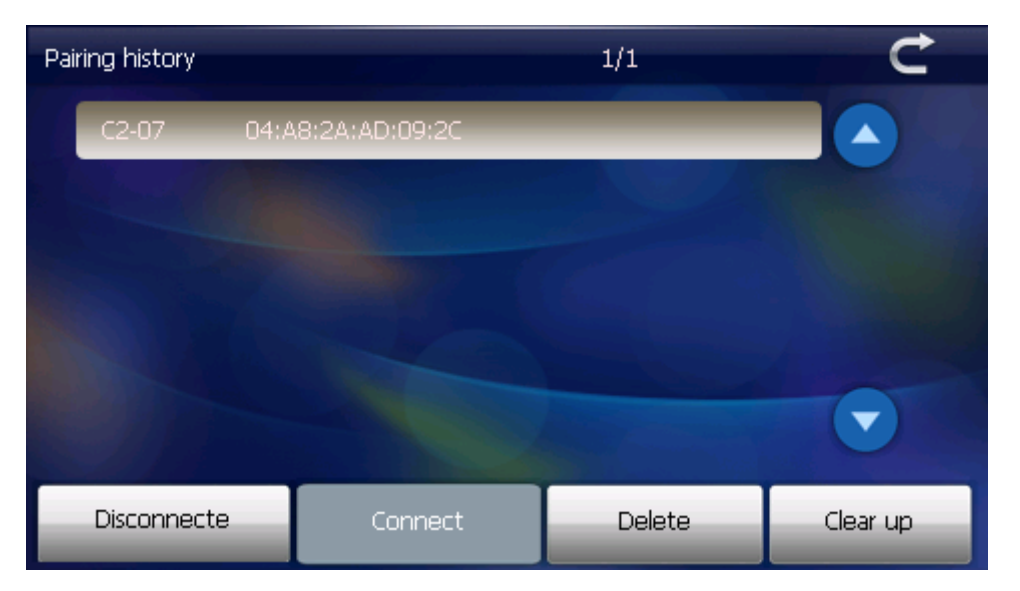

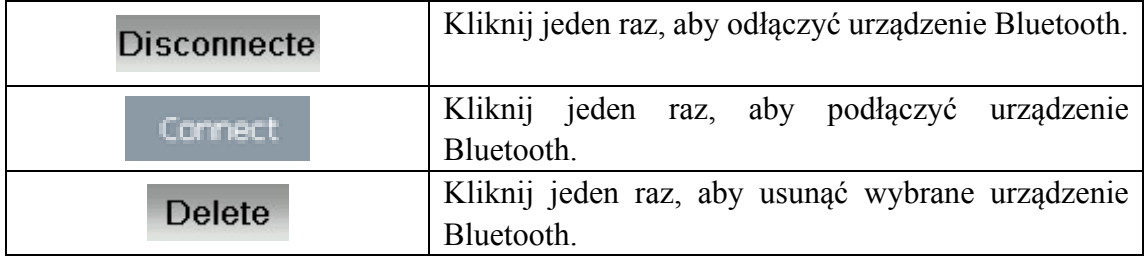

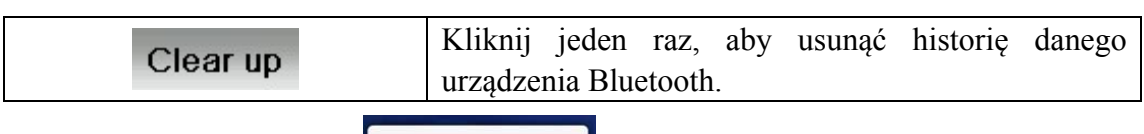

Search Kliknij jeden raz przycisk , aby wyświetlić dwa poniższe ekrany: na

jednym przedstawiono wyszukiwanie, a na drugim wynik wyszukiwania.

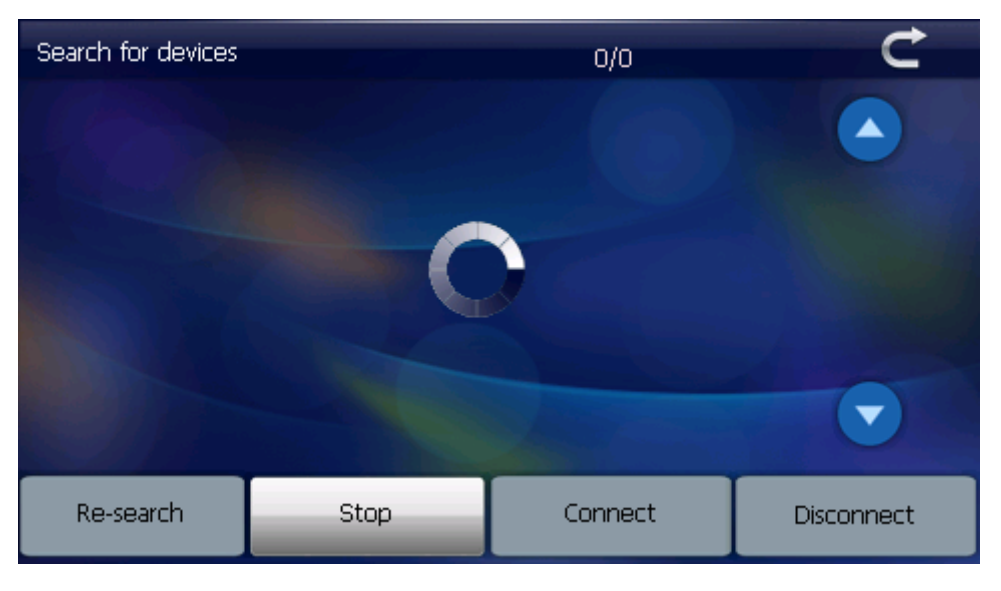

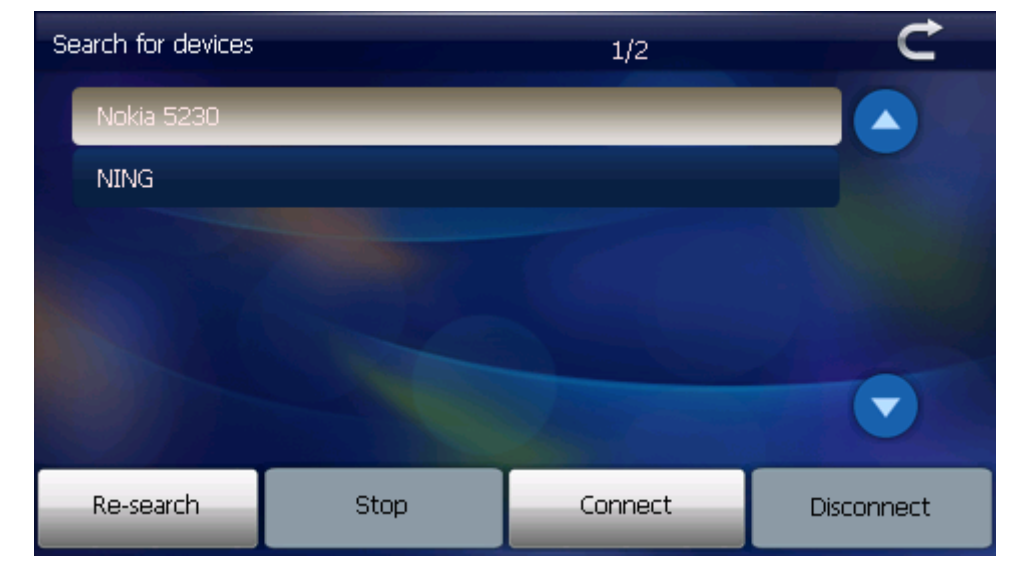

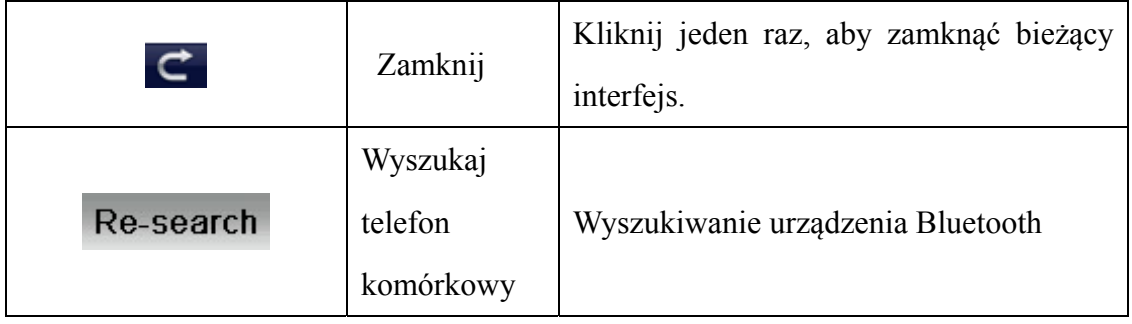

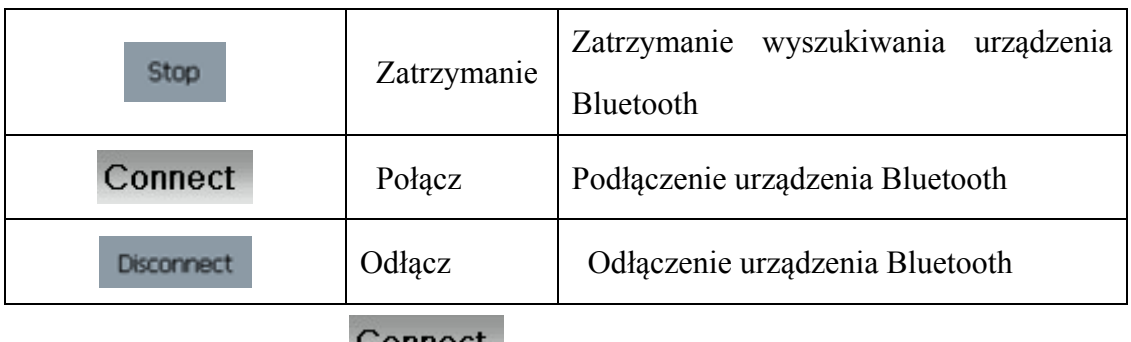

Kliknij jeden raz przycisk **Connect**, aby wyświetlić poniższe ekrany:

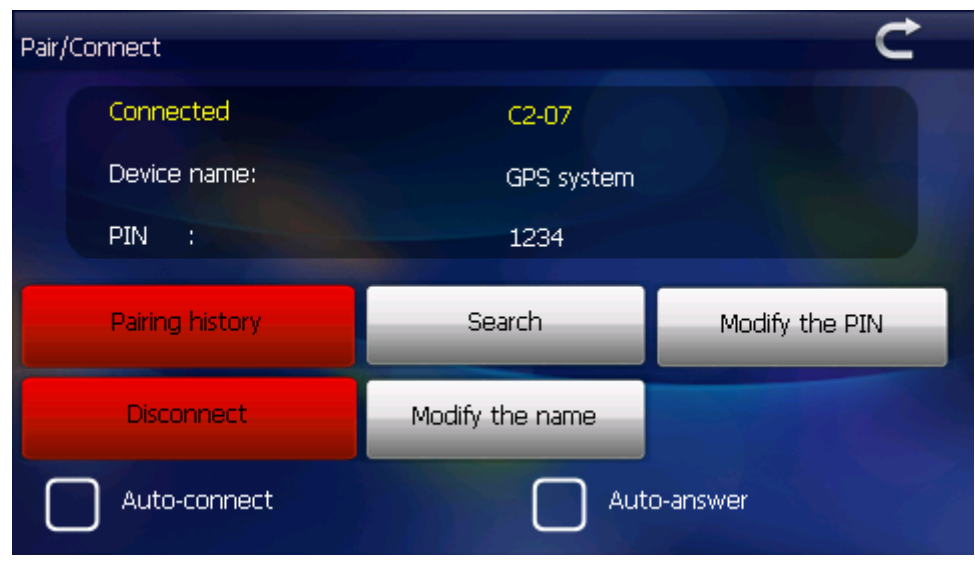

Zamknij bieżący interfejs, aby wyświetlić poniższy ekran; wszystkie przyciski będą wyświetlane zgodnie z wybranym motywem, co oznacza udane parowanie.

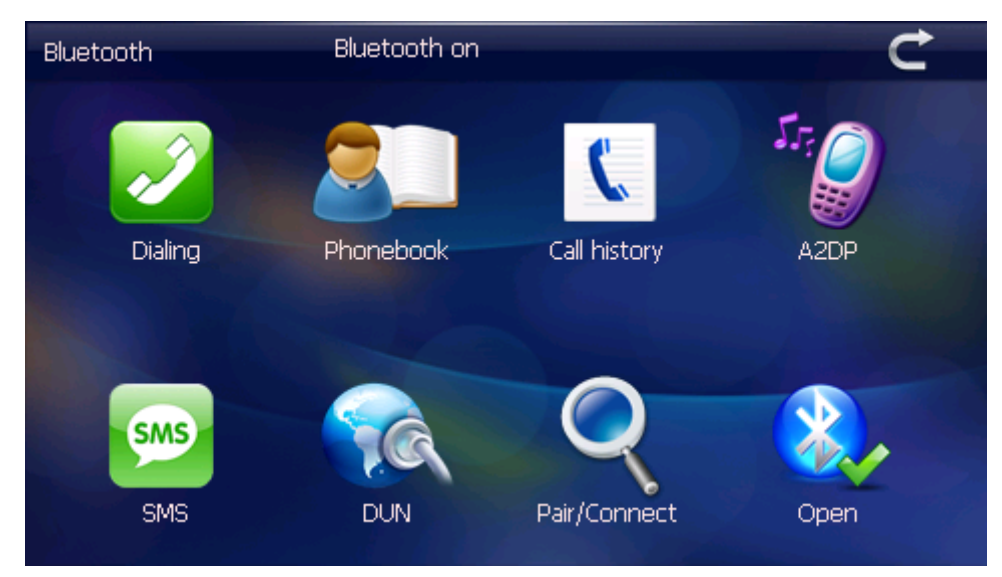

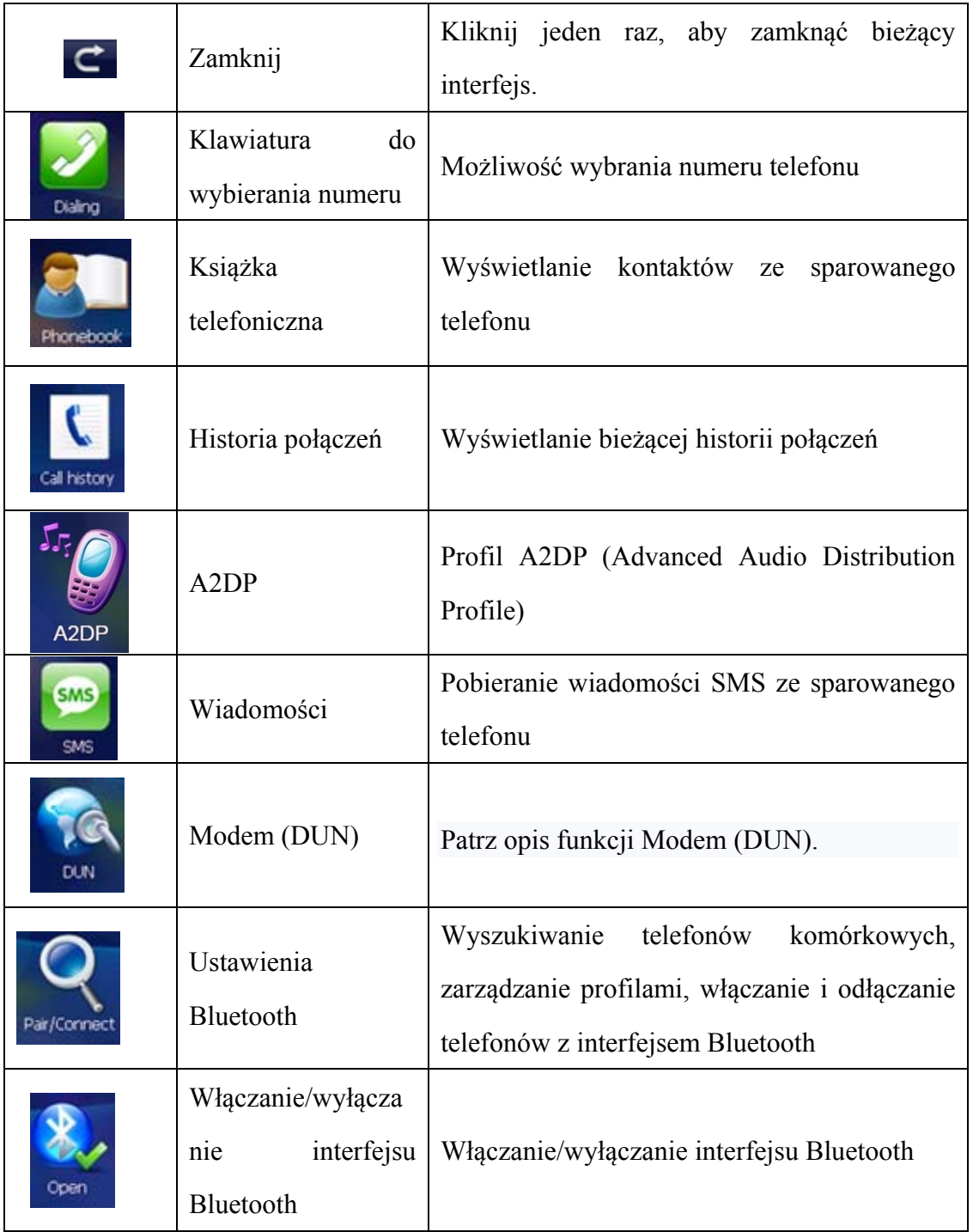

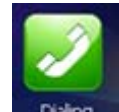

Kliknij jeden raz przycisk **Dana**, aby otworzyć klawiaturę telefonu:

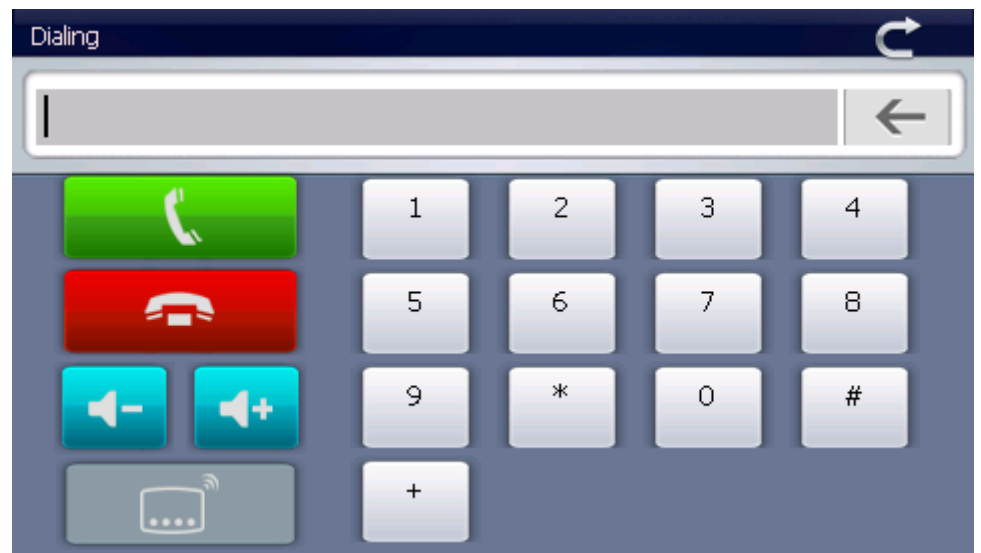

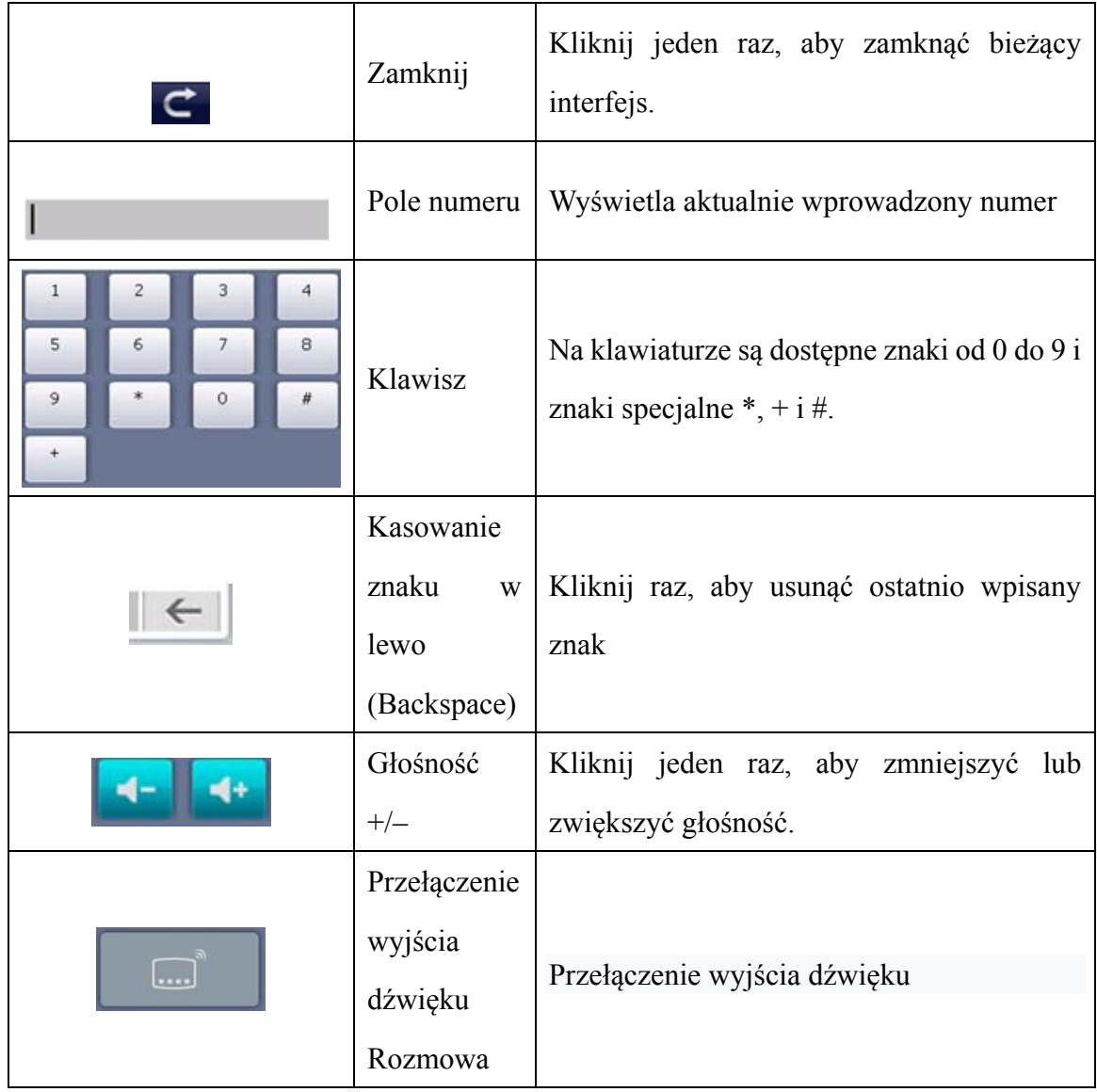

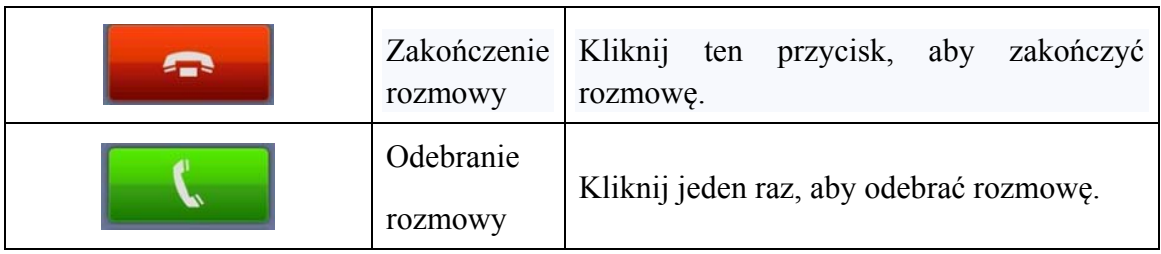

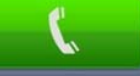

Kliknij jeden raz przycisk , aby wyświetlić klawiaturę telefonu:

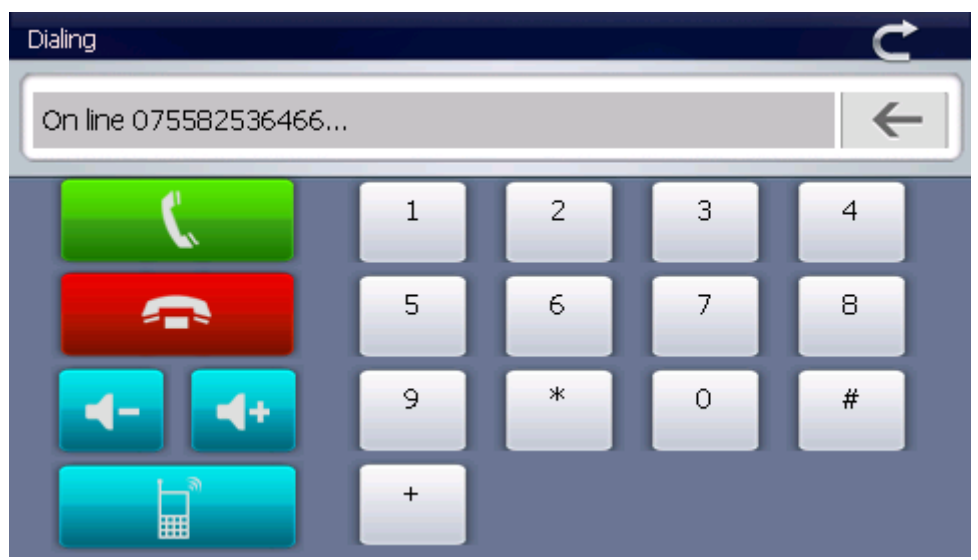

W przypadku połączenia przychodzącego zostanie wyświetlony identyfikator dzwoniącego i numer telefonu:

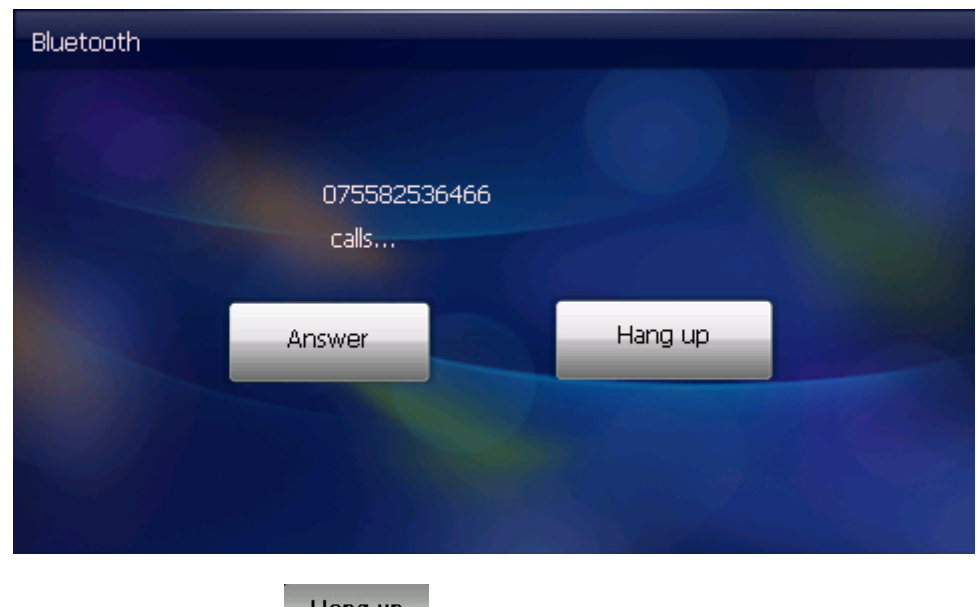

Kliknij jeden raz przycisk Hang up , aby zakończyć rozmowę. Kliknij jeden raz przycisk Answer , aby odebrać rozmowę i wyświetlić ekran interfejsu jak poniżej:

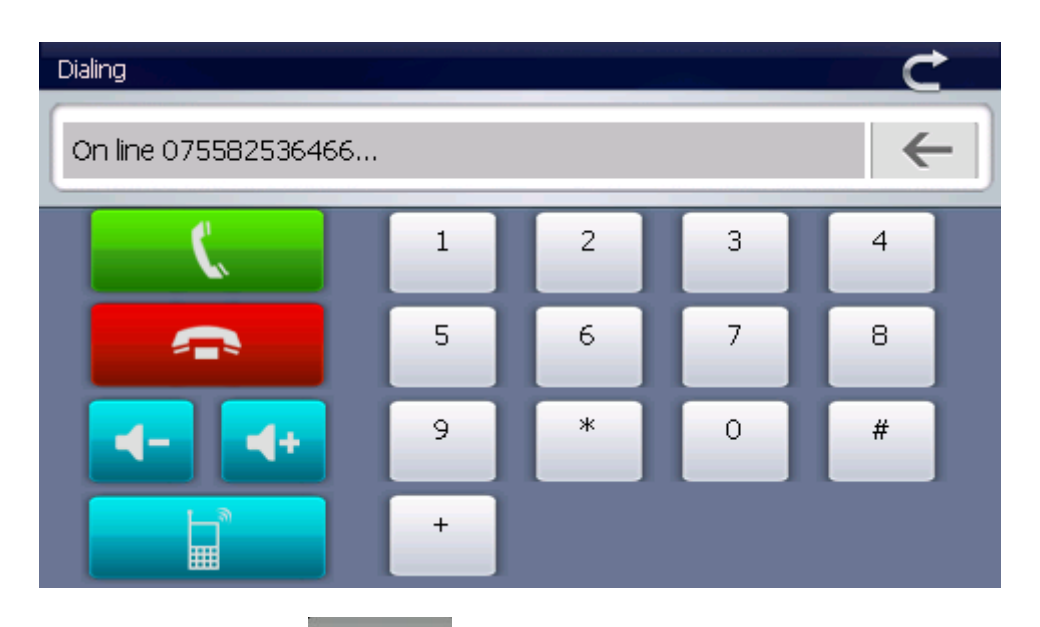

Kliknij jeden raz przycisk **Answer**, aby rozpocząć rozmowę z osobą dzwoniącą.

Kliknij jeden raz przycisk , aby przełączać się pomiędzy głośnikiem systemu nawigacyjnego i telefonem komórkowym.

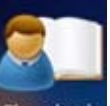

Kliknij jeden raz przycisk **Phonetopk**, aby otworzyć poniższy ekran interfejsu książki telefonicznej:

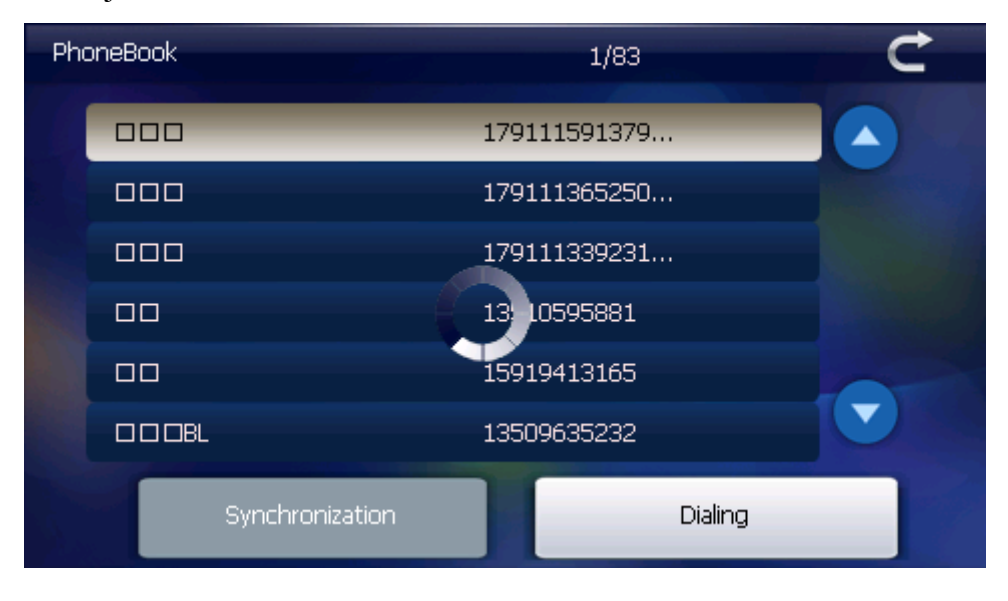

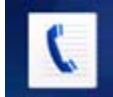

Kliknij jeden raz przycisk <sup>cal history</sup>, aby otworzyć historię połączeń:

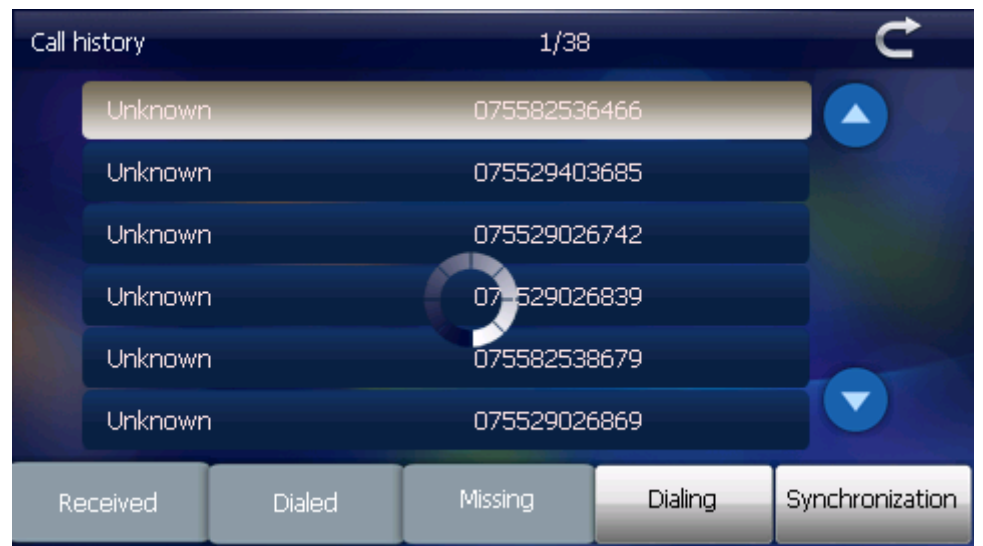

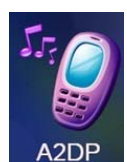

Kliknij jeden raz przycisk <sup>A2DP</sup>, aby otworzyć ekran interfejsu A2DP:

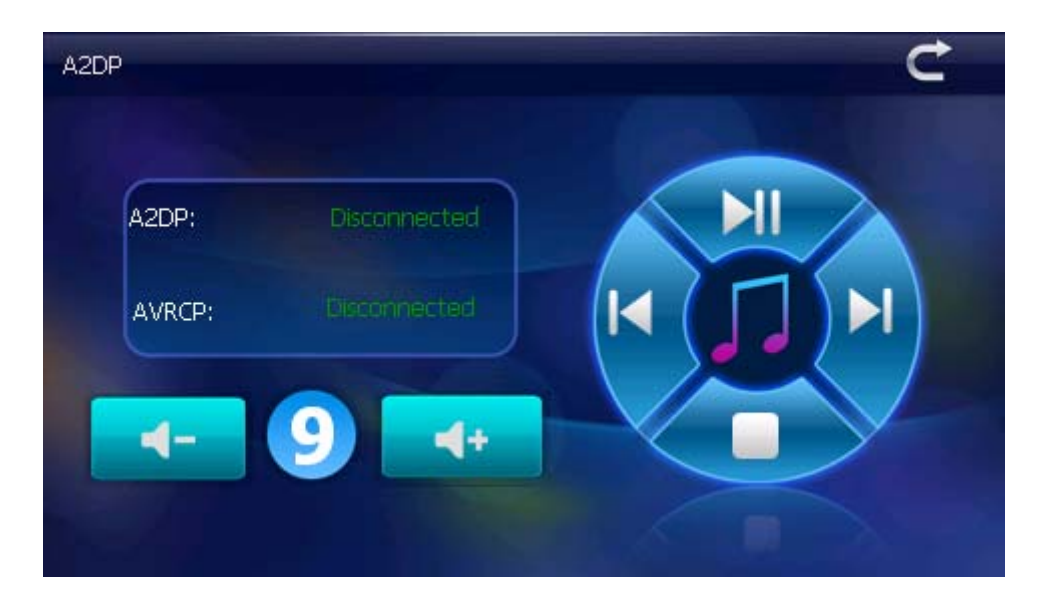

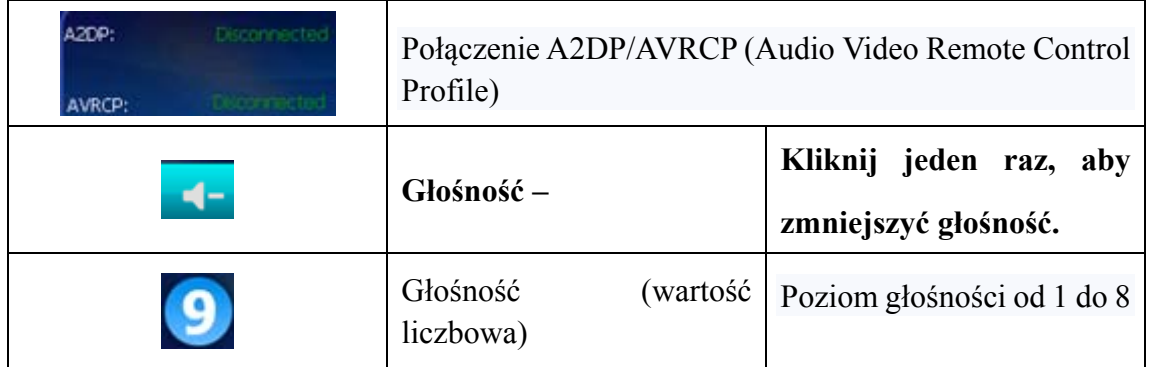

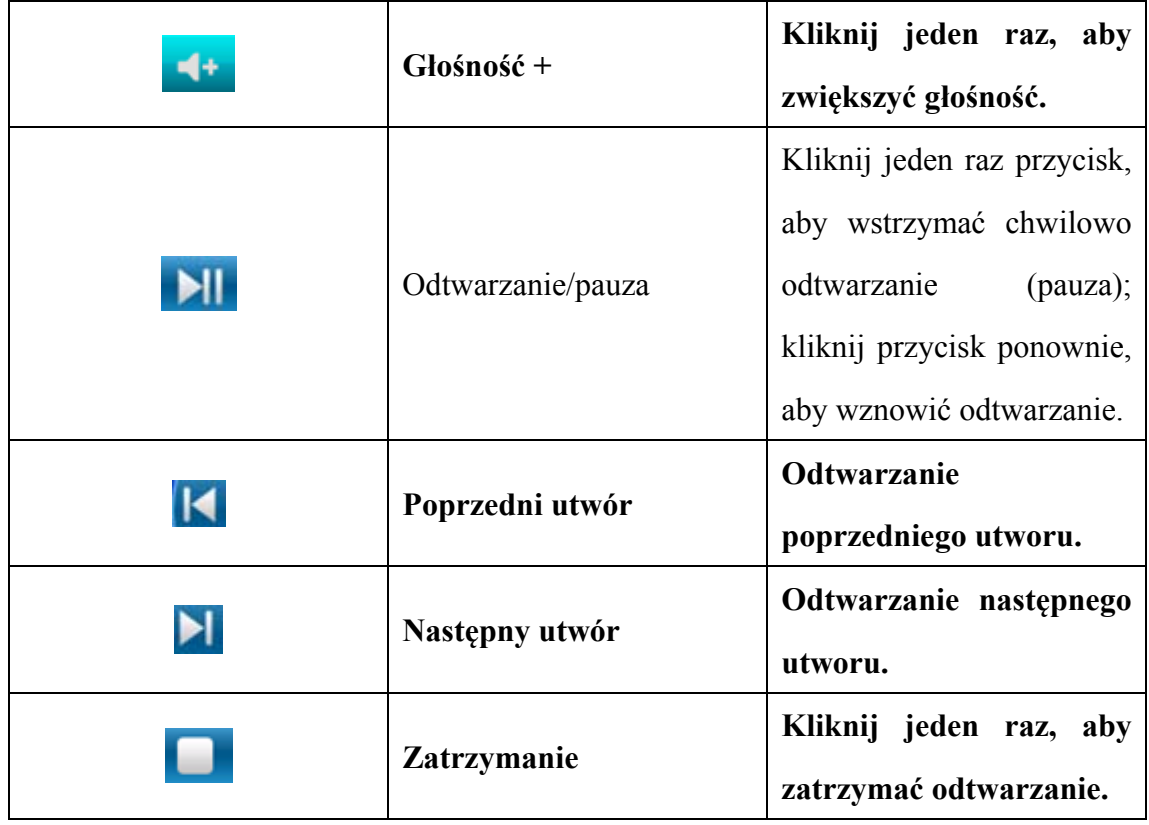

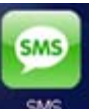

Kliknij jeden raz przycisk sws , aby pobrać wiadomości SMS ze sparowanego

telefonu:

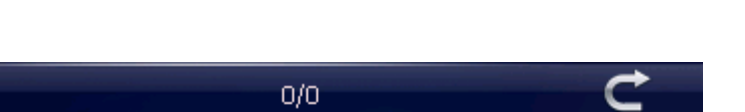

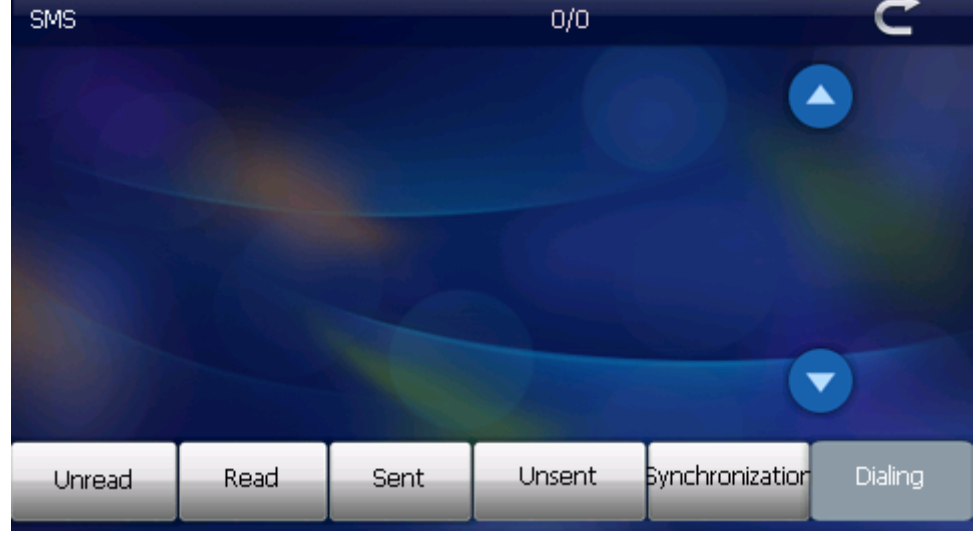

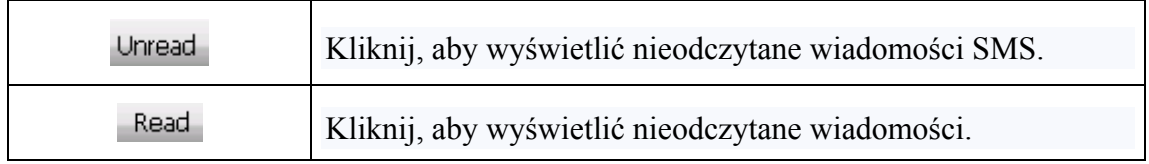

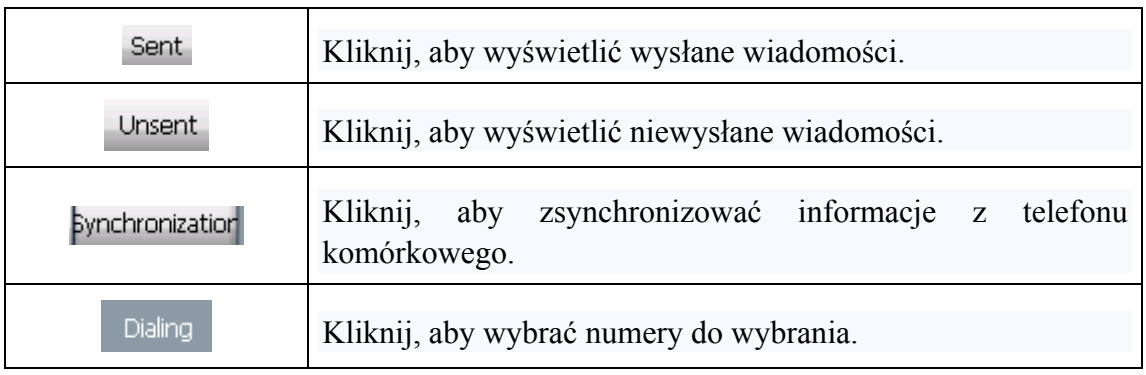

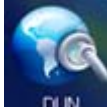

Po nawiązaniu połączenia kliknij przycisk **budowego przycisk** , aby wyświetlić ekran interfejsu modemu (DUN):

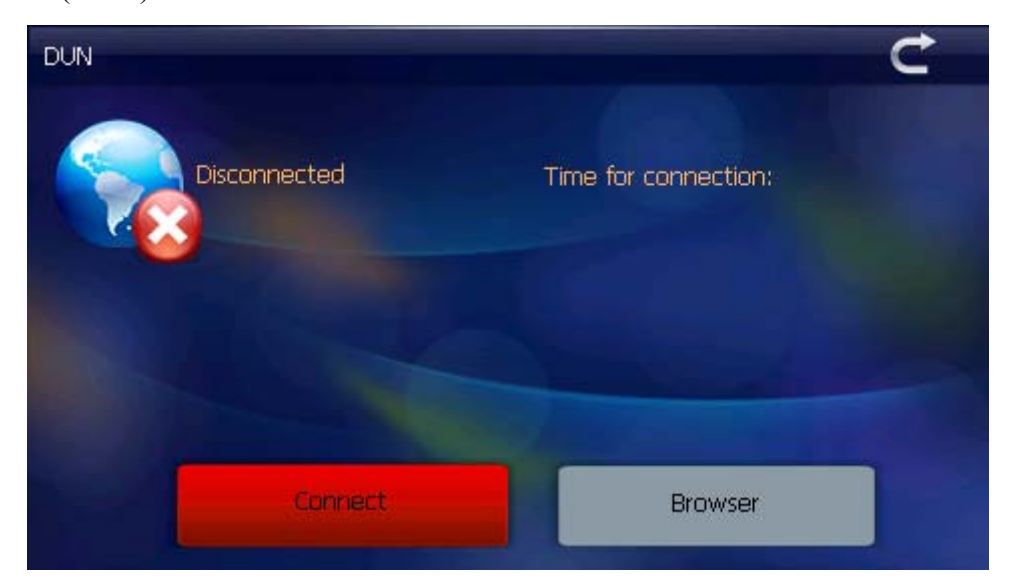

Connect Kliknij jeden raz przycisk , aby nawiązać połączenie internetowe (patrz rysunek poniżej):

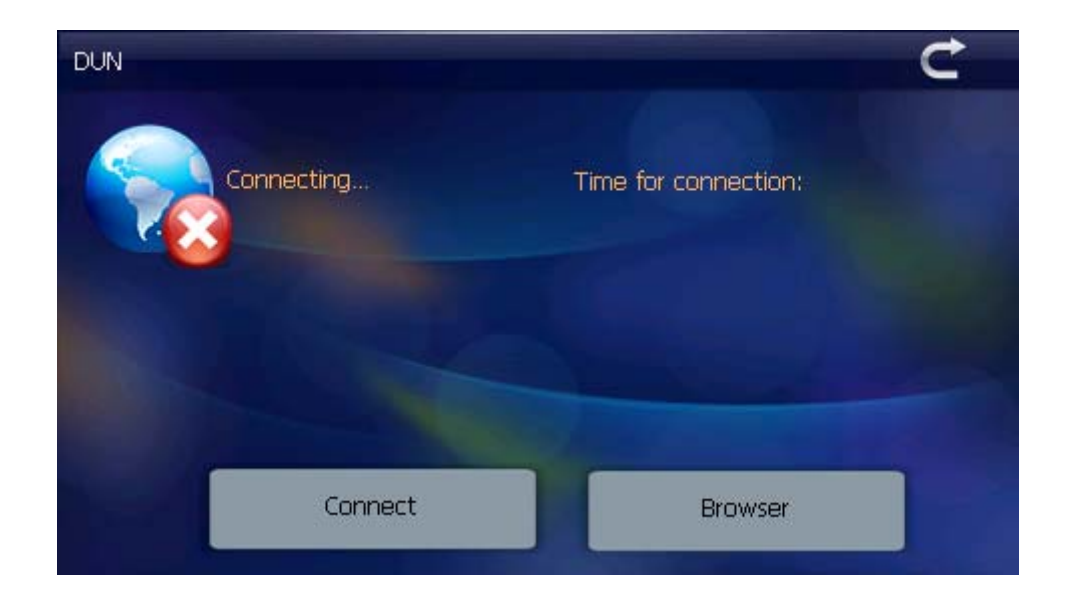

Po pomyślnym nawiązaniu połączenia zostanie wyświetlony następujący ekran:

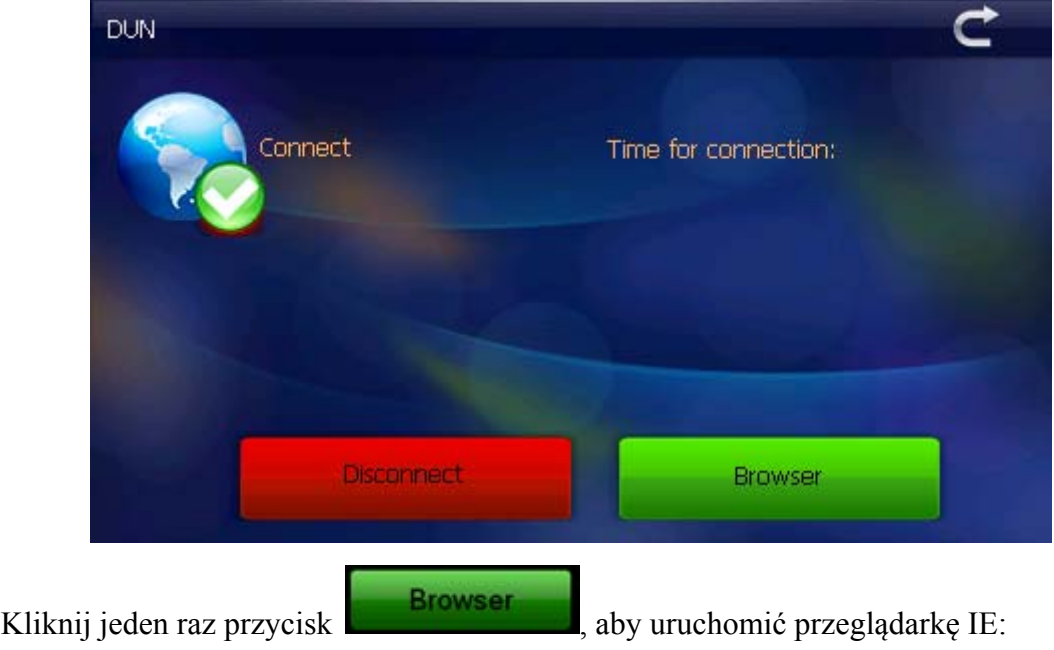

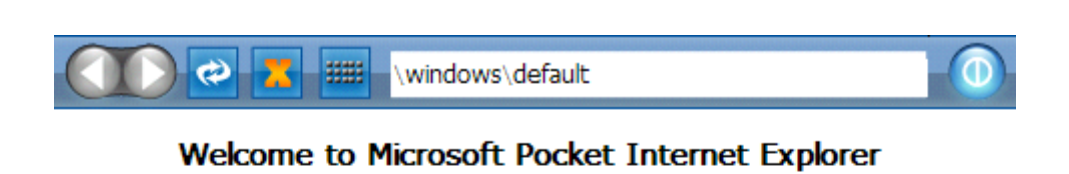

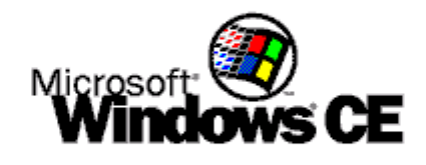

@ 2004 Microsoft Corporation. All rights reserved. Terms of use.

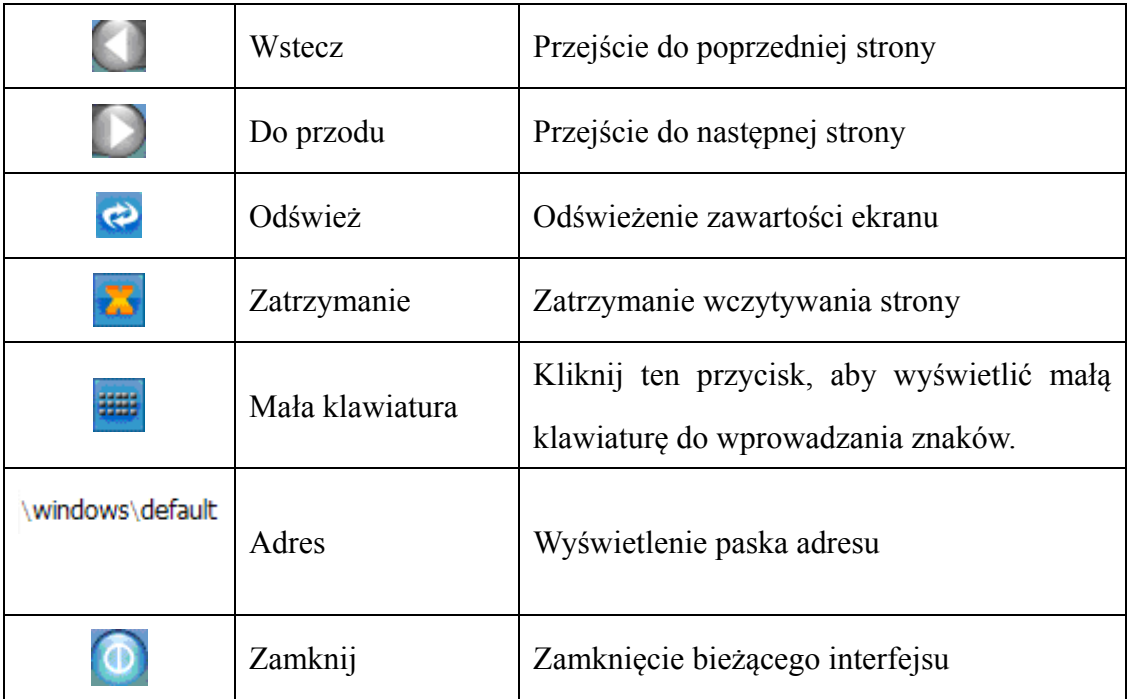

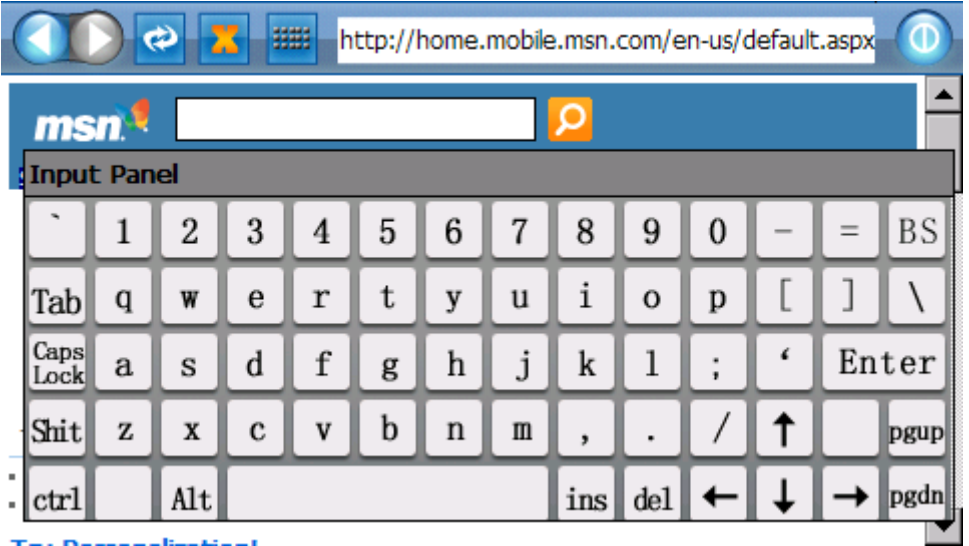

**Menu gier — obsługa** 

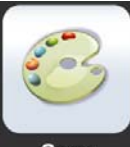

Kliknij jeden raz przycisk Game , aby wybrać różne gry:

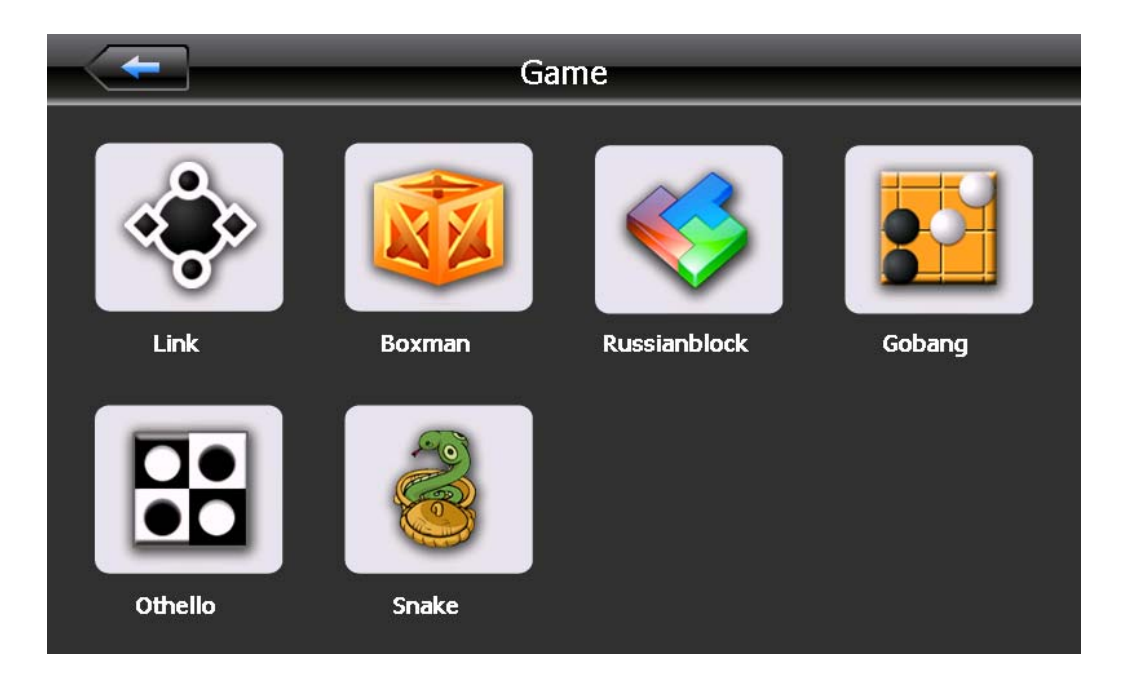

## **Narzędzia**

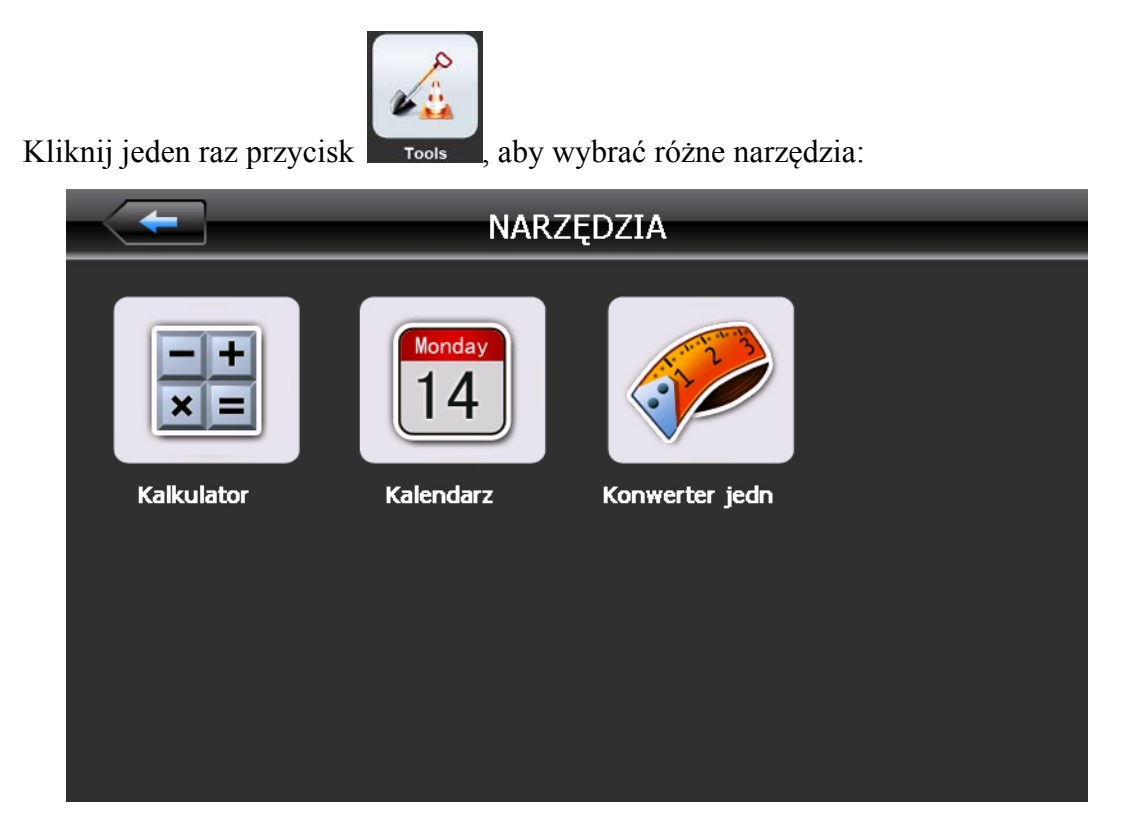

## **Menu ustawień systemu — obsługa**

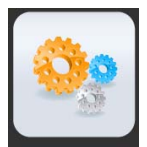

Kliknij przycisk setting, aby wyświetlić menu Ustawienia, w którym można dostosować różne funkcje. Dostępne opcje to: Jasność, Głośność, Języki, Nadajnik FM, Czas, Informacje o systemie, Domyślne itd.

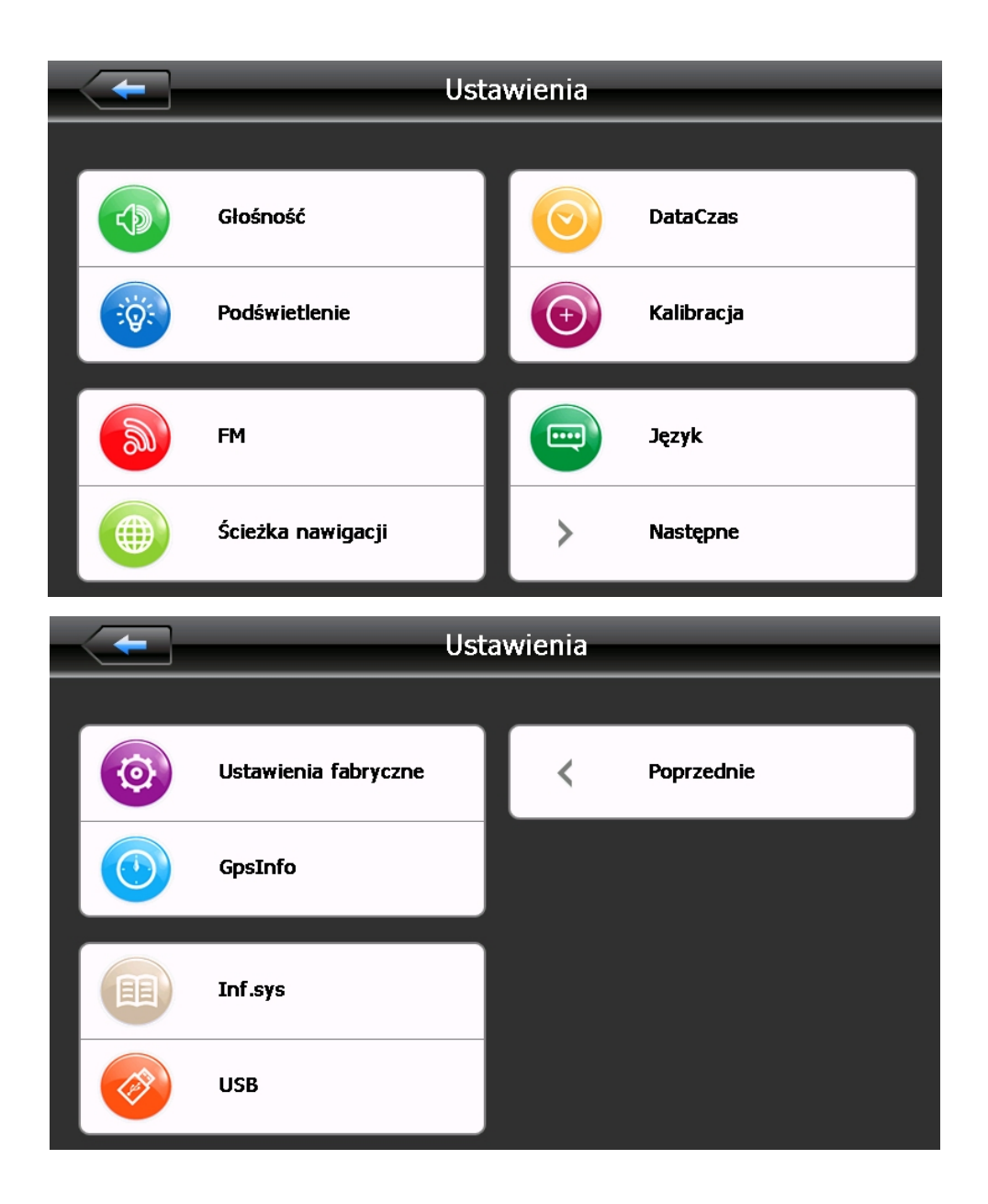

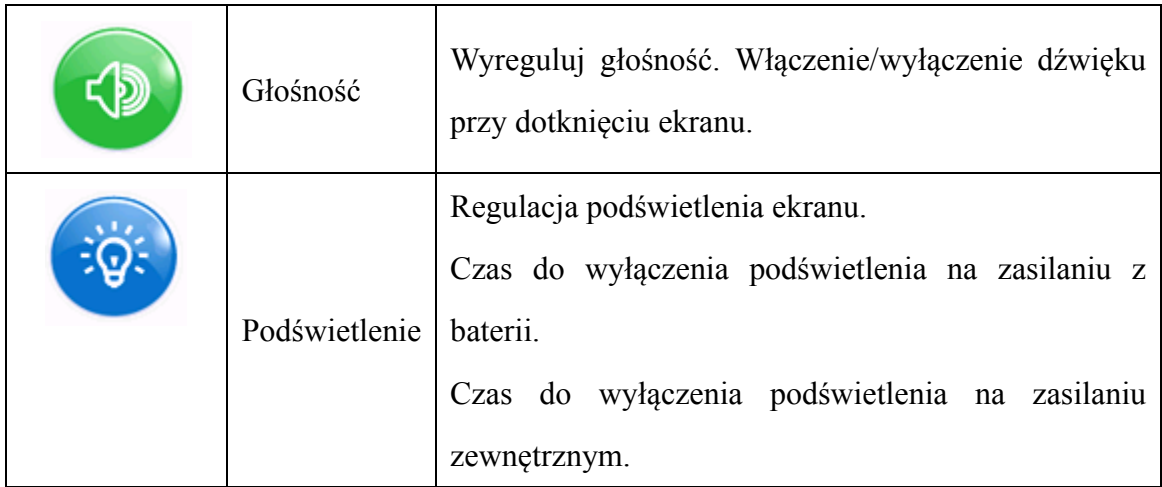

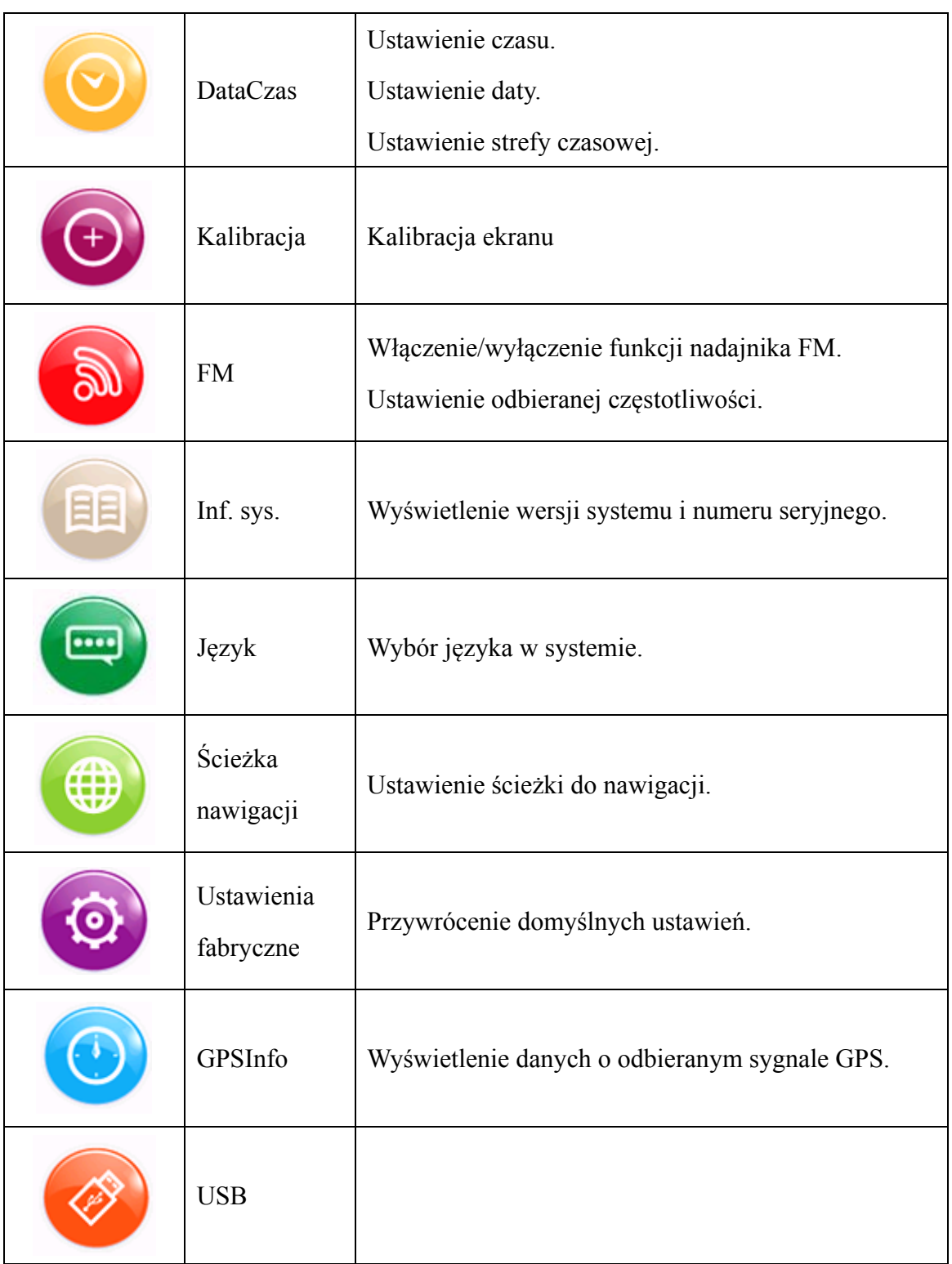

Regulacja głośności

Regulacja głośności obejmuje:

- 1. Regulacja głośności głośnika
- 2. Ustawienie głośności dźwięku przy dotknięciu ekranu

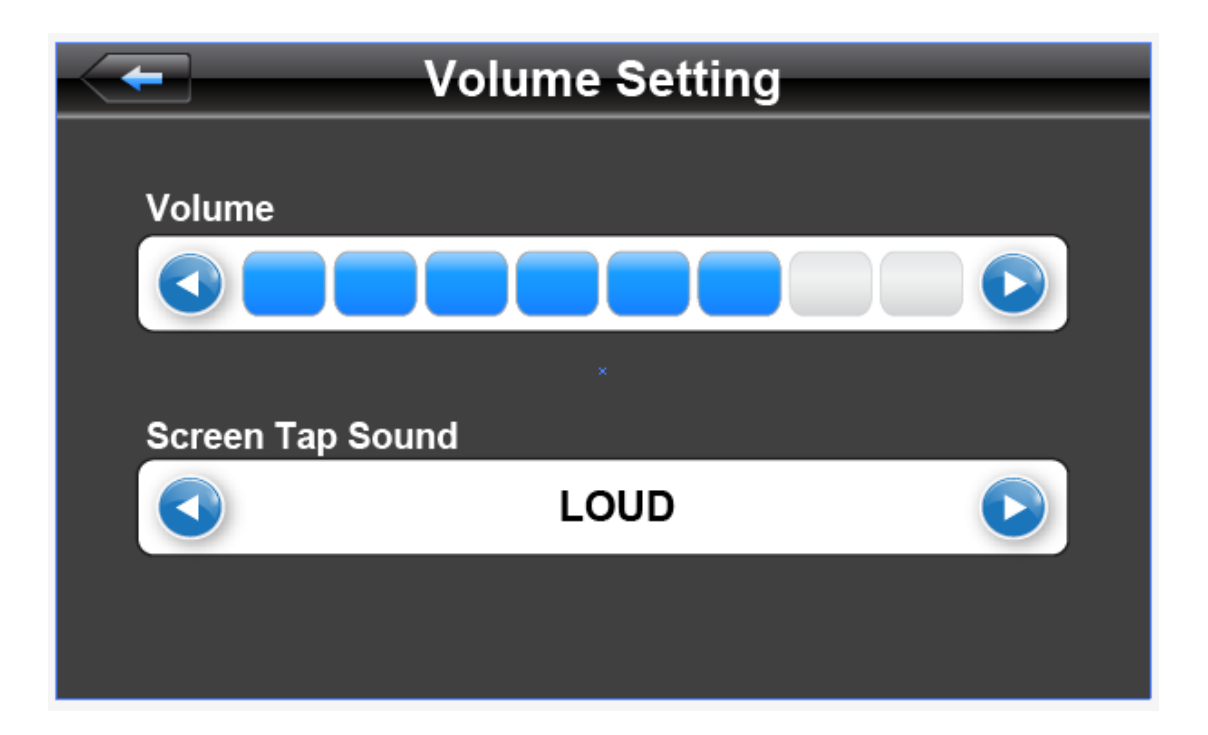

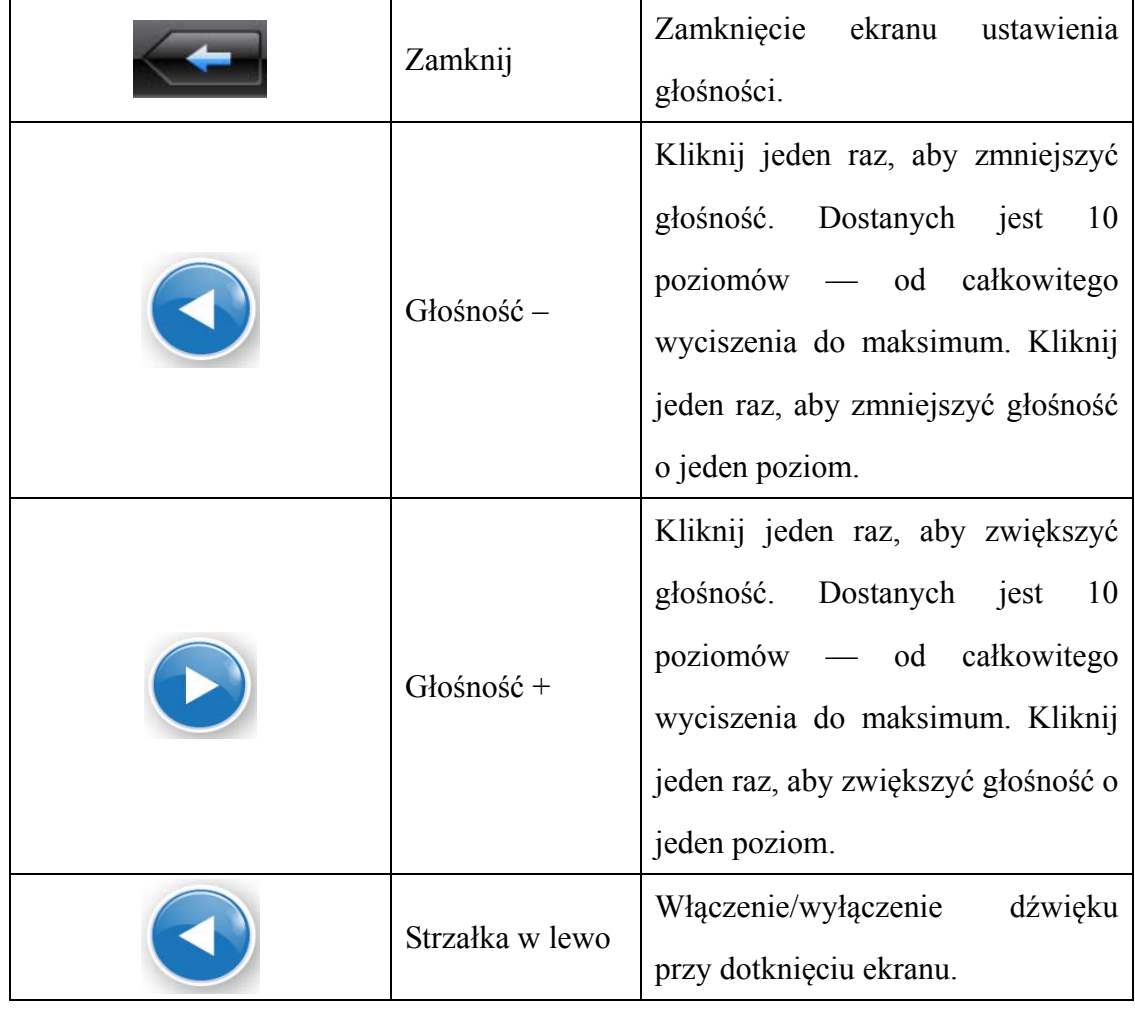

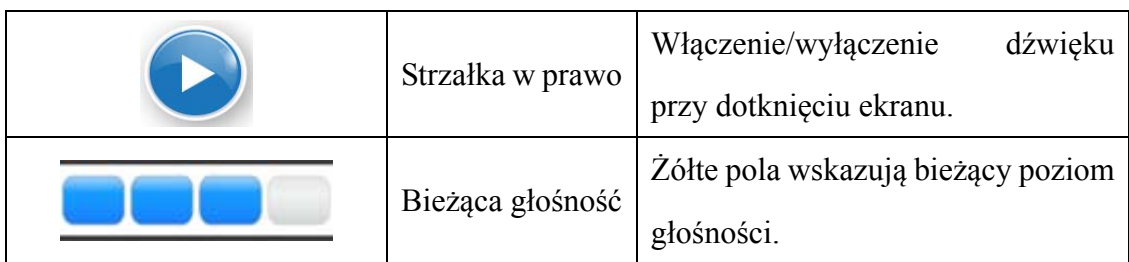

## **Ustawienie podświetlenia**

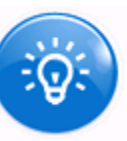

Kliknij jeden raz przycisk , aby otworzyć poniższy ekran ustawienia

podświetlenia:

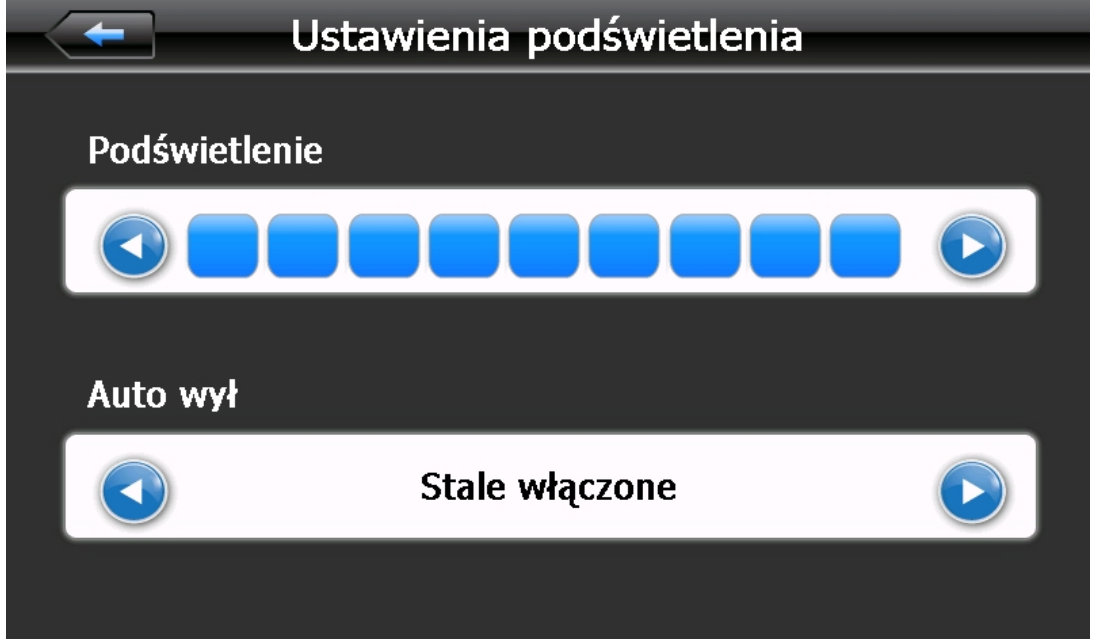

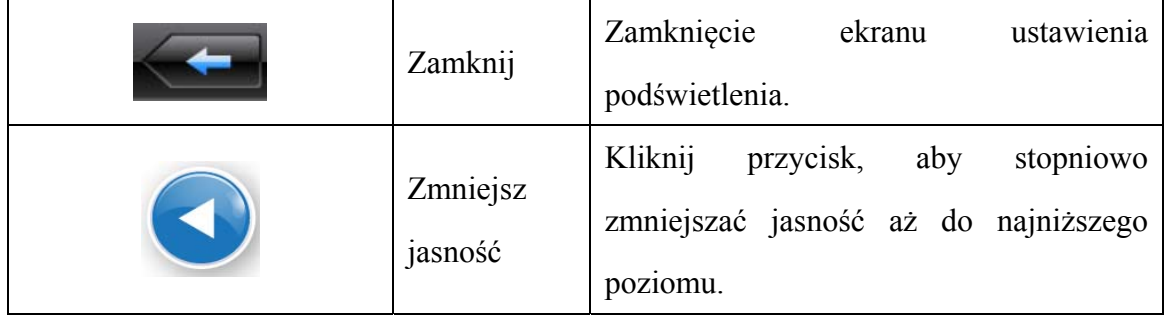

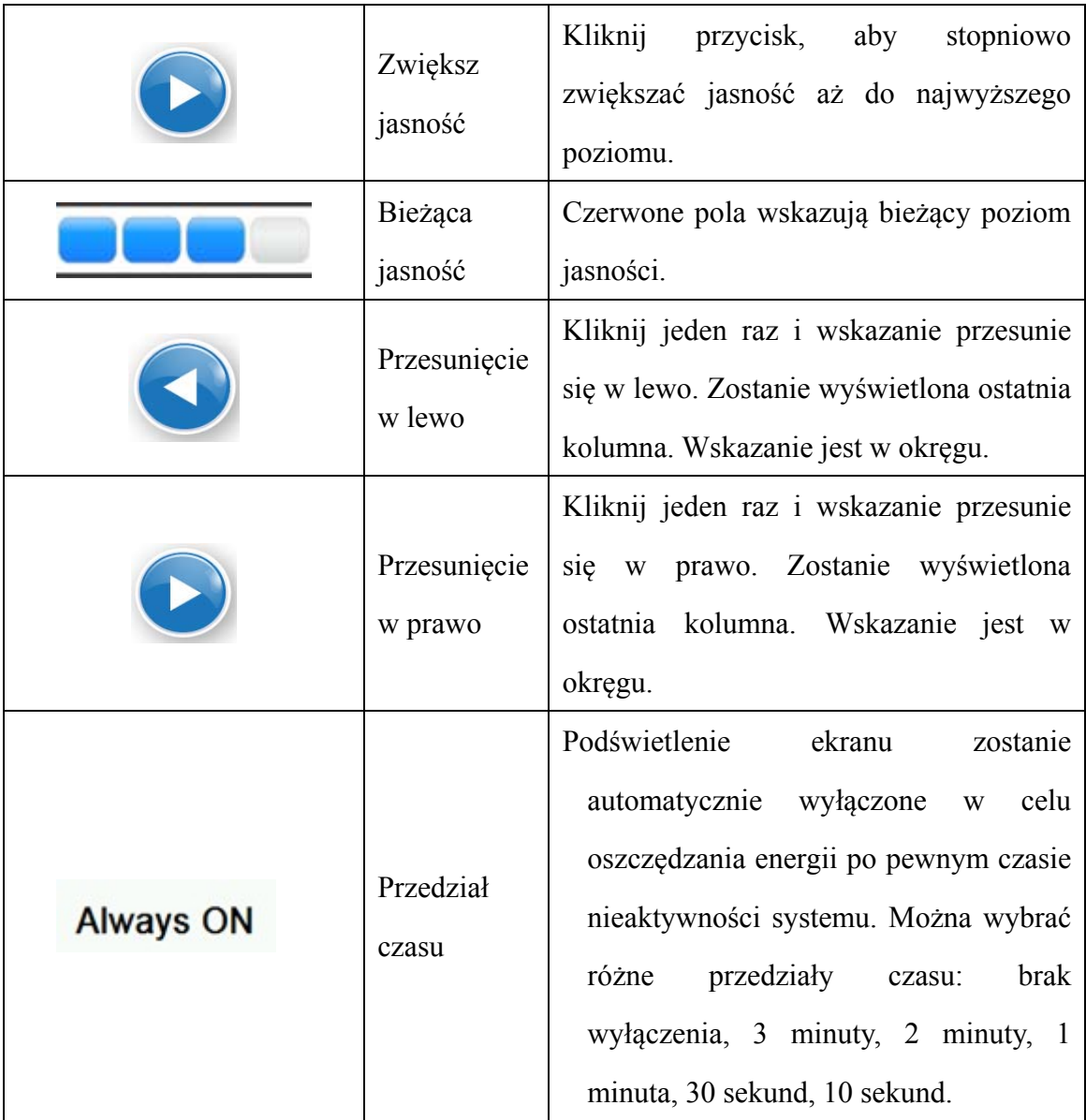

Ustawienie daty i czasu:

Ustawienie daty i czasu obejmuje:

- 1. Ustawienie czasu systemu.
- 2. Ustawienie daty systemu.
- 3. Ustawienie strefy czasowej systemu.

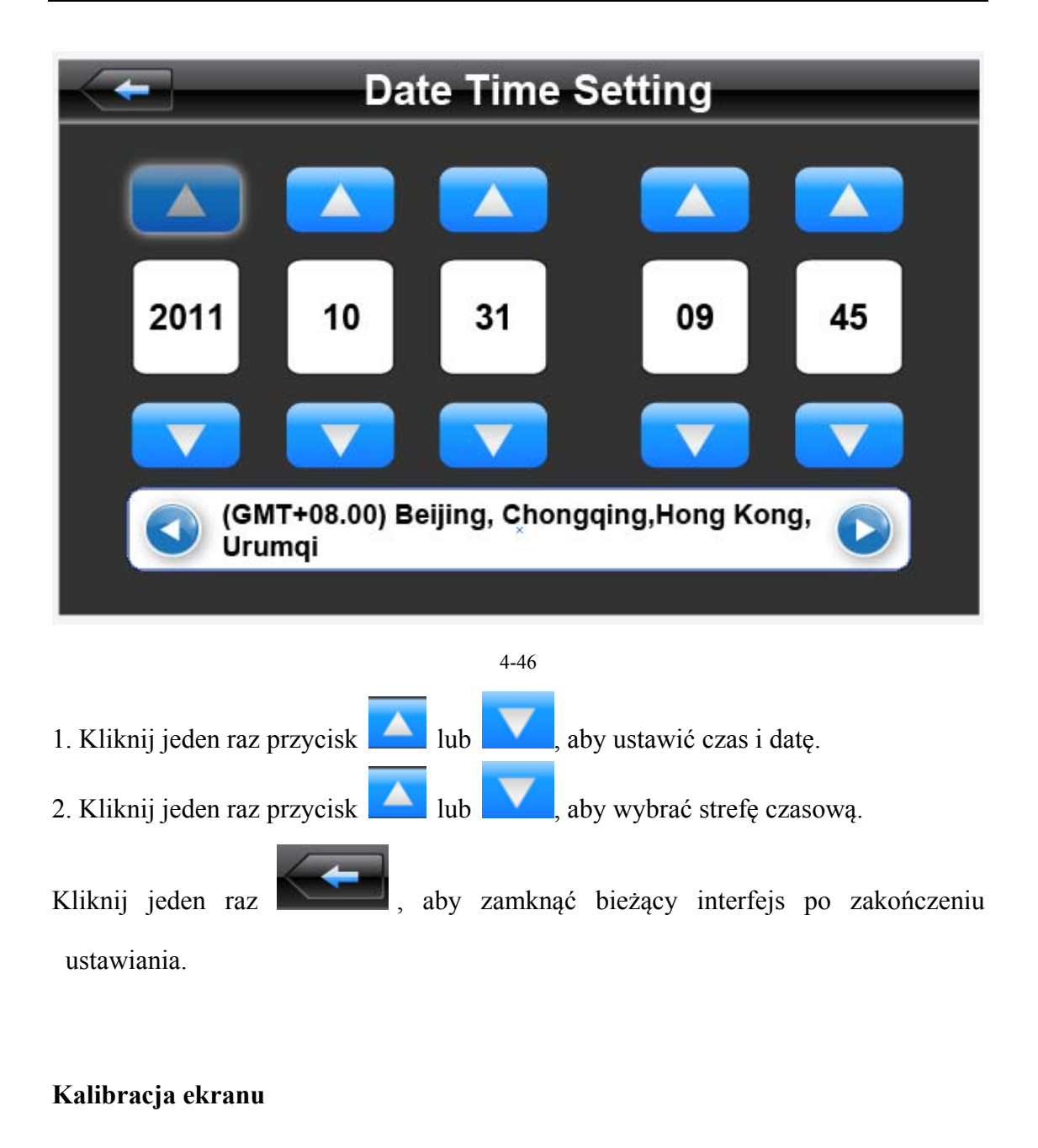

Kliknij przycisk , aby uruchomić kalibrację ekranu (patrz Rys. 4-48):

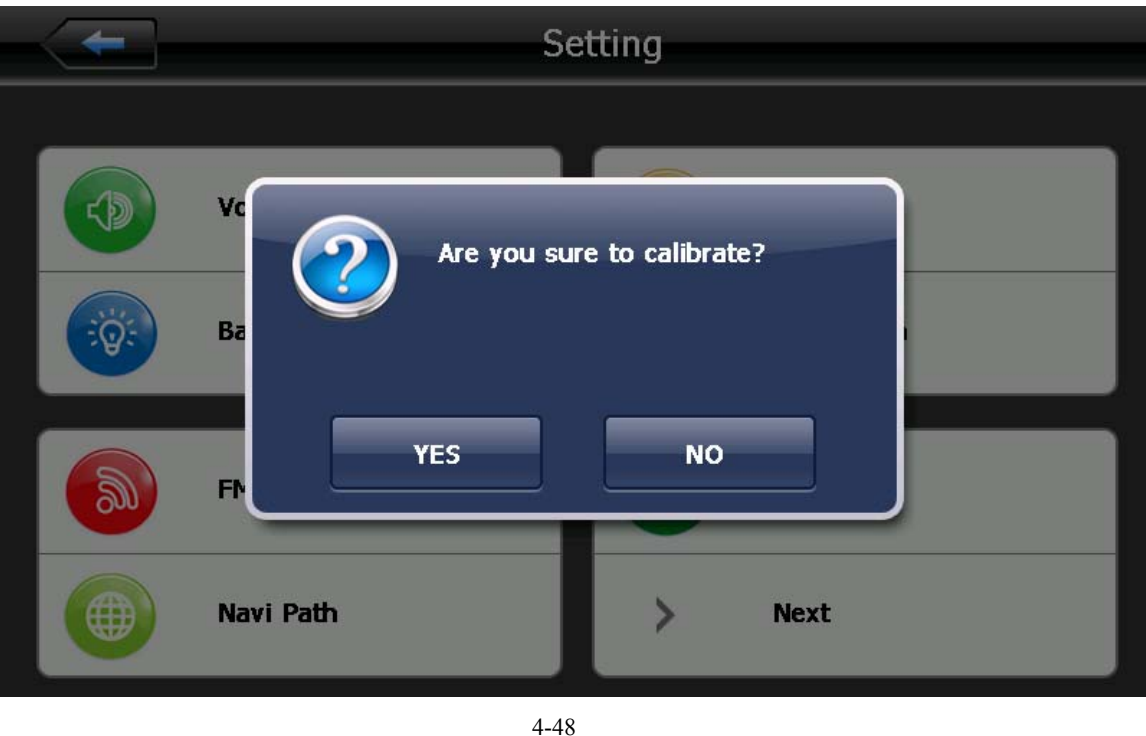

Kliknij przycisk YES . Wskaźnik zacznie przesuwać się po ekranie od środka, do lewego górnego rogu, lewego dolnego rogu, prawego dolnego rogu i prawego górnego rogu aż do pomyślnego skalibrowania. Następnie kliknij dowolne miejsce na ekranie, aby zapisać ustawienia kalibracji i automatycznie powrócić do ekranu głównego. Jeśli dane nie zostaną zapisane, odczekaj 30 sekund, aby automatycznie powrócić do ekranu głównego.

Dotknij ekran rysikiem dokładnie na przecięciu krzyżyka. Powtórz czynność dla kolejnych pojawiających się krzyżyków.

#### **FM**

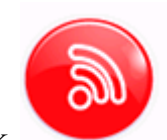

Kliknij przycisk, aby otworzyć ekran ustawień nadajnika FM (patrz Rys.

4-45):

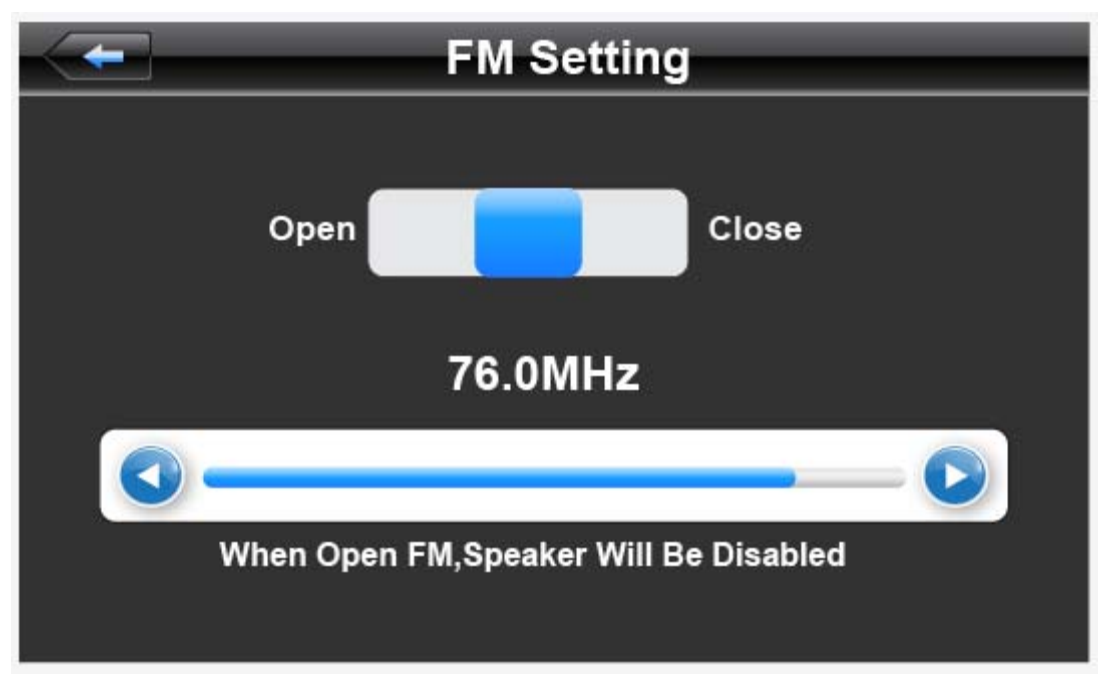

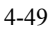

Nadajnik FM umożliwia przesyłanie sygnału audio do urządzeń z odbiornikiem FM. Po ustawieniu przykładowo częstotliwości 86.7 MHz w nadajniku i w radiu wszystkie dźwięki generowane w systemie nawigacyjnym będą odtwarzane przez radioodbiornik samochodowy.

#### **Informacje o systemie**

Informacje o systemie obejmują:

- 1. Wersja oprogramowania sprzętowego
- 2. Wersja APP
- 3. Identyfikator systemu

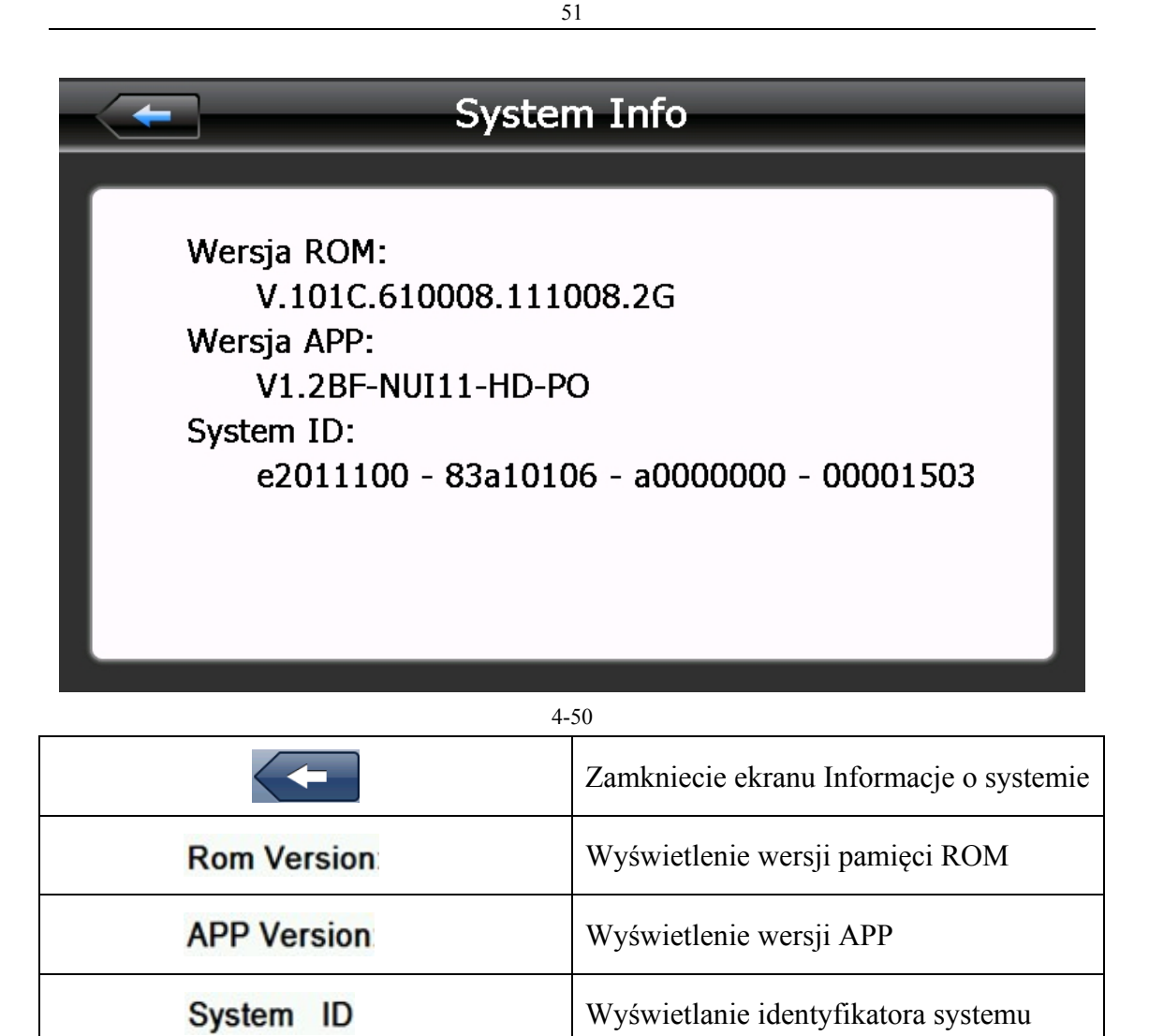

## **Ustawienia języka**

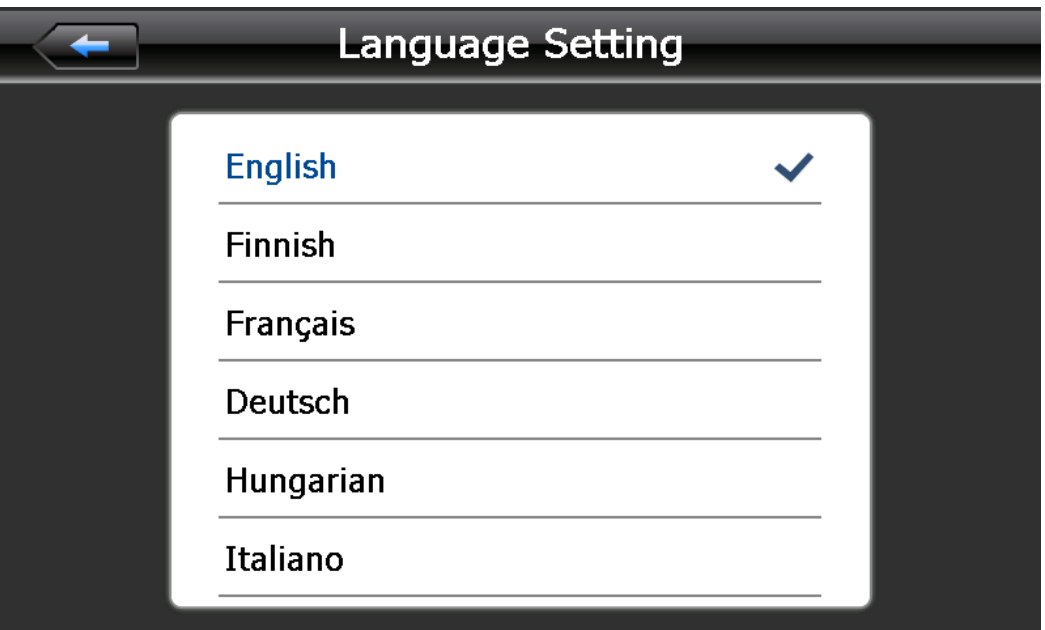

Kliknij jeden raz, aby wybrać język i zamknij ekran.

## **Ścieżka nawigacji**

Ustaw ścieżkę do nawigacji w przedstawiony poniżej sposób:

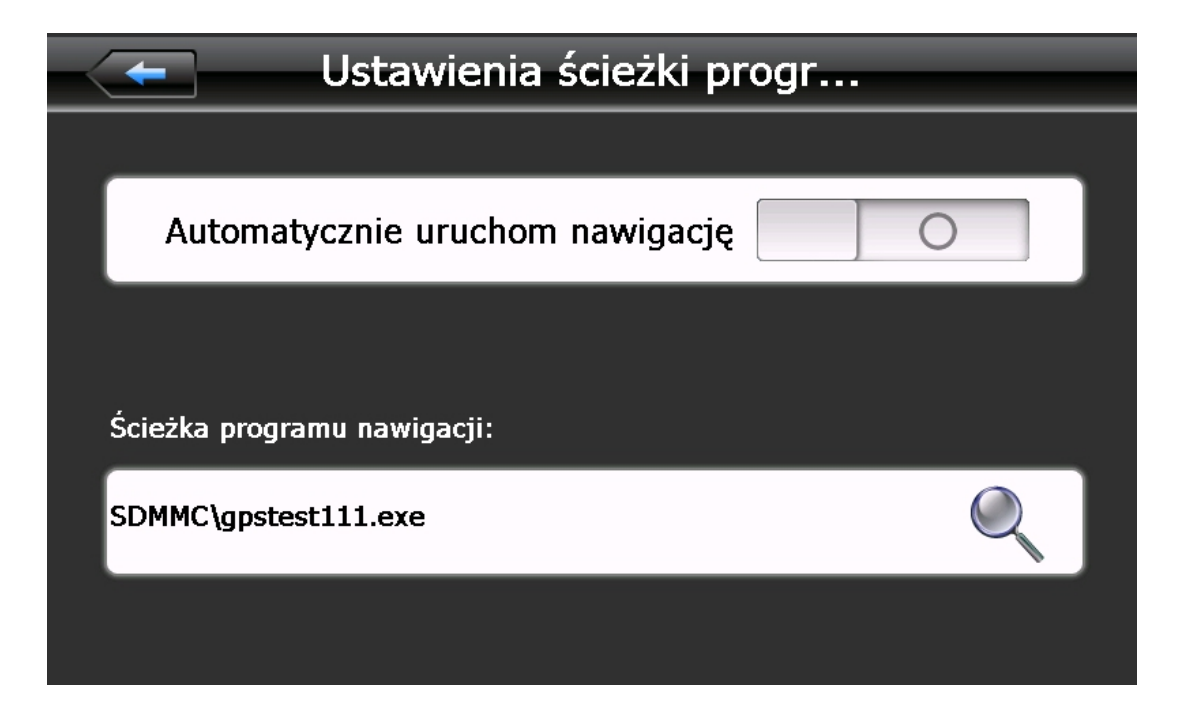

### **Domyślne ustawienie**

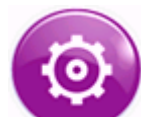

Kliknij przycisk , aby otworzyć ekran ustawień domyślnych (patrz Rys.

4-53):

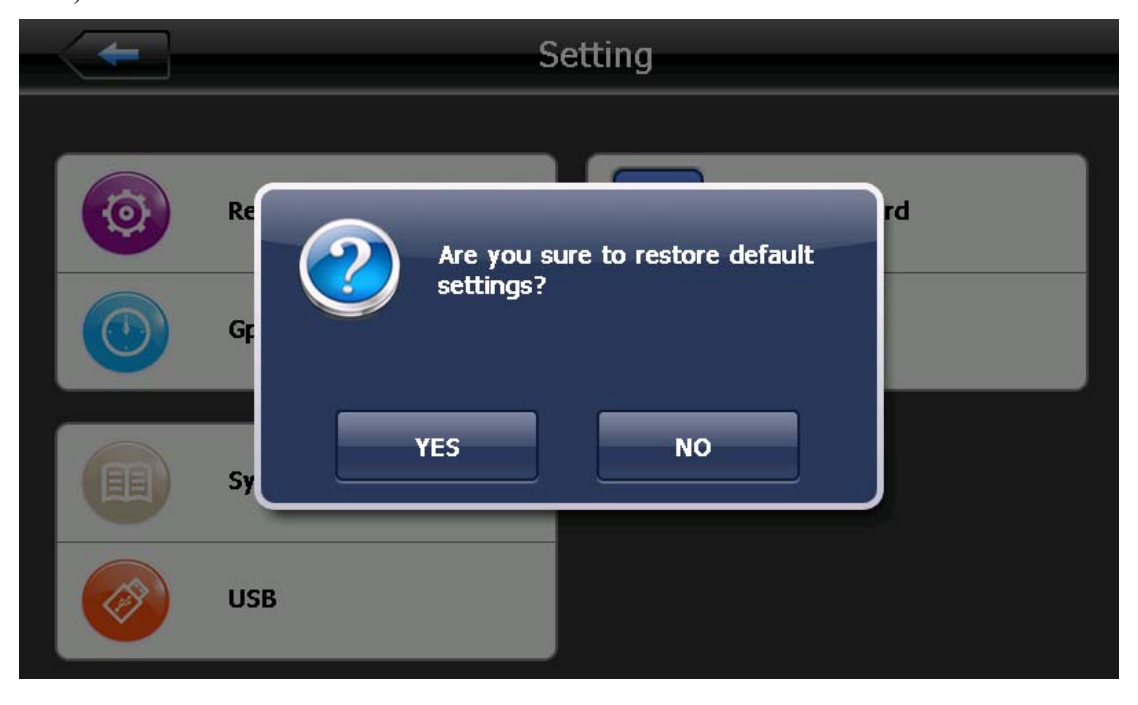

Kliknij przycisk YES, aby przywrócić domyślne ustawienia. Kliknij przycisk

, aby zamknąć ekran domyślnych ustawień.

### **Informacje o GPS**

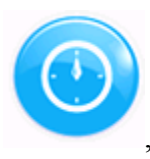

Kliknij jeden raz przycisk , aby otworzyć poniższy ekran informacji o GPS:

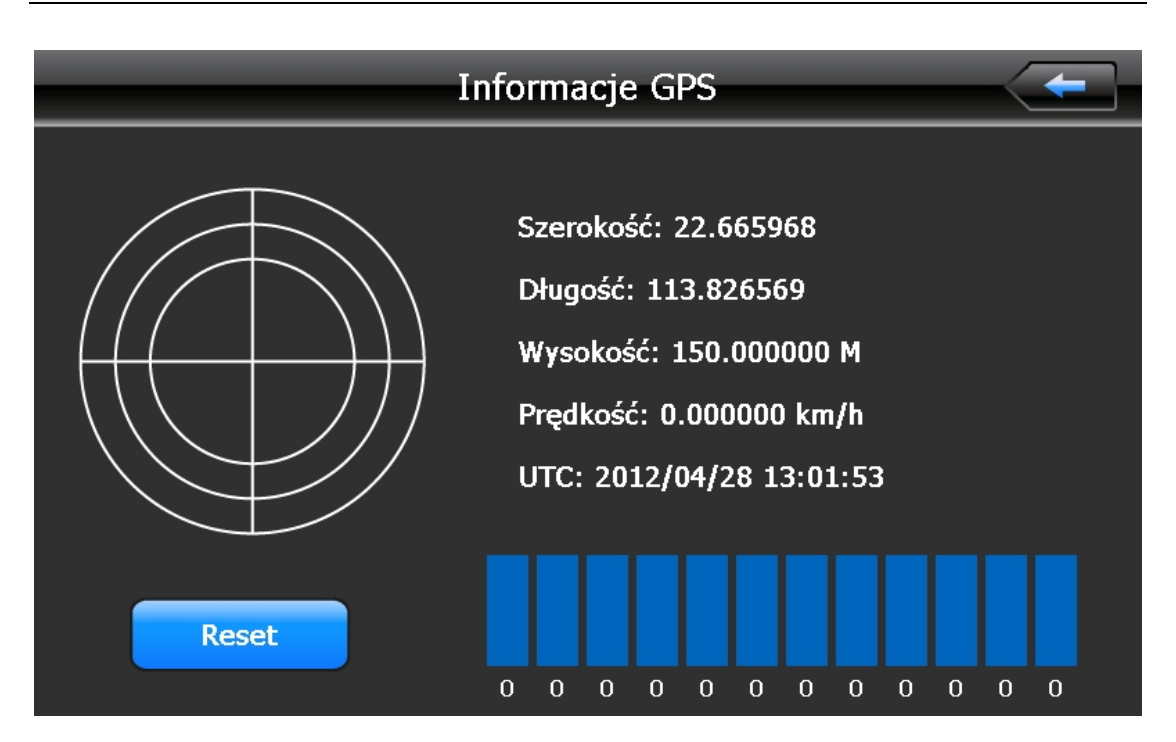

**USB** 

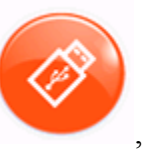

Kliknij jeden raz przycisk , aby otworzyć poniższy ekran informacji o USB:

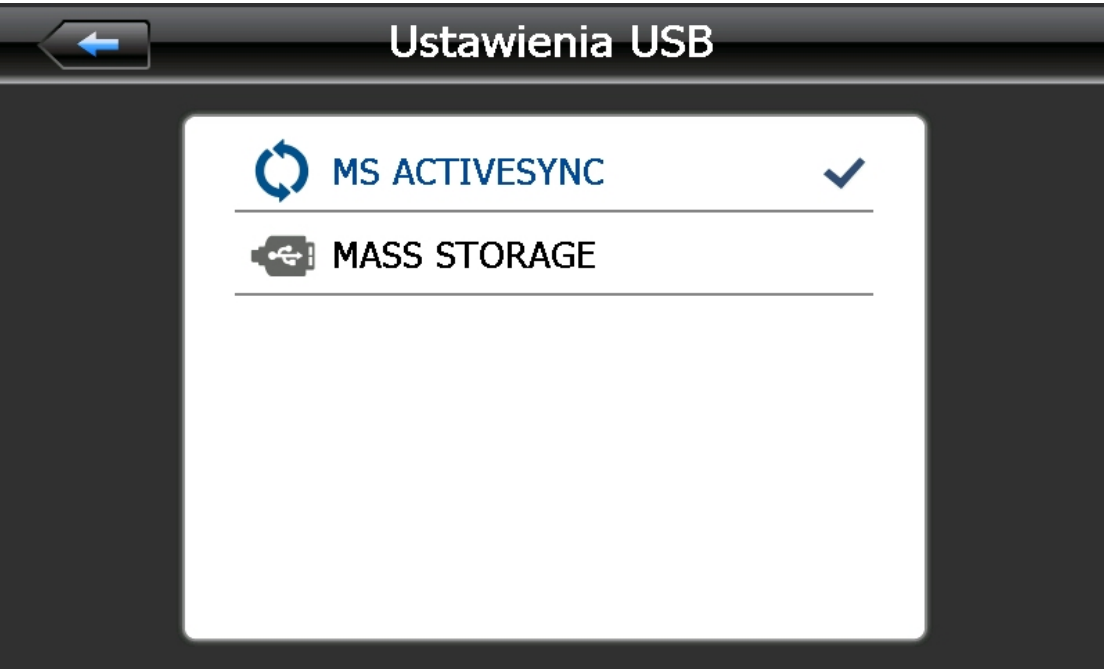

# **Rozdział piąty: Rozwiązywanie problemów i konserwacja urządzenia**

Jeśli system nawigacyjny GPS nie działa prawidłowo, zapoznaj się z poniższymi informacjami. Jeśli nadal nie można rozwiązać problemu, prosimy o kontakt z serwisem.

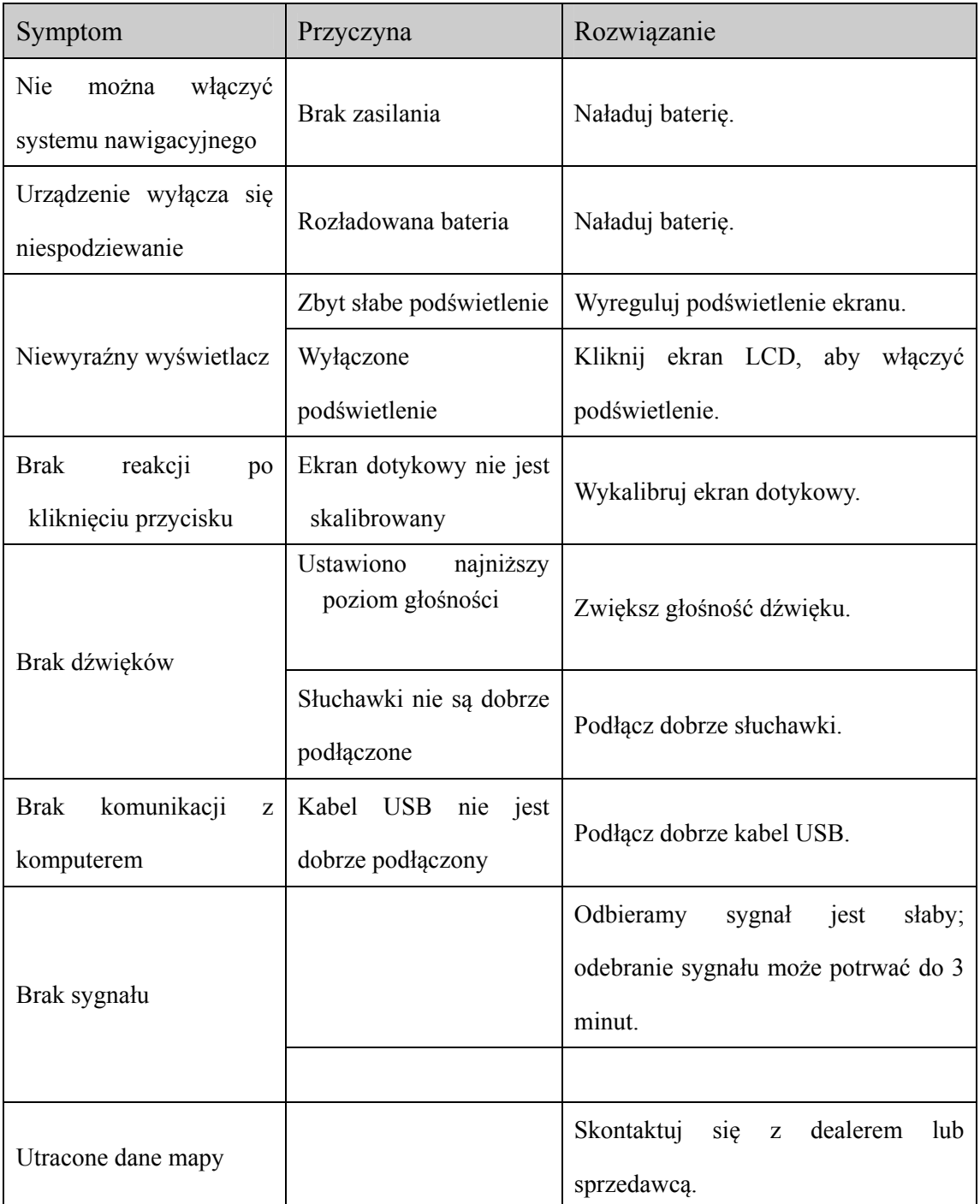

#### **Konserwacja systemu nawigacyjnego**

System nawigacyjny będzie działał niezawodnie, jeśli będzie konserwowany we właściwy sposób. Należy przestrzegać poniższych wytycznych, aby zapewnić długotrwałą bezawaryjną pracę urządzenia GPS.

Ochrona ekranu: Nie wolno naciskać zbyt mocno ekranu, gdyż może to doprowadzić do jego uszkodzenia. Do obsługi urządzenia należy używać rysika. Nie wolno spryskiwać ekranu urządzenia bezpośrednio płynem do czyszczenia szyb; należy podać niewielką ilość płynu na miękką szmatkę i wytrzeć nią ekran.

Uwaga: Przed przystąpieniem do czyszczenia urządzenia GPS należy go wyłączyć.

- Upadek lub uderzenie urządzenia może spowodować uszkodzenie jego precyzyjnych elementów.
- Uwaga: Uszkodzenia mechaniczne urządzenia nie są objęte gwarancją producenta.
- Nie wolno używać urządzenia w następujących warunkach: gwałtowna zmiana temperatury (wysoka temperatura powyżej 60°C, niska temperatura poniżej -10°C, obecność wysokiego napięcia, wyładowania elektrostatyczne. Należy unikać żrących płynów i samych płynów w obecności urządzenia.
- Unikać zakłóceń promieniowanych: Zakłócenia promieniowane przez inne urządzenia elektroniczne zakłócają działanie wyświetlacza; zakłócenia te zanikają po wyłączeniu urządzenia zakłócającego.

Uwaga: jeśli system nawigacyjny jest transportowany samolotem, należy go zabrać razem z bagażem podręcznym, aby został zeskanowany systemem RTG. Należy unikać skanowania w detektorze z głowicą magnetyczną (w urządzeniu, przez które się przechodzi) lub przez magnetyczną różdżkę (używaną przez pracownika ochrony), ponieważ może to doprowadzić do skasowania daty i danych w systemie. Producent nie ponosi odpowiedzialności w takiej sytuacji.

• Unikać bezpośredniego, mocnego oświetlenia: aby zwiększyć żywotność systemu nawigacyjnego, nie wolno go używać w warunkach silnego oświetlenia lub promieniowania ultrafioletowego.